User's Manual

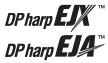

### DPharp HART 5/HART 7 Communication Type (EJX A, EJA E)

IM 01C25T01-06EN

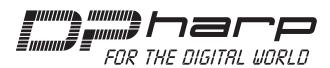

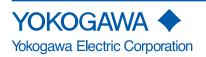

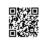

IM 01C25T01-06EN 8th Edition

### DPharp HART 5/HART 7 Communication Type (EJX A, EJA E)

### IM 01C25T01-06EN 8th Edition

### Contents

| 1. | Introd | uction   |                                                                       | 1-1  |
|----|--------|----------|-----------------------------------------------------------------------|------|
|    | •      | Regardi  | ing This Manual                                                       | 1-1  |
|    | 1.1    | Safe Us  | e of This Product                                                     | 1-2  |
|    | 1.2    | Warrant  | ty                                                                    | 1-2  |
|    | 1.3    | Abbrevi  | iation and Marking                                                    | 1-3  |
|    | 1.4    | Applica  | ble Configuration Files                                               | 1-4  |
| 2. | Conne  | ection   |                                                                       | 2-1  |
|    | 2.1    | Integral | Indicator Display When Powering On                                    | 2-1  |
|    | 2.2    | HART P   | Protocol Revision                                                     | 2-2  |
|    | 2.3    |          | Description (DD) on a Configuration Tool and<br>itter Device Revision | 2-3  |
|    | 2.4    | Set the  | parameters using DTM                                                  | 2-4  |
|    | 2.5    | Intercor | nnection Between DPharp and the HART Configuration Tool               | 2-5  |
|    | 2.6    | Power S  | Supply Voltage and Load Resistance 420mA                              | 2-5  |
| 3. | Param  | eter Set | ting                                                                  | 3-1  |
|    | 3.1    | Menu Tr  | ree                                                                   | 3-1  |
|    | 3.2    | Basic S  | etup                                                                  | 3-11 |
|    |        | 3.2.1    | Tag and Device Information                                            | 3-11 |
|    |        | 3.2.2    | Unit                                                                  | 3-11 |
|    |        | 3.2.3    | Range Change                                                          | 3-12 |
|    |        | 3.2.4    | Output Mode                                                           | 3-12 |
|    |        | 3.2.5    | Damping Time Constant Setup                                           | 3-13 |
|    |        | 3.2.6    | Output Signal Low Cut Mode Setup                                      | 3-13 |
|    |        | 3.2.7    | Impulse Line Connection Orientation Setup                             |      |
|    |        | 3.2.8    | Static Pressure Setup                                                 | 3-14 |
|    | 3.3    | Detailed | d Setup                                                               | 3-15 |
|    |        | 3.3.1    | Static Pressure sensor                                                | 3-15 |
|    |        | 3.3.2    | Bi-directional Flow Measurement                                       | 3-15 |
|    |        | 3.3.3    | Analog Output Signal Adjustable Range                                 |      |
|    |        | 3.3.4    | Integral Indicator Display Mode                                       | 3-16 |
|    |        | 3.3.5    | Integral Indicator Scale Setup                                        | 3-16 |

### Toc-2

|    |            | 3.3.6                                                                                                  | Unit for Displa                                                                                                    | ayed Temperature                                                                                                    | 3-18                                                                                                    |
|----|------------|----------------------------------------------------------------------------------------------------|----------------------------------------------------------------------------------------------------|----------------------------------------------------------------------------------------------------|----------------------------------------------------------------------------------------------------|
|    |            | 3.3.7                                                                                                  | Sensor Trim.                                                                                                    |                                                                                                    | 3-18                                                                                                    |
|    |            | 3.3.8                                                                                                  | Trim Analog (                                                                                                    | Output                                                                                                    | 3-20                                                                                                    |
|    |            | 3.3.9                                                                                                  | External Swit                                                                                                    | ch Mode                                                                                                    | 3-20                                                                                                    |
|    |            | 3.3.10                                                                                                 | CPU Failure I                                                                                                    | Burnout Direction and Hardware Write Protect                                                                                                    | 3-21                                                                                                    |
|    |            | 3.3.11                                                                                                 | Software Writ                                                                                                    | te Protection                                                                                                    | 3-21                                                                                                    |
|    |            | 3.3.12                                                                                                 | Signal Chara                                                                                                    | cterizer                                                                                                    | 3-22                                                                                                    |
|    |            | 3.3.13                                                                                                 | Alarm                                                                                                    |                                                                                                    | 3-23                                                                                                    |
|    |            | 3.3.14                                                                                                 | Status Outpu                                                                                                    | t (only for EJX series: option code AL)                                                                                                    | 3-24                                                                                                    |
|    |            | 3.3.15                                                                                                 | Capillary Fill I                                                                                                    | Fluid Density Compensation                                                                                                    | 3-25                                                                                                    |
|    |            | 3.3.16                                                                                                 | Test Output, S                                                                                                    | Simulation, and Squawk                                                                                                    | 3-26                                                                                                    |
|    |            | 3.3.17                                                                                                 | Burst Mode                                                                                                    |                                                                                                    | 3-28                                                                                                    |
|    |            |                                                                                                    | 3.3.17.1 In                                                                                                    | the case of using HART 5 HARTS                                                                                                    | 3-28                                                                                                    |
|    |            |                                                                                                    | 3.3.17.2 In                                                                                                    | the case of using HART 7 HART 7 420mA                                                                                                    | 3-28                                                                                                    |
|    |            | 3.3.18                                                                                                 | Multidrop Mo                                                                                                    | de                                                                                                    | 3-34                                                                                                    |
|    |            |                                                                                                    | 3.3.18.1 Se                                                                                                    | tting on HART 5 HARTS                                                                                                    | 3-34                                                                                                    |
|    |            |                                                                                                    | 3.3.18.2 Se                                                                                                    | etting on HART 7 (HART 7) (4-20mA)                                                                                                    | 3-34                                                                                                    |
|    |            | 3.3.19                                                                                                 | Switching HA                                                                                                    | RT Protocol Revision                                                                                                    | 3-35                                                                                                    |
| 4. | Diagn      | ostics                                                                                                 |                                                                                                    |                                                                                                    | 4-1                                                                                                    |
|    |            |                                                                                                    |                                                                                                    |                                                                                                    |                                                                                                    |
|    | 4.1        | Self-Diag                                                                                              | nostics                                                                                                    |                                                                                                    | 4-1                                                                                                    |
|    | 4.1        | <b>Self-Dia</b> o<br>4.1.1                                                                             |                                                                                                    | ems by Using HART Configuration Tool                                                                                                    |                                                                                                    |
|    | 4.1        |                                                                                                    | Identify Probl                                                                                                    |                                                                                                    | 4-1                                                                                                    |
|    | 4.1        | 4.1.1                                                                                                  | Identify Probl<br>Checking with                                                                                                    | ems by Using HART Configuration Tool                                                                                                    | 4-1<br>4-2                                                                                                    |
|    | 4.1        | 4.1.1<br>4.1.2                                                                                         | Identify Probl<br>Checking with<br>Status inform                                                                                                    | ems by Using HART Configuration Tool                                                                                                    | 4-1<br>4-2<br>4-2                                                                                                    |
|    | 4.1<br>4.2 | 4.1.1<br>4.1.2<br>4.1.3<br>4.1.4                                                                       | Identify Probl<br>Checking with<br>Status inform<br>NE107 Status                                                                                                    | ems by Using HART Configuration Tool<br>h Integral Indicator<br>ation available for HART 7 (HART 7)                                                                                                    | 4-1<br>4-2<br>4-2<br>4-3                                                                                                    |
|    |            | 4.1.1<br>4.1.2<br>4.1.3<br>4.1.4                                                                       | Identify Probl<br>Checking with<br>Status inform<br>NE107 Status<br>d Diagnostics                                                                                                    | ems by Using HART Configuration Tool<br>h Integral Indicator<br>ation available for HART 7 (HART 7)<br>s Information                                                                                                    | 4-1<br>4-2<br>4-3<br>4-4                                                                                                    |
|    |            | 4.1.1<br>4.1.2<br>4.1.3<br>4.1.4<br>Advance                                                            | Identify Probl<br>Checking with<br>Status inform<br>NE107 Status<br><b>d Diagnostics</b><br>Multi-sensing                                                                                                    | ems by Using HART Configuration Tool<br>h Integral Indicator<br>ation available for HART 7 (HART?)<br>s Information<br>s (Only for EJX series)                                                                                                    | 4-1<br>4-2<br>4-2<br>4-3<br>4-4<br>4-4                                                                                                    |
|    |            | <ul> <li>4.1.1</li> <li>4.1.2</li> <li>4.1.3</li> <li>4.1.4</li> <li>Advance</li> <li>4.2.1</li> </ul> | Identify Probl<br>Checking with<br>Status inform<br>NE107 Status<br><b>d Diagnostics</b><br>Multi-sensing<br>Impulse Line                                                                                                    | ems by Using HART Configuration Tool<br>h Integral Indicator<br>ation available for HART 7 (HART?)<br>s Information<br>s (Only for EJX series) (EX)<br>Process Monitoring                                                                                                    | 4-1<br>4-2<br>4-3<br><b>4-4</b><br><b>4-4</b><br>4-4                                                                                            |
|    |            | <ul> <li>4.1.1</li> <li>4.1.2</li> <li>4.1.3</li> <li>4.1.4</li> <li>Advance</li> <li>4.2.1</li> </ul> | Identify Probl<br>Checking with<br>Status inform<br>NE107 Status<br><b>d Diagnostics</b><br>Multi-sensing<br>Impulse Line<br>4.2.2.1 Blo<br>4.2.2.2 Co                                                                                                    | ems by Using HART Configuration Tool<br>h Integral Indicator<br>ation available for HART 7 (HART 7)<br>s Information<br>s (Only for EJX series) (EXX)<br>Process Monitoring<br>Blockage Detection (ILBD)                                                                                                    | 4-1<br>4-2<br>4-2<br>4-3<br><b>4-4</b><br>4-4<br>4-4<br>4-4<br>4-6                                                                              |
|    |            | <ul> <li>4.1.1</li> <li>4.1.2</li> <li>4.1.3</li> <li>4.1.4</li> <li>Advance</li> <li>4.2.1</li> </ul> | Identify Probl<br>Checking with<br>Status inform<br>NE107 Status<br><b>d Diagnostics</b><br>Multi-sensing<br>Impulse Line<br>4.2.2.1 Blo<br>4.2.2.2 Co<br>Blo                                                                                                    | ems by Using HART Configuration Tool<br>h Integral Indicator<br>ation available for HART 7 HART?<br>s Information<br><b>s (Only for EJX series)</b><br>Process Monitoring<br>Blockage Detection (ILBD)<br>pockage Detection<br>pockage Detection                                                                                                    | 4-1<br>4-2<br>4-2<br>4-3<br>4-3<br>4-4<br>4-4<br>4-4<br>4-6<br>4-8                                                                              |
|    |            | <ul> <li>4.1.1</li> <li>4.1.2</li> <li>4.1.3</li> <li>4.1.4</li> <li>Advance</li> <li>4.2.1</li> </ul> | Identify Probl<br>Checking with<br>Status inform<br>NE107 Status<br><b>d Diagnostics</b><br>Multi-sensing<br>Impulse Line<br>4.2.2.1 Blo<br>4.2.2.2 Co<br>Blo<br>4.2.2.3 Op                                                                                                    | ems by Using HART Configuration Tool<br>h Integral Indicator<br>ation available for HART 7 (HART7)<br>s Information<br><b>s (Only for EJX series)</b><br>Process Monitoring<br>Blockage Detection (ILBD)<br>bockage Detection<br>poblication of Reference Result and<br>bockage Detection                                                                                                    | 4-1<br>4-2<br>4-2<br>4-3<br><b>4-4</b><br>4-4<br>4-4<br>4-4<br>4-4<br>4-6<br>4-8<br>4-9                                                         |
|    |            | <ul> <li>4.1.1</li> <li>4.1.2</li> <li>4.1.3</li> <li>4.1.4</li> <li>Advance</li> <li>4.2.1</li> </ul> | Identify Probl<br>Checking with<br>Status inform<br>NE107 Status<br><b>d Diagnostics</b><br>Multi-sensing<br>Impulse Line<br>4.2.2.1 Blo<br>4.2.2.2 Co<br>Blo<br>4.2.2.3 Op<br>4.2.2.4 Op                                                                                                    | ems by Using HART Configuration Tool<br>h Integral Indicator<br>ation available for HART 7 HART<br>s Information<br><b>s (Only for EJX series)</b><br>Process Monitoring<br>Blockage Detection (ILBD)<br>bockage Detection<br>ombination of Reference Result and<br>bockage Detection<br>peration Parameters                                                                                                    | 4-1<br>4-2<br>4-2<br>4-3<br><b>4-4</b><br>4-4<br>4-4<br>4-4<br>4-6<br>4-6<br>4-8<br>4-9<br>4-11                                                 |
|    |            | <ul> <li>4.1.1</li> <li>4.1.2</li> <li>4.1.3</li> <li>4.1.4</li> <li>Advance</li> <li>4.2.1</li> </ul> | Identify Probl<br>Checking with<br>Status inform<br>NE107 Status<br><b>d Diagnostics</b><br>Multi-sensing<br>Impulse Line<br>4.2.2.1 Blo<br>4.2.2.2 Co<br>Blo<br>4.2.2.3 Op<br>4.2.2.4 Op<br>4.2.2.5 Ala                                                                                                    | ems by Using HART Configuration Tool<br>h Integral Indicator<br>ation available for HART 7 HART<br>s Information<br><b>s (Only for EJX series)</b><br>Process Monitoring<br>Process Monitoring<br>Blockage Detection (ILBD)<br>bockage Detection<br>probination of Reference Result and<br>bockage Detection<br>peration Parameters<br>perating Procedure                                                                                                    | 4-1<br>4-2<br>4-3<br>4-3<br><b>4-4</b><br>4-4<br>4-4<br>4-4<br>4-4<br>4-6<br>4-8<br>4-8<br>4-9<br>4-11<br>4-12                                  |
|    |            | <ul> <li>4.1.1</li> <li>4.1.2</li> <li>4.1.3</li> <li>4.1.4</li> <li>Advance</li> <li>4.2.1</li> </ul> | Identify Probl<br>Checking with<br>Status inform<br>NE107 Status<br><b>d Diagnostics</b><br>Multi-sensing<br>Impulse Line<br>4.2.2.1 Blo<br>4.2.2.2 Co<br>Blo<br>4.2.2.3 Op<br>4.2.2.4 Op<br>4.2.2.5 Ala<br>4.2.2.6 Co                                                                                         | ems by Using HART Configuration Tool<br>h Integral Indicator<br>ation available for HART 7 HART7<br>s Information<br><b>5 (Only for EJX series)</b><br>Process Monitoring<br>Blockage Detection (ILBD)<br>bockage Detection<br>bockage Detection<br>bockage Det | 4-1<br>4-2<br>4-2<br>4-3<br><b>4-4</b><br>4-4<br>4-4<br>4-4<br>4-4<br>4-6<br>4-8<br>4-9<br>4-11<br>4-12<br>4-14                                 |
|    |            | <ul> <li>4.1.1</li> <li>4.1.2</li> <li>4.1.3</li> <li>4.1.4</li> <li>Advance</li> <li>4.2.1</li> </ul> | Identify Probl<br>Checking with<br>Status inform<br>NE107 Status<br><b>d Diagnostics</b><br>Multi-sensing<br>Impulse Line<br>4.2.2.1 Blo<br>4.2.2.2 Co<br>Blo<br>4.2.2.3 Op<br>4.2.2.4 Op<br>4.2.2.5 Ala<br>4.2.2.5 Ala<br>4.2.2.6 Co<br>4.2.2.7 Ob                                                            | ems by Using HART Configuration Tool<br>h Integral Indicator<br>ation available for HART 7 HART<br>s Information<br>s (Only for EJX series)<br>Process Monitoring<br>Blockage Detection (ILBD)<br>bockage Detection<br>orbination of Reference Result and<br>bockage Detection<br>peration Parameters<br>berating Procedure<br>arm and Alert Setting<br>bondition Check                                                                                                    | 4-1<br>4-2<br>4-3<br>4-3<br><b>4-4</b><br>4-4<br>4-4<br>4-4<br>4-6<br>4-8<br>4-9<br>4-11<br>4-12<br>4-14<br>4-15                                |
|    |            | <ul> <li>4.1.1</li> <li>4.1.2</li> <li>4.1.3</li> <li>4.1.4</li> <li>Advance</li> <li>4.2.1</li> </ul> | Identify Probl<br>Checking with<br>Status inform<br>NE107 Status<br><b>d Diagnostics</b><br>Multi-sensing<br>Impulse Line<br>4.2.2.1 Blo<br>4.2.2.2 Co<br>Blo<br>4.2.2.3 Op<br>4.2.2.4 Op<br>4.2.2.5 Ala<br>4.2.2.5 Ala<br>4.2.2.6 Co<br>4.2.2.7 Ob                                                            | ems by Using HART Configuration Tool<br>h Integral Indicator<br>ation available for HART 7 HART7<br>s Information<br><b>5 (Only for EJX series)</b><br>Process Monitoring<br>Blockage Detection (ILBD)<br>bockage Detection<br>ombination of Reference Result and<br>bockage Detection<br>peration Parameters<br>berating Procedure<br>arm and Alert Setting<br>ondition Check<br>otain Reference Values                                                                                                    | 4-1<br>4-2<br>4-2<br>4-3<br><b>4-4</b><br>4-4<br>4-4<br>4-4<br>4-4<br>4-6<br>4-8<br>4-9<br>4-11<br>4-12<br>4-12<br>4-14<br>4-15<br>4-16         |
|    |            | <ul> <li>4.1.1</li> <li>4.1.2</li> <li>4.1.3</li> <li>4.1.4</li> <li>Advance</li> <li>4.2.1</li> </ul> | Identify Probl<br>Checking with<br>Status inform<br>NE107 Status<br><b>d Diagnostics</b><br>Multi-sensing<br>Impulse Line<br>4.2.2.1 Blo<br>4.2.2.2 Co<br>Blo<br>4.2.2.3 Op<br>4.2.2.4 Op<br>4.2.2.5 Ala<br>4.2.2.5 Ala<br>4.2.2.7 Ob<br>4.2.2.7 Ob<br>4.2.2.8 Ca<br>4.2.2.9 Stat                              | ems by Using HART Configuration Tool<br>h Integral Indicator<br>ation available for HART 7 HART?<br>s Information<br><b>5 (Only for EJX series)</b><br>Process Monitoring<br>Blockage Detection (ILBD)<br>bockage Detection<br>orbination of Reference Result and<br>bockage Detection<br>perating Procedure<br>arm and Alert Setting<br>ondition Check<br>otain Reference Values<br>apability Test of Blockage Detection Operation                                                                                                    | 4-1<br>4-2<br>4-2<br>4-3<br>4-4<br>4-4<br>4-4<br>4-4<br>4-4<br>4-6<br>4-6<br>4-8<br>4-9<br>4-11<br>4-12<br>4-12<br>4-14<br>4-15<br>4-16<br>4-16 |
|    |            | <ul> <li>4.1.1</li> <li>4.1.2</li> <li>4.1.3</li> <li>4.1.4</li> <li>Advance</li> <li>4.2.1</li> </ul> | Identify Probl<br>Checking with<br>Status inform<br>NE107 Status<br><b>d Diagnostics</b><br>Multi-sensing<br>Impulse Line<br>4.2.2.1 Blo<br>4.2.2.2 Co<br>Blo<br>4.2.2.3 Op<br>4.2.2.4 Op<br>4.2.2.5 Ala<br>4.2.2.5 Ala<br>4.2.2.6 Co<br>4.2.2.7 Ob<br>4.2.2.8 Ca<br>4.2.2.9 Sta<br>4.2.2.9 Sta<br>4.2.2.10 Tu | ems by Using HART Configuration Tool<br>h Integral Indicator<br>ation available for HART 7 HART?<br>s Information<br><b>5 (Only for EJX series)</b><br>Process Monitoring<br>Blockage Detection (ILBD)<br>bockage Detection (ILBD)<br>orbination of Reference Result and<br>bockage Detection<br>operation Parameters<br>berating Procedure<br>arm and Alert Setting<br>ondition Check<br>optimination of Blockage Detection Operation<br>art ILBD Operation                                                                                                    | 4-1<br>4-2<br>4-3<br>4-3<br>4-4<br>4-4<br>4-4<br>4-4<br>4-4<br>4-4<br>4-4<br>4-5<br>4-11<br>4-12<br>4-14<br>4-15<br>4-16<br>4-16<br>4-17        |

### Toc-3

|                                           | 4.2.3                          | Heat Trac                           | e Monitoring                                                       | 4-21                                |
|-------------------------------------------|--------------------------------|-------------------------------------|--------------------------------------------------------------------|-------------------------------------|
|                                           |                                | 4.2.3.1                             | Flg Temp Coef Setting                                              | 4-21                                |
|                                           |                                | 4.2.3.2                             | Out of Temperature Measurement Range                               | 4-22                                |
|                                           |                                | 4.2.3.3                             | Parameter Lists for Heat Trace Monitoring                          | 4-23                                |
| 4.3                                       | Alarms a                       | nd Counte                           | ermeasures                                                         | 4-24                                |
| 5. Parame                                 | eter Sum                       | mary                                |                                                                    | 5-1                                 |
|                                           |                                | -                                   |                                                                    |                                     |
|                                           | Safety                         | Instrume                            | ented Systems Installation 420m                                    |                                     |
| Appendix 1.                               |                                |                                     |                                                                    | A1-1                                |
| Appendix 1.<br>Appendix 2.                | ILBD C                         | heck Lis                            | ented Systems Installation 420m                                    | A1-1<br>A2-1                        |
| Appendix 1.<br>Appendix 2.                | ILBD C<br>Parame               | heck Lis<br>eter Setti              | ented Systems Installation 420m                                    | A1-1<br>A2-1<br>A3-1                |
| Appendix 1.<br>Appendix 2.<br>Appendix 3. | ILBD C<br>Parame<br>Group I: I | heck Lis<br>eter Setti<br>DD and D1 | ented Systems Installation 42000<br>ot<br>ing for Previous Version | A1-1<br>A2-1<br>A3-1<br>DT1.2) A3-1 |

## 1. Introduction

Thank you for purchasing the DPharp EJX series pressure transmitter/EJA series pressure transmitter("transmitter").

The transmitters are precisely calibrated at the factory before shipment.

To ensure both safety and efficiency, please read this manual carefully before operating the instrument.

This manual describes the HART protocol communication functions of the transmitter and explains how to set the parameters for the transmitters using the HART configuration tool. For information on the installation, wiring, and maintenance of the transmitters, please refer to the user's manual of each model.

## 

When using the transmitters in a Safety Instrumented System application, refer to the Functional Safety Data Sheet (Document No.: TI 01C25A05-01EN or TI 01C25A05-21EN for option code SLT) and follow the instructions and procedures described there. The document can be downloaded from the website of Yokogawa. (Website address:

### https://www.yokogawa.com/solutions/productsplatforms/field-instruments/)

In order to satisfy the requirement of Safety Instrumented System, executing parameters setting is required. Please refer to chapter 3. "Parameter Setting" for setting range. Please also refer to the status output setting in the same clause. After installing the transmitter, confirm that the range and unit is set correctly. Calibration of the transmitters shall be done after completing the range setting.

### Regarding This Manual

- This manual should be provided to the end user.
- The contents of this manual are subject to change without prior notice.
- All rights reserved. No part of this manual may be reproduced in any form without Yokogawa's written permission.

- Yokogawa makes no warranty of any kind with regard to this manual, including, but not limited to, implied warranty of merchantability and fitness for a particular purpose.
- If any question arises or errors are found, or if any information is missing from this manual, please inform the nearest Yokogawa sales office.
- The specifications covered by this manual are limited to those for the standard type under the specified model number break-down and do not cover custom-made instruments.
- Please note that changes in the specifications, construction, or component parts of the instrument may not immediately be reflected in this manual at the time of change, provided that postponement of revisions will not cause difficulty to the user from a functional or performance standpoint.
- The following safety symbols are used in this manual:

## 

Indicates a potentially hazardous situation which, if not avoided, could result in death or serious injury.

## 

Indicates a potentially hazardous situation which, if not avoided, may result in minor or moderate injury. It may also be used to alert against unsafe practices.

## 

Indicates that operating the hardware or software in this manner may damage it or lead to system failure.

## 

Draws attention to information essential for understanding the operation and features.

### 1.1 Safe Use of This Product

For the safety of the operator and to protect the instrument and the system, please be sure to follow this manual's safety instructions when handling this instrument. If these instructions are not heeded, the protection provided by this instrument may be impaired. In this case, Yokogawa cannot guarantee that the instrument can be safely operated. Please pay special attention to the following points:

### (a) Installation

- This instrument may only be installed by an engineer or technician who has an expert knowledge of this device. Operators are not allowed to carry out installation unless they meet this condition.
- With high process temperatures, care must be taken not to burn yourself by touching the instrument or its casing.
- Never loosen the process connector nuts when the instrument is installed in a process. This can lead to a sudden, explosive release of process fluids.
- When draining condensate from the pressure detector section, take appropriate precautions to prevent the inhalation of harmful vapors and the contact of toxic process fluids with the skin or eyes.
- When removing the instrument from a hazardous process, avoid contact with the process fluid and the interior of the meter.
- All installation shall comply with local installation requirements and the local electrical code.

### (b) Wiring

- The instrument must be installed by an engineer or technician who has an expert knowledge of this instrument. Operators are not permitted to carry out wiring unless they meet this condition.
- Before connecting the power cables, please confirm that there is no current flowing through the cables and that the power supply to the instrument is switched off.

### (c) Operation

• Wait 10 min. after the power is turned off before opening the covers.

### (d) Maintenance

- Please carry out only the maintenance procedures described in this manual. If you require further assistance, please contact the nearest Yokogawa office.
- Care should be taken to prevent the build up of dust or other materials on the display glass and the name plate. To clean these surfaces, use a soft, dry cloth.

### (e) Modification

• Yokogawa will not be liable for malfunctions or damage resulting from any modification made to this instrument by the customer.

### 1.2 Warranty

- The warranty shall cover the period noted on the quotation presented to the purchaser at the time of purchase. Problems occurring during the warranty period shall basically be repaired free of charge.
- If any problems are experienced with this instrument, the customer should contact the Yokogawa representative from which this instrument was purchased or the nearest Yokogawa office.
- If a problem arises with this instrument, please inform us of the nature of the problem and the circumstances under which it developed, including the model specification and serial number. Any diagrams, data and other information you can include in your communication will also be helpful.
- The party responsible for the cost of fixing the problem shall be determined by Yokogawa following an investigation conducted by Yokogawa.
- The purchaser shall bear the responsibility for repair costs, even during the warranty period, if the malfunction is due to:
  - Improper and/or inadequate maintenance by the purchaser.
  - Malfunction or damage due to a failure to handle, use, or store the instrument in accordance with the design specifications.
  - Use of the product in question in a location not conforming to the standards specified by Yokogawa, or due to improper maintenance of the installation location.
  - Failure or damage due to modification or repair by any party except Yokogawa or an approved representative of Yokogawa.
  - Malfunction or damage from improper relocation of the product in question after delivery.
  - Reason of force majeure such as fires, earthquakes, storms/floods, thunder/ lightening, or other natural disasters, or disturbances, riots, warfare, or radioactive contamination.

### 1.3 Abbreviation and Marking

The following models, HART protocol revisions and configuration files are applied in this manual.

| Model    | HART<br>Protocol<br>Revision | Configuration file               |
|----------|------------------------------|----------------------------------|
| EJADDDE  | 5                            |                                  |
|          | 7                            | • DD (Device Description)        |
| EJXDDDA* | 5                            | • DTM (FDT1.2)<br>• DTM (FDT2.0) |
|          | 7                            |                                  |

\*: Not applicable for EJX9DDA

In order to classify multiple models, HART protocol revisions, or configuration files, abbreviated words or marks are used as below in this manual.

### Applied models

• The following expression is used instead of model name.

[Model: EJADDE] EJA series or EJA

[Model: EJXDDDA (excluding EJX9DDA)] EJX series or EJX

- *LEX* mark indicates specification or function applied for EJX series only.
- HART protocol revision
- Two HART protocol revisions are expressed for short as below.

HART protocol revision 5: HART 5 HART protocol revision 7: HART 7

- (HART 7) mark indicates specification or function applied for HART 7 only. Refer to section 2.2 for typical functions for HART 7.
- (HART 5) mark indicates specification or function applied for HART 5 only.
- Output signal

This instruction manual covers both 4 to 20 mA DC output (Output signal code J) and 1 to 5 V DC output (Output signal code Q) with HART 7.

• Two analog output signal type may be expressed for short as below.

4 to 20 mA DC output: 4-20mA 1 to 5 V DC output: 1-5V

• 4-20mA mark indicates the specification or function applied for 4 to 20mA only.

 Unless otherwise stated or shown by a mark, the functions described in the chapter 3 are applicable for both 4 to 20 mA and 1 to 5 V output types. Even though, the description may only show the values for 4 to 20 mA output. For 1 to 5 V output, replace the current mA value with corresponding voltage V value, with using the following table.

#### **Reference table**

| % range<br>(%)  | -5  | -2.5 | -1.2 | 0 | 50 | 100 | 103.1 | 110  |
|-----------------|-----|------|------|---|----|-----|-------|------|
| Current<br>(mA) | 3.2 | 3.6  | 3.8  | 4 | 12 | 20  | 20.5  | 21.6 |
| Voltage<br>(V)  | 0.8 | 0.9  | 0.95 | 1 | 3  | 5   | 5.12  | 5.4  |

### Configuration file

Three configuration files are applied in this manual.

- DD stands for Device Description (file).
- This manual covers two revision DTM (Device Type Manager) files based on FDT (Field Device Tool) standard. The difference of revisions is indicated as follows.

[DTM for FDT 1.2] DTM (FDT1.2) or [1.2] [DTM for FDT2.0] DTM (FDT2.0) or [2.0]

The root referring to a parameter is classified to Group I or II according to applied configuration file.

| Configuration | EJA           |  | E.     | JX     |
|---------------|---------------|--|--------|--------|
| file          | HART 5 HART 7 |  | HART 5 | HART 7 |
| DD            |               |  | I      |        |
| DTM (FDT1.2)  |               |  | II     | I      |
| DTM (FDT2.0)  | _             |  | I      |        |

Note: Only DTM (FDT1.2) for EJX with HART 5 is classified to Group II.

As the above, two roots referring to a parameter is shown in this manual.

### Procedure to call up xxx parameter

| DD and DTM<br>(excluding EJX_HART 5[1.2]) | [Root Menu] →… |
|-------------------------------------------|----------------|
| EJX_HART 5[1.2] DTM                       | →              |

For parameter menu tree, refer to section 3.1.

### 1.4 Applicable Configuration Files

#### • DD

|                       | File         | Applied device |                           |                     |                    |  |
|-----------------------|--------------|----------------|---------------------------|---------------------|--------------------|--|
| File name DD revision |              | Model          | HART protocol<br>revision | Device type         | Device<br>revision |  |
| 010■                  | ■=2 or later |                | 5                         | EJA-NEXT (0x5C)     | 1                  |  |
| 0a0∎                  | ■=1 or later | EJA series     | 7                         | EJA-NEXT(0x375C)    | 10                 |  |
| 0C0                   | ■=1 or later | EJA series     | 7                         | EJA-NEXT(0x375C)    | 12                 |  |
| 010■                  | ■=1 or later |                | 7                         | EJA-NEXT-LP(0x375D) | 1                  |  |
| 030■                  | ■=3 or later |                | 5                         | EJX (0x51)          | 3                  |  |
| 0a0∎                  | ■=2 or later | EJX series     | 7                         | EJX (0x3751)        | 10                 |  |
| 0C0                   | ■=1 or later |                | 7                         | EJX (0x3751)        | 12                 |  |

#### DTM

|                                     | File                           |                 |            | Applie                       | d device             |                    |
|-------------------------------------|--------------------------------|-----------------|------------|------------------------------|----------------------|--------------------|
| File name                           | DTM<br>revision                | FDT<br>revision | Model      | HART<br>protocol<br>revision | Device type          | Device<br>revision |
| EJA-NEXT<br>HART DTM                | 3.3.0.140 or later *2          | FDT1.2          |            |                              | EJA-NEXT             |                    |
| EJA-NEXT<br>FDT2.0<br>HART DTM      | 5.0.0.0 or later *3            | FDT2.0          |            | 5                            | (0x5C)               | 1                  |
| EJA-NEXT<br>HART 7 DTM              | 3.3.0.140 or later *2          | FDT1.2          |            |                              | EJA-NEXT             |                    |
| EJA-NEXT<br>FDT2.0<br>HART 7 DTM    | 5.0.0.0 or later <sup>*3</sup> | FDT2.0          | EJA series | 7                            | (0x375C)             | 10                 |
| EJA-NEXT<br>FDT2.0<br>HART 7 DTM    | 5.8.2.0 or later <sup>*5</sup> | FDT2.0          |            | 7                            | EJA-NEXT<br>(0x375C) | 12                 |
| EJA-NEXT-LP<br>HART 7 DTM           | 3.5.0.40 or later *4           | FDT1.2          |            |                              | EJA-NEXT-LP          |                    |
| EJA-NEXT-LP<br>FDT2.0<br>HART 7 DTM | 5.0.1.12 or later *4           | FDT2.0          |            | 7                            | (0x375D)             | 1                  |
| EJXV3.1                             | 1.4.160.8 or later *1          | FDT1.2          |            |                              | EJX                  |                    |
| EJX FDT2.0<br>HART DTM              | 5.0.0.0 or later *3            | FDT2.0          |            | 5                            | (0x51)               | 3                  |
| EJX HART 7<br>DTM                   | 3.3.0.140 or later *2          | FDT1.2          | EJX series |                              |                      | 10                 |
| EJX FDT2.0<br>HART 7 DTM            | 5.0.0.0 or later *3            | FDT2.0          |            | 7                            | EJX<br>(0x3751)      | 10                 |
| EJX FDT2.0<br>HART 7 DTM            | 5.8.2.0 or later *5            | FDT2.0          |            |                              |                      | 12                 |

\*1: \*2: \*3: \*4: \*5: The DTM is included in Yokogawa DTM Library HART 2012-2/Device Files R3.03.03 or later.

The DTM is included in Yokogawa Device DTM Library 2.3/Device Files R3.03.03 or later.

The DTM is included in Device DTM Library 4.0 or later.

The DTM is included in Device DTM Library 5.0 or later. The DTM is included in Device DTM Library 7.9/Device Files R3.09.04 or later.

Refer to section 2.2 to 2.4 for confirmation of each revision number.

## 2. Connection

### 2.1 Integral Indicator Display When Powering On

For models with the integral indicator code "D" and "E", the display shows all segments in the LCD and then changes to the displays shown below sequentially.

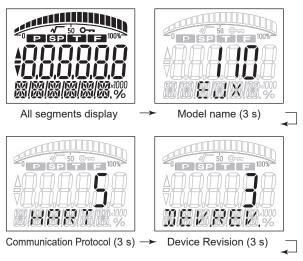

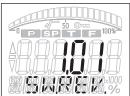

Software Revision (3 s)

F0200.ai

Either "5" or "7" is displayed on the "Communication Protocol" display as HART protocol revision followed by device revision number on the "Device Revision" display.

Software Revision may be displayed after the Device Revision, depending on the product.

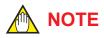

This function is available for software revision 2.02 or later.

Software revision can be checked by the following procedure.

| DD and DTM<br>(excluding EJX_<br>HART 5[1.2]) | <b>[Root Menu]</b> (Refer to section 3.1) $\rightarrow$ Review $\rightarrow$ Software rev |
|-----------------------------------------------|-------------------------------------------------------------------------------------------|
| EJX_HART 5[1.2]<br>DTM                        | Configuration $\rightarrow$ Device information 1 $\rightarrow$ Software rev               |

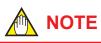

In this User's Manual, HART protocol revision 5 and 7 are described as HART 5 and HART 7 respectively.

## 

LCD display can be set to "All segments display" only.

· Procedure to call up the display

|                     | <b>[Root Menu]</b> (Refer to section<br>3.1) $\rightarrow$ Detailed setup $\rightarrow$ Display<br>condition $\rightarrow$ Disp condition $\rightarrow$ Chg<br>power on info |
|---------------------|----------------------------------------------------------------------------------------------------|
| DTM<br>(EJX:HART 5) | Configuration $\rightarrow$ Local Display $\rightarrow$ Chg power on info                                                                                                    |
| ON                  | Show all segments display, Model<br>name, Communication Protocol, and<br>Device Revision when powering on.                                                                   |
| OFF                 | Show all segments display when powering on.                                                                                                    |

### 2.2 HART Protocol Revision

For the models with the output signal code "-J", HART protocol revision 5 or 7 is selectable. The protocol revision is set as specified in the order.

The typical function which is available by HART protocol revision 7 is listed as follows. Refer to HART 7 description in this document or (HART?) mark for detail.

- Long Tag Supporting Up to 32 Characters Long tag secures a better asset management with abundant digits in its software.
- Enhanced Burst Mode and Event Notification
   4-20mA

Advanced burst mode includes the variety of transmission setting by specifying burst variables, update period, and message trigger mode, and event notification function gives you alert signal based on the status change in preset values and self-diagnosis.

- Squawk
   Identifying the transmitter by displaying the
   particular pattern on LCD
- Multidrop Communication 4-20mA
   Up to 63 transmitters can be connected. An analog signal output available for one device in a loop.

How to confirm protocol revision is shown below.

There are three ways to confirm the protocol revision set to the transmitter.

(a) Confirmation on the name plate
 The last numerical number engraved after
 Serial number and year of production shows
 HART protocol revision number at the shipment
 which is shown in Figure 2.1.

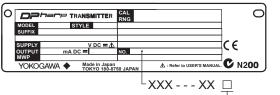

Revision No.

E0201 ai

|                       |              | FU201.al                  |
|-----------------------|--------------|---------------------------|
| Output Signal<br>Code | Revision No. | HART Protocol<br>Revision |
|                       | 5            | HART 5                    |
| J                     | 7            | HART 7                    |
|                       | -            | HART 7                    |
| E                     | -            | HART 5                    |
| Q                     | -            | HART 7                    |

Figure 2.1 Hart Protocol Revision Number on Name Plate (b) Confirmation on integral indicator

 (A case of integral indicator code D or E is specified)

Refer to section 2.1.

- (c) Confirmation by using HART configuration tool
  - Connect the configuration tool to the transmitter.
    - 2) Confirm numerical number displayed on "Universal rev" column.
      - Procedure to call up the display

| DD and DTM      | [Root Menu (refer to 3.1)]                       |  |  |  |  |  |
|-----------------|--------------------------------------------------|--|--|--|--|--|
| (excluding EJX_ | $\rightarrow$ Review $\rightarrow$ Universal rev |  |  |  |  |  |
| HART 5[1.2])    |                                                  |  |  |  |  |  |
| EJX_HART 5[1.2] | Configuration $\rightarrow$ HART                 |  |  |  |  |  |
| DTM             | →Universal rev                                   |  |  |  |  |  |

### 

Protocol revision supported by HART configuration tool must be the same or higher than that of the transmitter.

| ~ | supported | by HART                                                      |
|---|-----------|--------------------------------------------------------------|
|   | 5         | 7                                                            |
| 5 | 0         | 0                                                            |
| 7 | ×         | 0                                                            |
|   | 57        | Protcol rev<br>supported<br>configurat<br>5<br>5<br>0<br>7 × |

- O: Communication OK
- × : Communication NG

## 

HART 7 communication is supported by FieldMate R2.02 or later.

## 

When the output signal code of the transmitter is "-J", HART protocol revision can be changed. Refer to subsection 3.3.19 about the procedure of the revision change of HART 5 and HART 7.

### 2.3 Device Description (DD) on a Configuration Tool and Transmitter Device Revision

Before using a HART configuration tool, confirm that the DD for the transmitter is installed in the configuration tool.

About the DD, use the device type, device revision and DD Revision shown in the Table 2.1.

| HART                      | DPharp Pressure Transmitter |                      |                    |                |  |  |  |  |  |
|---------------------------|-----------------------------|----------------------|--------------------|----------------|--|--|--|--|--|
| Protocol<br>Revision (*1) | Model                       | Device<br>Type       | Device<br>Revision | DD<br>Revision |  |  |  |  |  |
| 5                         | EJX series                  | EJX<br>(0x51)        | 3                  | 3<br>or later  |  |  |  |  |  |
| 5                         | EJA series                  | EJA-NEXT<br>(0x5C)   | 1                  | 2<br>or later  |  |  |  |  |  |
|                           | EJX series                  | EJX<br>(0x3751)      | 10                 | 2<br>or later  |  |  |  |  |  |
| 7                         | EJA series                  | EJA-NEXT<br>(0x375C) | 10                 | 1<br>or later  |  |  |  |  |  |
| 7                         | EJX series                  | EJX<br>(0x3751)      | 12                 | 1<br>or later  |  |  |  |  |  |
|                           | EJA series                  | EJA-NEXT<br>(0x375C) | 12                 | 1<br>or later  |  |  |  |  |  |

Table 2.1HART Protocol Revision, Device<br/>Revision and DD Revision

\*1: When the output signal code is "-E", only "5" is available.

The device revision of the transmitter and DD can be confirmed as shown below.

If the correct DD is not installed in the configuration tool, download it from the official web site of HART Communication Foundation.

- (1) Confirmation of device revision for the transmitter
  - Confirmation on integral indicator (A case of integral indicator code D or E is specified)
     Defer to the continue 2.1
    - Refer to the section 2.1
  - Confirmation by using HART configuration tool
    - a) Connect the configuration tool to the transmitter.
    - b) Confirm numerical number displayed on "Fld dev rev" column.
    - Procedure to call up the display

| r roocdure to our up the display |                                                |  |  |  |  |
|----------------------------------|------------------------------------------------|--|--|--|--|
| DD and DTM                       | [Root Menu (refer to 3.1)]                     |  |  |  |  |
| (excluding EJX_                  | $\rightarrow$ Review $\rightarrow$ Fld dev rev |  |  |  |  |
| HART 5[1.2])                     |                                                |  |  |  |  |
| EJX_HART 5[1.2]                  | Configuration $\rightarrow$ HART               |  |  |  |  |
| DTM                              | →Fld dev rev                                   |  |  |  |  |
|                                  |                                                |  |  |  |  |

(2) Confirmation of device revision for the configuration tool Confirm the device revision from the installed DD file name according to the procedure provided for the configuration tool.

The first two digits indicate the device revision and the next two digits indicate the DD revision.

0 a 0 2. X X X DD revision Device revision

Device revision of DD file is given in hexadecimal

#### 2.4 Set the parameters using DTM

When configure the parameters using FieldMate, use the DTM (Device Type Manager) shown in the Table 2.2.

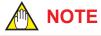

The DTM revision can be confirmed by "DTM setup."

Device Files is a Media included in FieldMate. The user registration site provides Device Files with the latest update programs.

(URL: https://partner.yokogawa.com/global/fieldmate/)

In case update, following operation by "DTM setup" is required.

- Update DTM catalog
- Assign corresponding DTM to the device (refer to Table 2.2)

Refer to FieldMate Instruction Manual for detail.

#### Table 2.2 **Applicable DTM**

|                                     | File                            |                 |            | Applie | d device                |                    |
|-------------------------------------|---------------------------------|-----------------|------------|--------|-------------------------|--------------------|
| File name                           | DTM<br>revision                 | FDT<br>revision | Modol      |        | Device type             | Device<br>revision |
| EJA-NEXT<br>HART DTM                | 3.3.0.140 or later *2           | FDT1.2          |            |        |                         |                    |
| EJA-NEXT<br>FDT2.0<br>HART DTM      | 5.0.0.0 or later *3             | FDT2.0          |            | 5      | EJA-NEXT<br>(0x5C)      | 1                  |
| EJA-NEXT<br>HART 7 DTM              | 3.3.0.140 or later *2           | FDT1.2          |            |        |                         |                    |
| EJA-NEXT<br>FDT2.0<br>HART 7 DTM    | 5.0.0.0 or later *3             | FDT2.0          | EJA series | 7      | EJA-NEXT<br>(0x375C)    | 10                 |
| EJA-NEXT<br>FDT2.0<br>HART 7 DTM    | 5.8.2.0 or later * <sup>5</sup> | FDT2.0          |            |        |                         | 12                 |
| EJA-NEXT-LP<br>HART 7 DTM           | 3.5.0.40 or later *4            | FDT1.2          | -          |        |                         |                    |
| EJA-NEXT-LP<br>FDT2.0<br>HART 7 DTM | 5.0.1.12 or later *4            | FDT2.0          |            | 7      | EJA-NEXT-LP<br>(0x375D) | 1                  |
| EJXV3.1                             | 1.4.160.8 or later *1           | FDT1.2          |            |        | EJX                     |                    |
| EJX FDT2.0<br>HART DTM              | 5.0.0.0 or later *3             | FDT2.0          |            | 5      | (0x51)                  | 3                  |
| EJX HART 7<br>DTM                   | 3.3.0.140 or later *2           | FDT1.2          | EJX series |        |                         | 10                 |
| EJX FDT2.0<br>HART 7 DTM            | 5.0.0.0 or later *3             | FDT2.0          |            | 7      | EJX<br>(0x3751)         | 10                 |
| EJX FDT2.0<br>HART 7 DTM            | 5.8.2.0 or later *5             | FDT2.0          |            |        |                         | 12                 |

\*1: \*2: \*3: \*4: The DTM is included in Yokogawa DTM Library HART 2012-2/Device Files R3.03.03 or later.

The DTM is included in Yokogawa Device DTM Library 2.3/Device Files R3.03.03 or later.

The DTM is included in Device DTM Library 4.0 or later.

The DTM is included in Device DTM Library 5.0 or later.

\*5: The DTM is included in Device DTM Library 7.9/Device Files R3.09.04 or later.

2-5

### 2.5 Interconnection Between DPharp and the HART Configuration Tool

The HART configuration tool can interface with the transmitter from the control room, the transmitter site, or any other wiring termination point in the loop. To communicate, the tool must be connected to the signal line in parallel with the transmitter; the connections are non-polarized. The HART digital signal is superimposed on the analog signal. Figure 2.2 illustrates the wiring connections for direct interface at the transmitter site for the DPharp. The HART configuration tool can be used for remote access from any terminal strip as well.

■ 4 to 20 mA output

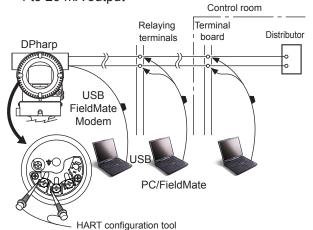

### 2.6 Power Supply Voltage and Load Resistance 42000

When configuring the loop, make sure that the external load resistance is within the range in the figure below.

(Note) With an intrinsically safe transmitter, external load resistance includes safety barrier resistance.

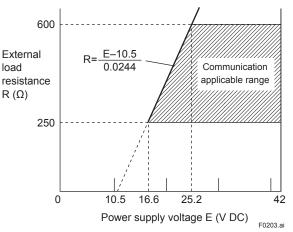

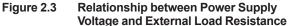

■ 1 to 5 V output (3-wire)

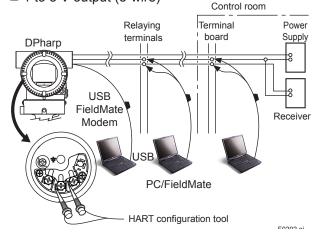

Figure 2.2 Connecting the HART Configuration Tool

## 3. Parameter Setting

### 3.1 Menu Tree

The menu tree is different in DD and DTM, and device revision respectively.

See the menu tree corresponding to the configuration tool. Also, if you are using a device of the previous version or DTM Refer to Appendix 3

| Applied model | [HART] | [Dev.Rev.] | DD     | DTM    | Remarks                                  |
|---------------|--------|------------|--------|--------|------------------------------------------|
|               | HART 7 | 12         | I-1    | I-2    | Default related DTM                      |
|               |        | 12         | 1-1    | I-3    | For 3rd vender DTM Frame                 |
| EJA series    | HART 7 | 10         | A3.1.1 | AD 1 1 | Defer to providuo revision in Appendix 2 |
|               | HART 5 | 1          | A3.1.1 | A3.1.1 | Refer to previous revision in Appendix 3 |
|               | HART 7 | 12         | 1.4    | I-2    | Default related DTM                      |
|               |        | 12         | I-1    | I-3    | For 3rd vender DTM Frame                 |
| EJX series    | HART 7 | 10         | AD 4 4 | A3.1.1 | Defente maximum revision in Annendiy 2   |
|               | HART 5 | 3          | A3.1.1 | A3.1.2 | Refer to previous revision in Appendix 3 |

#### I-1 DD

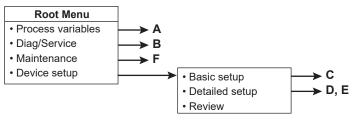

### I-2 EJA-NEXT FDT2.0 HART 7 DTM / EJX FDT2.0 HART 7 DTM

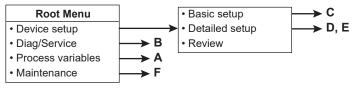

#### I-3 HART Built-in DTM

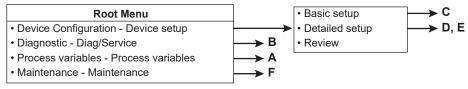

F0301-01.ai

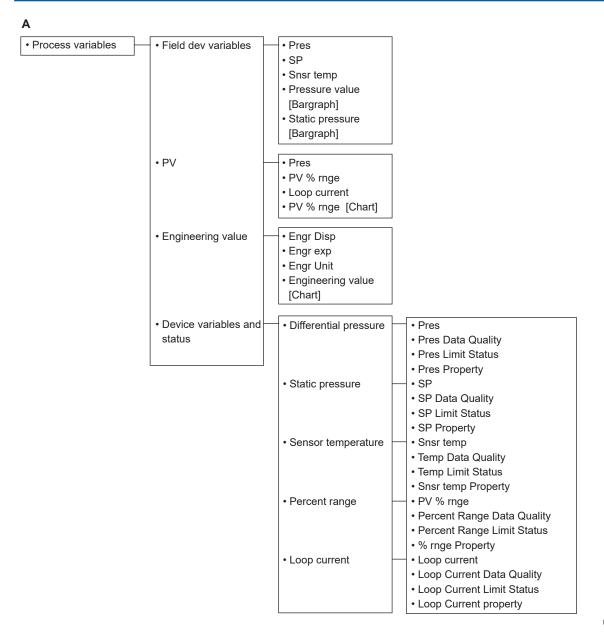

F0301-02.ai

3-2

IM 01C25T01-06EN

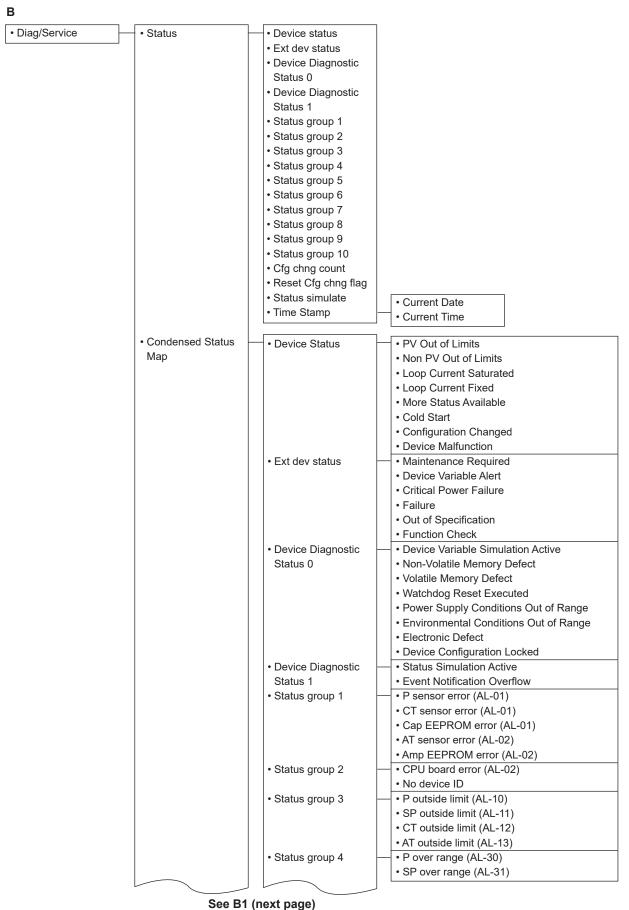

F0301-03.ai

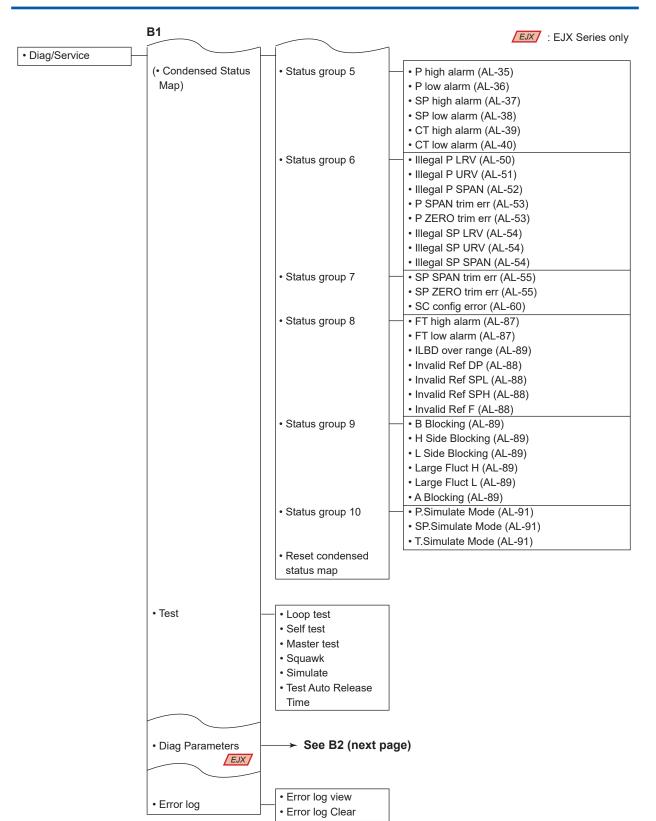

F0301-04.ai

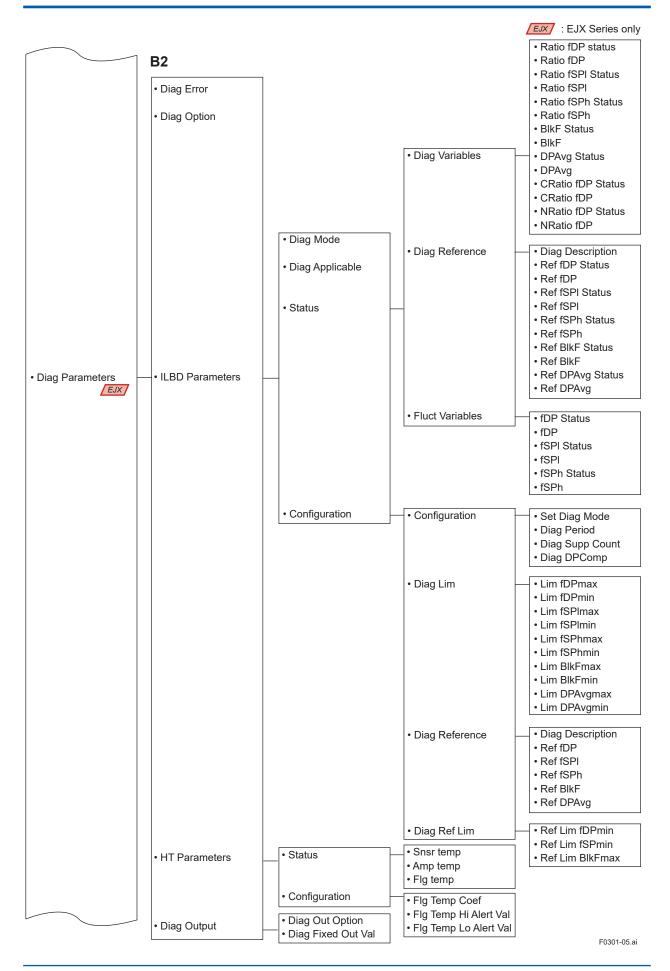

IM 01C25T01-06EN

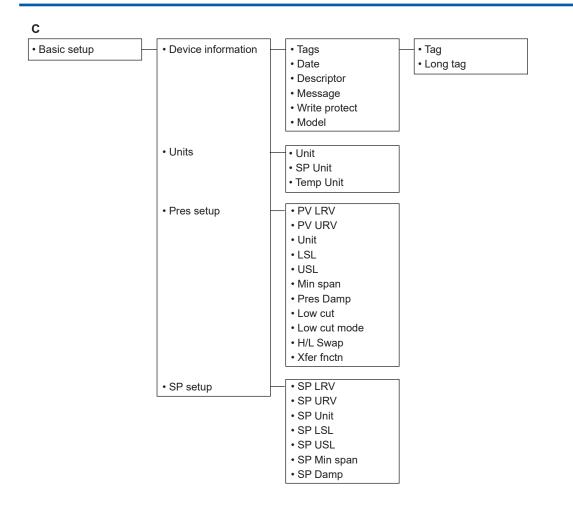

F0301-06.ai

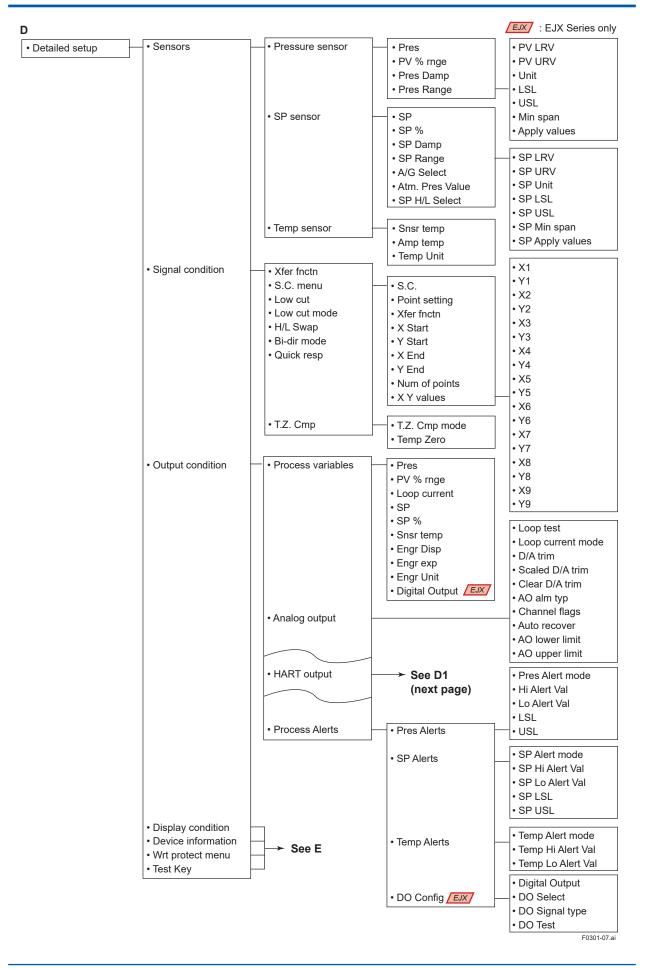

IM 01C25T01-06EN

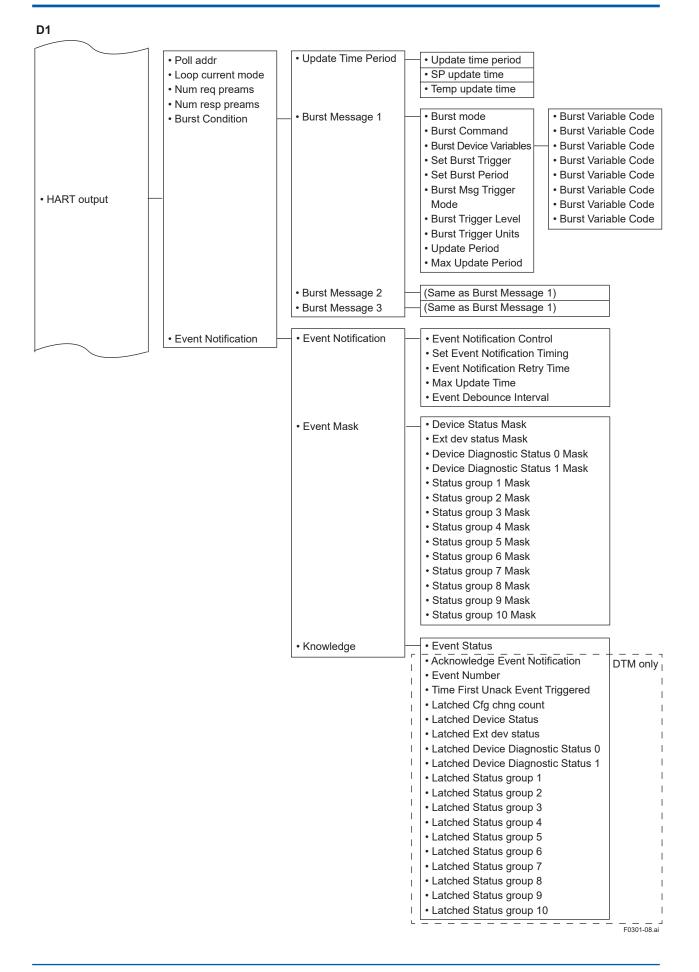

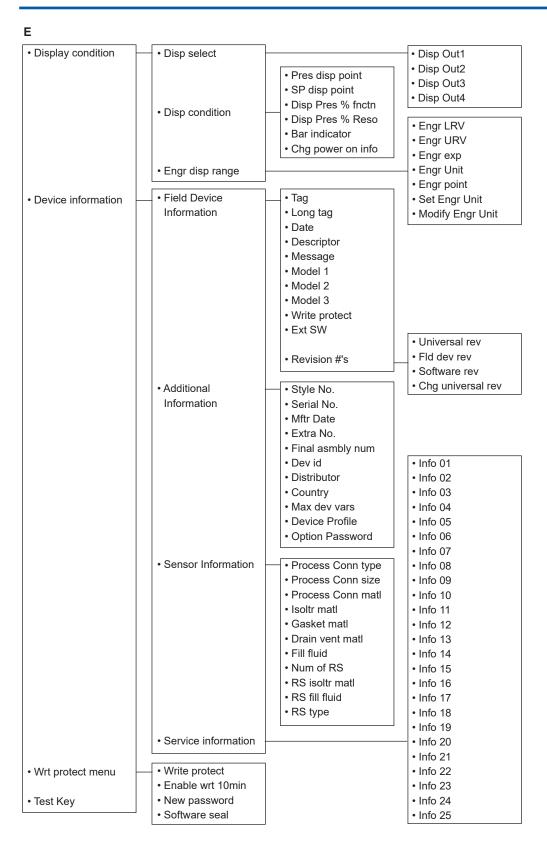

F0301-09.ai

| Maintenance | Pres range         | • PV LRV           |
|-------------|--------------------|--------------------|
|             |                    | • PV URV           |
|             |                    | • Unit             |
|             |                    | • LSL              |
|             |                    | • USL              |
|             |                    | • Min span         |
|             |                    | Apply values       |
|             | Analog output trim | • D/A trim         |
|             | Ŭ,                 | Scaled D/A trim    |
|             |                    | Clear D/A trim     |
|             | Pres sensor trim   | • Pres Zero trim   |
|             |                    | Pres trim          |
|             |                    | • P LTP            |
|             |                    | • P UTP            |
|             |                    | • P LTD            |
|             |                    | • P UTD            |
|             |                    | Clear P snsr trim  |
|             | SP sensor trim     | • Static Pres trim |
|             |                    | SP LTP             |
|             |                    | • SP UTP           |
|             |                    | • SP LTD           |
|             |                    | • SP UTD           |
|             |                    | Clear SP snsr trim |
|             | • Trim info.       | • Trim Who         |
|             |                    | Trim Date          |
|             |                    | Trim Loc           |
|             |                    | Trim Desc          |

F0301-10.ai

### 3.2 Basic Setup

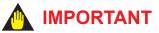

After setting and sending data with the HART configuration tool, wait 30 seconds before turning off the transmitter. If it is turned off too soon, the settings will not be stored in the transmitter.

### 3.2.1 Tag and Device Information

If there are specified when ordering, the desired Tag No. and device information are set and shipped. Tag No. and device information can be checked as follows.

 Procedure to call up the display using by DD and DTM (excluding EJX HART 5 DTM based on FDT1.2)

| Item                      | Procedure                                                                                                    |
|---------------------------|----------------------------------------------------------------------------------------------------|
| Тад                       | $\begin{array}{l} \textbf{[Root Menu]} \rightarrow \text{Device setup} \rightarrow \text{Basic} \\ \text{setup} \rightarrow \text{Device information} \rightarrow \text{Tag} \rightarrow \\ \text{Tag} \end{array}$      |
| Long tag<br>(HART 7 only) | $\begin{array}{l} \textbf{[Root Menu]} \rightarrow \text{Device setup} \rightarrow \text{Basic} \\ \text{setup} \rightarrow \text{Device information} \rightarrow \text{Tag} \rightarrow \\ \text{Long Tag} \end{array}$ |
| Descriptor                | $\begin{array}{l} \textbf{[Root Menu]} \rightarrow \text{Device setup} \rightarrow \\ \text{Basic setup} \rightarrow \text{Device information} \rightarrow \\ \text{Descriptor} \end{array}$                             |
| Message                   | $\begin{array}{l} \textbf{[Root Menu]} \rightarrow \text{Device setup} \rightarrow \\ \text{Basic setup} \rightarrow \text{Device information} \rightarrow \\ \text{Message} \end{array}$                                |
| Date                      | $[\textbf{Root Menu}] \rightarrow \text{Device setup} \rightarrow \text{Basic} \\ \text{setup} \rightarrow \text{Device information} \rightarrow \text{Date} \\$                                                         |

 Procedure to call up the display by EJX HART 5 DTM based on FDT1.2

| Item       | Procedure                                                                          |  |  |  |  |
|------------|------------------------------------------------------------------------------------|--|--|--|--|
| Tag        | Easy Setup $\rightarrow$ Tag or Configuration $\rightarrow$ HART $\rightarrow$ Tag |  |  |  |  |
| Descriptor | Configuration $\rightarrow$ Device information 1<br>$\rightarrow$ Descriptor       |  |  |  |  |
| Message    | Configuration $\rightarrow$ Device information 1<br>$\rightarrow$ Message          |  |  |  |  |
| Date       | Configuration $\rightarrow$ Device information 1<br>$\rightarrow$ Date             |  |  |  |  |

When the Tag No. and device information are changed, input them based on the following limitations.

| ltem                      | Limitations                                                                               |
|---------------------------|-------------------------------------------------------------------------------------------|
| Тад                       | Up to 8 characters or numbers*1                                                           |
| Long tag<br>(HART 7 only) | Up to 32 characters or numbers*2                                                          |
| Descriptor                | Up to 16 characters or numbers*1                                                          |
| Message                   | Up to 32 characters or numbers*1                                                          |
| Date                      | mm/dd/yyyy<br>- mm: month (2 digits)<br>- dd: days (2 digits)<br>- yyyy: years (4 digits) |

\*1: The characters bounded by the thick line in the following table can be used.

\*2: All characters in the following table can be used.

| SP | ! | " | # | \$ | % | & |   | ( | ) | * | + | , | - |   | / |
|----|---|---|---|----|---|---|---|---|---|---|---|---|---|---|---|
| 0  | 1 | 2 | 3 | 4  | 5 | 6 | 7 | 8 | 9 | : | ; | < | = | > | ? |
| @  | A | В | С | D  | Е | F | G | н | I | J | к | L | М | Ν | 0 |
| Р  | Q | R | S | Т  | U | V | w | х | Y | Z | [ | ١ | ] | ^ | _ |
| `  | а | b | с | d  | е | f | g | h | i | j | k | Т | m | n | 0 |
| р  | q | r | s | t  | u | v | w | x | у | z | { | Ι | } | ~ |   |

\*: SP shows one-byte space

### 3.2.2 Unit

The unit parameter is set at the factory before shipment if specified at the time of order. Follow the procedure below to change the unit parameter.

· Procedure to call up the display

| DD and DTM<br>(excluding EJX_<br>HART 5[1.2]) | $\begin{array}{l} \textbf{[Root Menu]} \rightarrow \text{Device setup} \\ \rightarrow \text{Basic setup} \rightarrow \text{Units} \rightarrow \text{Unit} \end{array}$ |
|-----------------------------------------------|----------------------------------------------------------------------------------------------------|
| EJX_HART 5[1.2]<br>DTM                        | Easy Setup $\rightarrow$ Unit or<br>Configuration $\rightarrow$ Analog Output<br>$\rightarrow$ Unit                                                                    |

Note that the Yokogawa default setting for the standard temperature is  $4^{\circ}C$  (39.2°F). For the units of mmH<sub>2</sub>O, inH<sub>2</sub>O, and ftH<sub>2</sub>O, the pressure varies according to the standard temperature definition. Select the appropriate unit with @68degF when a standard temperature of 20°C (68°F) is required. Available pressure units are shown below.

| inH2O@68degF<br>inHg<br>ftH2O@68degF<br>mmH2O@68degF<br>mmHg<br>psi<br>bar | mbar<br>g/cm <sup>2</sup><br>kg/cm <sup>2</sup><br>Pa<br>kPa<br>torr<br>atm | MPa<br>inH2O<br>mmH2O<br>ftH2O<br>hPa |
|----------------------------------------------------------------------------|-----------------------------------------------------------------------------|---------------------------------------|
|----------------------------------------------------------------------------|-----------------------------------------------------------------------------|---------------------------------------|

### 3.2.3 Range Change

The range values are factory-set as specified by the customer. To change the range, follow the steps below.

### (1) Keypad input - LRV and URV

The measurement span is determined by the upper and lower range values. In this method, the upper and lower range values can be set independently, and the span changes according to the range limit values sent to the transmitter.

· Procedure to call up the display

| DD and DTM<br>(excluding EJX_<br>HART 5[1.2]) | <b>[Root Menu]</b> $\rightarrow$ Device setup $\rightarrow$<br>Basic setup $\rightarrow$ Pres Setup $\rightarrow$ |
|-----------------------------------------------|----------------------------------------------------------------------------------------------------|
| EJX_HART 5[1.2]<br>DTM                        | Easy Setup $\rightarrow$ or Configuration $\rightarrow$<br>Analog Output $\rightarrow$                            |
| $\rightarrow$ PV LRV                          | Lower range value                                                                                                 |
| $\rightarrow$ PV URV                          | Upper range value                                                                                                 |

The measurement range setting is used for correlating the 4-20 mA signal with the pressure value, therefore setting the measurement range in the safety instrumentation system is the setting of safety related parameters, and entering incorrect values may lead to dangerous events. When the pressure is over the range, output signal is saturated only within the normal operation range between the upper range value(URV) and the lower range value(LRV), and the 4 to 20 mA output does not enter the burnout state. Behaviors under "pressure over range" are not intended for behavior in safety instrumented systems.

"Pressure over range" of EJX/EJA is available as an alarm, not related to safety, via communication function or LCD display.

## 

The calibration range can be set as LRV > URV under the following conditions, reversing the 4 to 20 mA or 1 to 5 V output signal. When using the integral indicator, change the user set scale values accordingly.

Conditions:  $LSL \le LRV \le USL$   $LSL \le URV \le USL$   $|URV - LRV| \ge Min Span$ LSL: Lower sensor limit of range setting USL: Upper sensor limit of range setting

## (2) Apply values — changing the ranges while applying an actual Input

This feature allows the lower and upper range values to be setup automatically with the actual input applied. If the upper and lower range values are set, URV and LRV are changed at the same time.

| DD and DTM      | <b>[Root Menu]</b> $\rightarrow$ Detailed setup $\rightarrow$ |
|-----------------|---------------------------------------------------------------|
| (excluding EJX_ | Sensors $\rightarrow$ Pressure sensor $\rightarrow$           |
| HART 5[1.2])    | Pres range $\rightarrow$ Apply values                         |
| EJX HART 5[1.2] | Configuration $\rightarrow$ Analog Output $\rightarrow$       |
| DTM             | Apply values                                                  |

The measurement span is determined by the upper and lower range values. Changing the lower range value causes the upper range value to change automatically, keeping the span constant. If a change in the lower range value causes the upper range value to exceed the measuring limit of the transmitter, an error message appears and the transmitter holds the output signal right before the error occurred. Enter the correct values within the range of the sensor limits.

Note that changing the upper range value does not cause the lower range value to change. Thus, changing the upper range value also changes the span.

### 3.2.4 Output Mode

The mode setting for the output signal and the integral indicator can be performed independently.

The output mode for the output signal is set as specified in the order when the instrument is shipped. Follow the procedure below to change the mode.

· Procedure to call up the display

| DD and DTM      | <b>[Root Menu]</b> $\rightarrow$ Device setup $\rightarrow$ |
|-----------------|-------------------------------------------------------------|
| (excluding EJX_ | Basic setup $\rightarrow$ Pres Setup $\rightarrow$          |
| HART 5[1.2])    |                                                             |
| EJX HART 5[1.2] | Easy Setup $\rightarrow$ or Configuration $\rightarrow$     |
| DTM             | Analog Output →                                             |
| Xfer fnctn      | Select "Linear" or "Sq root"                                |

### 3.2.5 Damping Time Constant Setup

The damping time constant is set as specified in the order when the instrument is shipped. Follow the procedure below to change the damping time constant. The damping time constant for the amplifier assembly can be set here. The damping time constant for the entire transmitter is the sum of the values for the amplifier assembly and the capsule assembly.

Any number from 0.00 to 100.00 can be set for the damping time constant. Note that setting the quick response parameter ON enables you to set the time constant between 0.00 and 0.49 seconds.

## 

When using the HART communication in such application that the output varies very quickly, set the damping time constant as 0.5 sec or greater.

#### • Procedure to call up the Pres Damp display

| DD and DTM      | <b>[Root Menu]</b> $\rightarrow$ Device setup $\rightarrow$ |
|-----------------|-------------------------------------------------------------|
| (excluding EJX_ | Basic setup $\rightarrow$ Pres Setup $\rightarrow$ Pres     |
| HART 5[1.2])    | Damp                                                        |
| EJX HART 5[1.2] | Easy Setup $\rightarrow$ Pres Damp or                       |
| DTM             | Configuration $\rightarrow$ Analog Output $\rightarrow$     |
|                 | Pres Damp                                                   |

#### · Procedure to call up the Quick resp display

|                                               | ,                                                                                                    |
|-----------------------------------------------|----------------------------------------------------------------------------------------------------|
| DD and DTM<br>(excluding EJX_<br>HART 5[1.2]) | <b>[Root Menu]</b> $\rightarrow$ Device setup $\rightarrow$<br>Detailed setup $\rightarrow$ Signal condition<br>$\rightarrow$ Quick resp |
| EJX_HART 5[1.2]<br>DTM                        | Configuration $\rightarrow$ Analog Output $\rightarrow$ Quick resp                                                                       |
| Off                                           | Set from 0.50 to 100.00                                                                                                    |
| On                                            | Set from 0.00 to 100.00                                                                                                    |

### 3.2.6 Output Signal Low Cut Mode Setup

Low cut mode can be used to stabilize the output signal near the zero point.

The low cut point can be set in a range from 0 to 20%, the direct ratio corresponding to the output signal of 4 to 20 mA or 1 to 5 V. (Hysteresis for the cut point:  $\pm 10\%$  of the cut point)

Either "Linear" or "Zero" can be selected as the low cut mode. Unless otherwise specified, the cut mode is set to "Linear" at the factory.

The default value of Low cut is set according to the combination of the Output mode (Xfer fnctn) and Integral indicator display mode (Disp Pres % fnctn). See below table.

| Combination of<br>output mode and<br>display mode |                | Default<br>value of | Low cut<br>point for<br>the output |                    |
|---------------------------------------------------|----------------|---------------------|------------------------------------|--------------------|
| #                                                 | Output<br>mode | Display<br>mode     | Low cut                            | signal/<br>display |
| 1)                                                | Linear         | Linear              | 10%                                | 10% / 10%          |
| 2)                                                | Sq Root        | Sq Root             | 10%                                | 10% / 10%          |
| 3)                                                | Linear         | Sq Root             | 1%*                                | 1% / 10%           |
| 4)                                                | Sq Root        | Linear              | 10%                                | 10% / NA           |

Relationship of default value of Low cut and Low cut point

\*: It is applied for software revision 2.02 or later. For previous software version, it is set in 10%. In the case 3) above, Low cut point for the display is square root of Low cut value. (Example: Low cut value; 2%, Low cut point; 14%)

Note that when the output modes of the output signal and the display are selected as "Sq root" and "Linear" accordingly, the low cut function is not available for the display value.

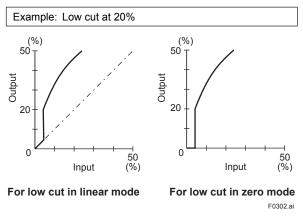

Figure 3.1 Low Cut Mode

• Procedure to call up the display

| DD and DTM<br>(excluding EJX_<br>HART 5[1.2]) | $\begin{array}{l} \textbf{[Root Menu]} \rightarrow \text{Device setup} \rightarrow \\ \text{Basic setup} \rightarrow \text{Pres Setup} \rightarrow \end{array}$ |
|-----------------------------------------------|----------------------------------------------------------------------------------------------------|
| EJX_HART 5[1.2]<br>DTM                        | Easy Setup $\rightarrow$ or Configuration $\rightarrow$ Analog Output $\rightarrow$                                                                             |
| Low cut                                       | Set from 0 to 20% of output                                                                                                    |
| Low cut mode                                  | Select "Linear" or "Zero"                                                                                                    |

The low cut point has hysteresis so that the output around the point is behaved as below figure.

### <Example>

Output mode: Linear Low cut mode: Zero Low cut: 20.00%

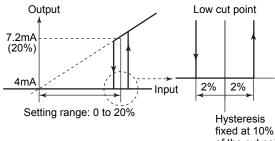

of the cut point F0303.ai

## 3.2.7 Impulse Line Connection Orientation Setup

This function reverses the impulse line orientation.

Follow the procedure below to assign the high pressure impulse line connection to the L side of the transmitter.

• Procedure to call up the display

| DD and DTM<br>(excluding EJX_<br>HART 5[1.2]) | <b>[Root Menu]</b> $\rightarrow$ Device setup $\rightarrow$<br>Basic setup $\rightarrow$ Pres Setup $\rightarrow$ |
|-----------------------------------------------|----------------------------------------------------------------------------------------------------|
| EJX_HART 5[1.2]<br>DTM                        | $ \begin{array}{c} \text{Configuration} \rightarrow \text{Pressure Sensor} \\ \rightarrow \end{array} $           |
| H/L Swap                                      | Select "Normal" or "Reverse"                                                                                      |

### 3.2.8 Static Pressure Setup

The differential pressure transmitter can display the static pressure also.

### (1) Setting of the unit for static pressure

Follow the procedure below to change the static pressure unit.

| ······································        |                                                                                                    |  |
|-----------------------------------------------|----------------------------------------------------------------------------------------------------|--|
| DD and DTM<br>(excluding EJX_<br>HART 5[1.2]) | $\begin{array}{l} \textbf{[Root Menu]} \rightarrow \text{Device setup} \rightarrow \\ \text{Basic setup} \rightarrow \text{Units} \rightarrow \end{array}$ |  |
| EJX_HART 5[1.2]<br>DTM                        | Configuration $\rightarrow$ Process Input (or Static Pressure Sensor) $\rightarrow$                                                                        |  |
| SP Unit                                       | Select the unit for static pressure (Refer to subsection 3.2.2 Unit)                                                                                       |  |

### (2) Setting of the measuring range for static pressure

Follow the procedure below to change the lower range value (LRV) and upper range value (URV).

· Procedure to call up the display

| DD and DTM<br>(excluding EJX_<br>HART 5[1.2]) | <b>[Root Menu]</b> $\rightarrow$ Device setup $\rightarrow$<br>Basic setup $\rightarrow$ SP setup                   |
|-----------------------------------------------|----------------------------------------------------------------------------------------------------|
| EJX_HART 5[1.2]<br>DTM                        | $\begin{array}{l} \text{Configuration} \rightarrow \text{Static Pressure} \\ \text{Sensor} \rightarrow \end{array}$ |
| SP LRV                                        | Set the lower range value (0 %) of static pressure                                                                  |
| SP URV                                        | Set the upper range value (100 %) of static pressure                                                                |

### • SP Apply values

This feature allows the lower and upper SP range values to be setup automatically with the actual input applied. If the upper and lower range values are set, URV and LRV are changed at the same time.

| <b>[Root Menu]</b> $\rightarrow$ Device setup $\rightarrow$ Detailed setup $\rightarrow$<br>Sensors $\rightarrow$ SP sensor $\rightarrow$ SP Range $\rightarrow$ |                                                                                    |
|----------------------------------------------------------------------------------------------------|------------------------------------------------------------------------------------|
| EJX V3.1 (HART 5 DTM)<br>Configuration $\rightarrow$ Static Pressure Sensor $\rightarrow$                                                                        |                                                                                    |
| SP Apply values                                                                                                    | Automatically set up lower and<br>upper SP range with the actual<br>input applied. |

IM 01C25T01-06EN

### 3.3 Detailed Setup

### 3.3.1 Static Pressure sensor

### (1) Selection of Gauge pressure and Absolute pressure

Either the gauge pressure or absolute pressure can be selected to display on the LCD display. Absolute pressure is selected when the transmitter is shipped.

• Procedure to call up the display

| DD and DTM      | <b>[Root Menu]</b> $\rightarrow$ Device setup $\rightarrow$<br>Detailed setup $\rightarrow$ Sensors $\rightarrow$ SP<br>sensor $\rightarrow$ SP Range |
|-----------------|----------------------------------------------------------------------------------------------------|
| A/G Select      | Select "Gauge" or "Absolute"                                                                                                    |
| Atm. Pres Value | 0.1013 MPa when the transmitter is shipped                                                                                                    |

### (2) Selection of pressure side

Either the high or low pressure side of capsule can be selected to monitor the static pressure.

High pressure side is selected when the transmitter is shipped.

• Procedure to call up the display

| DD and DTM    | <b>[Root Menu]</b> $\rightarrow$ Device setup $\rightarrow$ Detailed setup $\rightarrow$ Sensors $\rightarrow$ SP |
|---------------|----------------------------------------------------------------------------------------------------|
|               | sensor $\rightarrow$ SP Range                                                                                     |
| SP H/L Select | Select "High" or "Low"                                                                                            |

### 3.3.2 Bi-directional Flow Measurement

- (a) **Bi-dir mode** enables selection of 50% output at an input of 0 mmH<sub>2</sub>O.
  - Procedure to call up the display

| DD and DTM<br>(excluding EJX_<br>HART 5[1.2])<br>EJX HART 5[1.2] | <b>[Root Menu]</b> $\rightarrow$ Device setup $\rightarrow$<br>Detailed setup $\rightarrow$ Signal condition<br>$\rightarrow$<br>Configuration $\rightarrow$ Analog output $\rightarrow$ |
|------------------------------------------------------------------|----------------------------------------------------------------------------------------------------|
| DTM                                                              |                                                                                                    |
| Bi-dir mode                                                      | Select "On" or "Off"                                                                                                    |

- (b) Combining **Bi-dir mode** with **Xfer fnctn** provides a square root output computed independently for 0% to 50% output and for 50% to 100% output.
- Output mode "LINEAR"

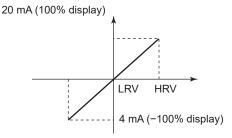

 Output mode "SQUARE ROOT" 20 mA (100% display)

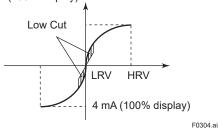

### 3.3.3 Analog Output Signal Adjustable Range

Output signal adjustable range at normal operating condition are set as shown below at the factory when the instrument is shipped, and output signal are limited by these value.

|                         | Lower limit | Upper limit |
|-------------------------|-------------|-------------|
| Standard                | 3.6 mA      | 21.6 mA     |
| Option code /C1         | (0.9 V)     | (5.4 V)     |
| Option code /C2 and /C3 | 3.8 mA      | 20.5 mA     |
| -                       | (0.95 V)    | (5.12 V)    |

(  $\ )$  shows the value for 1 to 5 V output.

Output signal range can be changed between 3.6 mA and 21.6 mA (0.9 V and 5.4 V for 1 to 5 V output) to match it to the equipment on the receiving side.

Lower value is set at **AO lower limit** and upper value is set at **AO upper limit** respectively. Follow the procedure below to change the upper and lower values.

• Procedure to call up the display

| $\begin{array}{l} \textbf{[Root Menu]} \rightarrow \text{Device setup} \rightarrow \\ \text{Detailed setup} \rightarrow \text{Output condition} \\ \rightarrow \text{Analog output} \rightarrow \\ \text{Configuration} \rightarrow \text{Analog output} \rightarrow \end{array}$ |
|----------------------------------------------------------------------------------------------------|
| Set the lower value (mA)<br>Set the upper value (mA)                                                                                                    |
|                                                                                                    |

Set the values as below. Lower value < Upper value

### 3.3.4 Integral Indicator Display Mode

The mode setting for the output signal and the integral indicator can be performed independently.

The output mode for the integral indicator is set as specified in the order when the instrument is shipped. Follow the procedure below to change the mode.

• Procedure to call up the display

| DD and DTM<br>(excluding EJX_<br>HART 5[1.2])<br>EJX_HART 5[1.2]<br>DTM | $\begin{array}{l} [\textbf{Root} \ \textbf{Menu}] \rightarrow \text{Device setup} \\ \rightarrow \text{Detailed setup} \rightarrow \text{Display} \\ \text{condition} \rightarrow \text{Disp condition} \rightarrow \\ \hline \text{Configuration} \rightarrow \text{Local Display} \\ \rightarrow \end{array}$ |
|-------------------------------------------------------------------------|----------------------------------------------------------------------------------------------------|
| Disp Pres % fnctn                                                       | Select "Linear" or "Sq root"                                                                                                    |

If the instrument is equipped with an integral indicator and the transfer function is sq root, " $\sqrt{}$ " is displayed on the integral indicator.

### 3.3.5 Integral Indicator Scale Setup

The following five displays are available for integral indicators: input pressure, % of range, user set scale, input static pressure\*1, and % of static pressure range\*1. A cycle of up to four displays can be shown by assigning variables to the parameters at **Disp select**.

| Available displays                     | Description                                                                                                    |
|----------------------------------------|----------------------------------------------------------------------------------------------------|
|                                        | and related parameters                                                                                                    |
| Input pressure<br>(PRES)               | Indicates values of input pressure<br>with the indication limits –99999 to<br>99999.<br>PRES 456 kPa                                                                                               |
| % of range<br>(PRES %)                 | Indicates input pressure in –2.5 to<br>110% range depending on the<br>set range (LRV and URV).<br>PRES % 45.6 %                                                                                    |
| User set scale<br>(ENGR. PRES)         | Indicates values depending on the<br>engineering range (Engr LRV and<br>Engr URV) with the unit (Engr Unit).<br>Engr LRV 0.0<br>Engr URV 45.0<br>Engr exp ×100<br>Engr Unit m3/min<br>Engr point 1 |
| Input static pressure<br>(SP)*1        | Indicates input static pressure with<br>the indication limits –99999 to 99999.<br>Reference pressure is factory-set in<br>absolute.<br>SP 4.000 MPa                                                |
| % of static pressure range<br>(SP %)*1 | Indicates input static pressure in<br>-10 to 110% range depending on<br>the set range ( <b>SP LRV</b> and <b>SP</b><br><b>URV</b> ).<br>SP % 52.6 %<br>F0305ai                                     |

\*1: Available for differential pressure transmitter.

See (a.) through (d.) shown below for the setting procedures.

### a. Display Selection

At **Disp select**, select the variable that the parameter Disp Out 1 will display on the integral indicator.

• Procedure to call up the display

| DD and DTM<br>(excluding EJX_<br>HART 5[1.2])<br>EJX_HART 5[1.2]<br>DTM | $\begin{array}{l} \textbf{[Root Menu]} \rightarrow \text{Device setup} \\ \rightarrow \text{Detailed setup} \rightarrow \text{Display} \\ \text{condition} \rightarrow \text{Disp select} \rightarrow \end{array}$ $\begin{array}{l} \text{Configuration} \rightarrow \text{Local Display} \rightarrow \end{array}$ |
|-------------------------------------------------------------------------|----------------------------------------------------------------------------------------------------|
| Disp Out 1 to 4                                                         | Select desired display from five kinds of display shown above.                                                                                                    |

Set Disp Out 2, Disp Out 3 and Disp Out 4 in the same way if necessary.

In addition to the above item, "Not used" is also displayed as a selection item.

### b. Cyclic Display

Up to four displays can be displayed cyclically in the order of the parameter number.

### c. Display Resolution

User can change the position of decimal point which is shown on the integral indicator.

#### • Procedure to call up the display for PV %

| DD and DTM<br>(excluding EJX_<br>HART 5[1.2])<br>EJX_HART 5[1.2]<br>DTM | $\begin{array}{l} \textbf{[Root Menu]} \rightarrow \text{Device setup} \\ \rightarrow \text{Detailed setup} \rightarrow \text{Display} \\ \text{condition} \rightarrow \text{P disp condition} \rightarrow \\ \text{Configuration} \rightarrow \text{Local Display} \rightarrow \end{array}$ |
|-------------------------------------------------------------------------|----------------------------------------------------------------------------------------------------|
| Disp Pres % Reso                                                        | Select the decimal point position of<br>pressure<br>Normal: Display one digit below<br>the decimal point<br>High Resolution: Display two digits<br>below the decimal point                                                                                                    |

· Procedure to call up the display for Pres and SP

| DD and DTM<br>(excluding EJX_<br>HART 5[1.2])<br>EJX_HART 5[1.2]<br>DTM                                                                        | $\begin{array}{l} \textbf{[Root Menu]} \rightarrow \text{Device setup} \\ \rightarrow \text{Detailed setup} \rightarrow \text{Display} \\ \text{condition} \rightarrow \\ \text{Configuration} \rightarrow \text{Local Display} \\ \rightarrow \end{array}$ |
|----------------------------------------------------------------------------------------------------|----------------------------------------------------------------------------------------------------|
| $(\rightarrow P \text{ disp condition})$<br>$\rightarrow D \text{isp condition}$<br>$\rightarrow P \text{res disp point}$                      | Select the decimal point position<br>of differential pressure (0, 1, 2,<br>3 or 4)                                                                                                    |
| $\begin{array}{l} (\rightarrow \text{SP disp condition}) \\ \rightarrow \text{Disp condition} \\ \rightarrow \text{SP disp point} \end{array}$ | Select the decimal point position of static pressure (0, 1, 2, 3 or 4)                                                                                                    |

#### d. User Setting of Engineering Unit and Scale

### • Setting by DD and DTM

**Engr disp range** parameters allow the engineering unit and scale to be displayed. At **Set Engr Unit**, the following engineering units can be selected from a list.

• Procedure to call up the display

| DD and DTM<br>(excluding EJX_ | $ \begin{array}{c} [\textbf{Root Menu}] \rightarrow \text{Device setup} \rightarrow \\ \text{Detailed setup} \rightarrow \text{Display condition} \end{array} $ |  |
|-------------------------------|----------------------------------------------------------------------------------------------------|--|
| HART 5[1.2])                  | $\rightarrow$ Engr disp range                                                                                                    |  |
| $\rightarrow$ Set Engr Unit   | Select the engineering unit                                                                                                    |  |
| $\rightarrow$ Engr LRV        | Lower range value                                                                                                    |  |
| $\rightarrow$ Engr URV        | Upper range value                                                                                                    |  |
| $\rightarrow$ Engr exp        | Exponents for user scale display                                                                                                    |  |
| $\rightarrow$ Engr point      | Decimal point position for user scale display (0, 1, 2, 3 or 4)                                                                                                 |  |

Select the engineering unit from the list. Available units are shown below

At **Modify Engr Unit** parameter, user can set your own unit also.

Up to eight alphanumeric characters, spaces or one slashe (/) can be input at **Modify Engr Unit**; only the first six are displayed on the integral indicator.

· Procedure to call up the display

| DD and DTM<br>(excluding EJX_<br>HART 5[1.2]) | <b>[Root Menu]</b> $\rightarrow$ Device setup $\rightarrow$<br>Detailed setup $\rightarrow$ Display condition<br>$\rightarrow$ Engr disp range $\rightarrow$ |
|-----------------------------------------------|----------------------------------------------------------------------------------------------------|
| → Modify Engr<br>Unit                         | Set your own unit                                                                                                    |

Note that following symbols are not available:

# % & < > . \* : + - , ' ( )

The integral indicator shows "-- -- -- ---" when these symbols or more than two slashes are entered.

## • Setting by EJX HART 5 DTM based on FDT1.2

User can input the desired unit at Engr Unit.

• Procedure to call up the display

| EJX HART 5 DTM based on FDT1.2 | $Configuration \rightarrow Local \ Display \rightarrow$ |
|--------------------------------|---------------------------------------------------------|
| $\rightarrow$ Engr Unit        | Set the engineering unit                                |
| $\rightarrow$ Engr LRV         | Lower range value                                       |
| $\rightarrow$ Engr URV         | Upper range value                                       |
| $\rightarrow$ Engr exp         | Exponents for user scale display                        |
| $\rightarrow$ Engr point       | Decimal point position for user scale display           |

Available characters and symbols for **Engr Unit** are the same as for **Modify Engr Unit** shown above.

### 3.3.6 Unit for Displayed Temperature

When the instrument is shipped, the temperature units are set to "deg C" (Centigrade). Follow the procedure below to change this setting.

When this parameter is set, it also changes the temperature unit for **Snsr temp** at **Process variables** and **Amp temp** at **Temp sensor**.

• Procedure to call up the display

| DD and DTM<br>(excluding EJX_<br>HART 5[1.2])<br>EJX_HART 5[1.2]<br>DTM | $\begin{array}{l} \textbf{[Root Menu]} \rightarrow \text{Device setup} \\ \rightarrow \text{Detailed setup} \rightarrow \text{Sensors} \rightarrow \\ \text{Temp sensor} \rightarrow \\ \text{Configuration} \rightarrow \text{Process Input} \rightarrow \end{array}$ |
|-------------------------------------------------------------------------|----------------------------------------------------------------------------------------------------|
| Temp Unit                                                               | Select the temperature unit<br>(deg C, deg F, Kelvin(K))                                                                                                    |

### 3.3.7 Sensor Trim

The transmitter is factory characterized. Factory characterization is the process of comparing a known pressure input with the output of each transmitter sensor module over the entire pressure and temperature operating range. During the characterization process, this comparison information is stored in the transmitter EEPROM. In operation, the transmitter uses this factory-stored curve to produce a process variable output (PV), in engineering units, dependent on the pressure input.

The sensor trim procedure allows you to adjust for local conditions, changing how the transmitter calculates process variables. There are two ways to trim the sensor: a zero trim and a full sensor trim. A zero trim is a one-point adjustment typically used to compensate for mounting position effects or zero shifts caused by static pressure. A full sensor trim is a two-point process, in which two accurate end-point pressures are applied (equal to or greater than the range values), and all output is linearized between them. (1) Zero Trim

### a. Zeroing-Pres Zero trim

**Pres Zero trim** carries out the zero adjustment and automatically sets the applied "0" input values to the output value of "0", keeping the span constant. Use this setting when the LRV is known to be 0 mmH<sub>2</sub>O.

| • | Procedure | to | call | up | the | disp | lay |
|---|-----------|----|------|----|-----|------|-----|
|---|-----------|----|------|----|-----|------|-----|

| DD and DTM<br>(excluding EJX_<br>HART 5[1.2])<br>EJX_HART 5[1.2]<br>DTM | $\begin{array}{l} \textbf{[Root Menu]} \rightarrow \text{Maintenance} \\ \text{Diag/Service} \rightarrow \text{Calibration} \rightarrow \\ \text{Pres Sensor trim} \rightarrow \\ \text{Calibration} \rightarrow \end{array}$ |  |  |
|-------------------------------------------------------------------------|----------------------------------------------------------------------------------------------------|--|--|
| Pres Zero trim                                                          | Adjust the lower point                                                                                                    |  |  |

### b. Level Adjustment-Auto, lower Pt

This zero adjustment calibrates the transmitter output corresponding to the actual tank level. To perform this adjustment, first use a glass gauge or the like to determine the actual tank level, then enter the correct data as shown below.

· Procedure to call up the display

| DD and DTM<br>(excluding EJX_<br>HART 5[1.2])<br>EJX HART 5[1.2] | [Root Menu] $\rightarrow$ Maintenance<br>$\rightarrow$ Pres Sensor trim $\rightarrow$ Pres<br>trim $\rightarrow$<br>Calibration $\rightarrow$ Pres trim $\rightarrow$ |  |  |  |
|------------------------------------------------------------------|----------------------------------------------------------------------------------------------------|--|--|--|
| DTM                                                              |                                                                                                    |  |  |  |
| Auto, Lower Pt                                                   | Auto trim for 0% point                                                                                                    |  |  |  |

DPharp span: 0 to 25.00 kPa Actual level: 13.50 kPa Transmitter output: 13.83 kPa

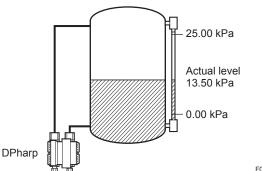

F0306.ai

### c. Using External Zero-adjustment Screw

This method permits zero adjustment without the HART configuration tool. Use a slotted screwdriver to turn the zero-adjustment screw. See the hardware manual for details.

Note that the parameter of **Ext SW** must be "Enabled" to perform this adjustment. See subsection 3.3.9 for the setting procedure.

### (2) Full Sensor Trim—Auto Trim and Manual Trim

Full sensor trim is carried out by performing **Auto**, **Lower Pt** followed by **Auto**, **Upper Pt**.

# Also, you can manually perform the trimming procedure with **Manual**, **Lower Pt** and **Manual**, **Upper Pt**.

The full sensor trim is a two-point adjustment, and the lower point adjustment should always be performed before the upper point adjustment in order to maintain the pitch between the zero and 100% points within the calibration range.

In the manual method, the reference pressure should also be applied to the transmitter at both the lower and upper points. Without the reference pressure, **Manual, Lower Pt** and **Manual, Upper Pt** may not represent the correct value for each adjustment point.

### a. Auto Sensor Trim

Applying reference pressure of 0% and 100% of the measurement range to the transmitter, adjust the lower and upper points automatically.

| Procedure to call up the display              |                                                                                                    |  |
|-----------------------------------------------|----------------------------------------------------------------------------------------------------|--|
| DD and DTM<br>(excluding EJX_<br>HART 5[1.2]) | <b>[Root Menu]</b> $\rightarrow$ Maintenance $\rightarrow$ Pres sensor trim $\rightarrow$ Pres trim $\rightarrow$ |  |
| EJX_HART 5[1.2]<br>DTM                        | Calibration $\rightarrow$ Pres trim $\rightarrow$                                                                 |  |
| Auto, Lower Pt                                | Auto trim for 0% point                                                                                            |  |
| Auto, Upper Pt                                | Auto trim for 100% point                                                                                          |  |

### b. Manual Sensor Trim

Using the example below, follow the steps to perform the full sensor trim by manually. The Pres LTD (Manual, Lower Pt) and Pres UTD (Manual, Upper Pt) represent the previously adjusted values.

| Example: For the range of 1000 to 3000 mmH <sub>2</sub> O |
|-----------------------------------------------------------|
| Pres LTD (Manual, Lower Pt) = -4.0 mmH <sub>2</sub> O     |
| Pres UTD (Manual, Upper Pt) = −3.0 mmH <sub>2</sub> O     |

### <1> Call up the Manual, Lower Pt.

Procedure to call up the display

| DD and DTM                      | [Root Menu] → Maintenance                              |
|---------------------------------|--------------------------------------------------------|
| (excluding EJX_<br>HART 5[1.2]) | $\rightarrow$ Pres sensor trim $\rightarrow$ Pres trim |
| EJX_HART 5[1.2]                 | Calibration $\rightarrow$ Pres trim $\rightarrow$      |
| $\rightarrow$ Manual, Lower Pt  | Manual trim for 0% point                               |
| $\rightarrow$ Manual, Upper Pt  | Manual trim for 100% point                             |

<2> Suppose that a standard pressure of 1000 mmH<sub>2</sub>O is applied and the value of the "Pres for trim" is 994.0. Correct for this output error of 6 mmH<sub>2</sub>O by adding 6 mmH<sub>2</sub>O to **Pres LTD** (Manual, Lower Pt).

-4.0+6.0=+2.0

<3> Enter the correction value of "2" to the **Pres** LTD (Manual, Lower Pt).

### <4> Call up the Pres UTD (Manual, Upper Pt).

<5> Suppose that a standard pressure of 3000 mmH<sub>2</sub>O is applied and the value of the Pres for trim is 3015.0. Firstly, obtain the slope error for the span as follows;

Slope Error = Applied Pressure Value-Value of Pres for Trim Applied Pressure Value ×(URV-LRV)

 $=\frac{3000-3015}{3000} \times (3000-1000) = -10$ 

Then correct for this slope error of -10 by adding -10 to **Pres UTD (Manual, Upper Pt)**.

-3.0+(-10.0)=-13.0

<6> Enter the correction value of "-13" to the **Pres UTD (Manual, Upper Pt).** 

### (3) Sensor Trim for Static Pressure

For the transmitter, full sensor trim of the static pressure is performed in the same way as with the differential pressure.

• Procedure to call up the display

| $ \begin{array}{l} \textbf{[Root Menu]} \rightarrow \text{Maintenance} \\ \rightarrow \text{SP sensor trim} \rightarrow \text{Static} \\ \text{Pres trim} \rightarrow \\ \text{Calibration} \rightarrow \text{Static Pres trim} \\ \rightarrow \end{array} $ |
|----------------------------------------------------------------------------------------------------|
| Auto trim for 0% point                                                                                                    |
| Auto trim for 100% point                                                                                                    |
| Manual trim for 0% point                                                                                                    |
| Manual trim for 100% point                                                                                                    |
|                                                                                                    |

### (4) Reset Trim Adjistment to Factory Setting

The **Clear P snsr trim** and **Clear SP snsr trim** commands can reset the trim adjustment to the initial calibrated values that were set. The amount of the adjustment performed with the external zeroadjustment screw is returned to the initial setting as well.

· Procedure to call up the display for pressure

| DD and DTM             | <b>[Root Menu]</b> $\rightarrow$ Maintenance $\rightarrow$                                                           |
|------------------------|----------------------------------------------------------------------------------------------------|
| (excluding EJX_        | Pres sensor trim $\rightarrow$ Pres trim info.                                                                       |
| HART 5[1.2])           | $\rightarrow$ Clear P snsr trim $\rightarrow$ Execute                                                                |
| EJX_HART 5[1.2]<br>DTM | $\begin{array}{l} \mbox{Calibration} \rightarrow \mbox{Clear P snsr trim} \rightarrow \\ \mbox{Execute} \end{array}$ |

 Procedure to call up the display for static pressure

| DD and DTM             | <b>[Root Menu]</b> $\rightarrow$ Maintenance $\rightarrow$         |
|------------------------|--------------------------------------------------------------------|
| (excluding EJX_        | SP sensor trim $\rightarrow$ SP trim info. $\rightarrow$           |
| HART 5[1.2])           | Clear SP snsr trim $\rightarrow$ Execute                           |
| EJX_HART 5[1.2]<br>DTM | Calibration $\rightarrow$ Clear SP snsr trim $\rightarrow$ Execute |

### 3.3.8 Trim Analog Output

Fine current output adjustment is carried out with **D/A trim** or **Scaled D/A trim**.

### (1) D/A Trim

**D/A trim** is to be carried out if the calibration digital ammeter does not exactly read 4.000 mA and 20.000 mA with an output signal of 0% and 100%.

#### Procedure to call up the D/A trim display

| DD and DTM<br>(excluding EJX_<br>HART 5[1.2]) | <b>[Root Menu]</b> $\rightarrow$ Maintenance $\rightarrow$ Analog output trim $\rightarrow$ D/A trim |
|-----------------------------------------------|----------------------------------------------------------------------------------------------------|
| EJX_HART 5[1.2]<br>DTM                        | Calibration $\rightarrow$ D/A trim                                                                   |

#### (2) Scaled D/A Trim

**Scaled D/A trim** is to be carried out if the output is adjusted using a voltmeter or a meter whose scale is 0 to 100%.

#### Procedure to call up the Scaled D/A trim display

| DD and DTM      | [Root Menu] $\rightarrow$ Maintenance $\rightarrow$ |
|-----------------|-----------------------------------------------------|
| (excluding EJX_ | Analog output trim →Scaled D/A                      |
| HART 5[1.2])    | trim                                                |
| EJX HART 5[1.2] | Calibration $\rightarrow$ Scaled D/A trim           |
| DTM             |                                                     |

### <Example>

Adjustment 4 to 20 mA output using a volt meter.  $(4mA \rightarrow 1V, 20mA \rightarrow 5V)$ 

- 1) Select "Change".
- Enter the value read on the voltmeter when the output signal is 4mA.

In this case, enter the value of the voltage across a  $250\Omega$  resistor (1V).

- Enter the value read on the meter when the output signal is 20mA (5V).
- 4) Select "Proceed".
- 5) Connect the voltmeter.
- Output the 0% output signal and read the output value.
- Enter the reading of the voltmeter to the configuration tool. (The output of the transmitter changes).
- 8) Confirm the voltmeter reading is 1.000.
- If the reading on the voltmeter is 1.000, select "Yes".
   If the reading is not 1.000, select "No" and repeat steps 6 and 7 until the voltmeter reads 1.000V.
- 10) Output the 100% output signal and read the output value.
- 11) Enter the reading of the voltmeter.
- 12) Confirm the voltmeter reading is 5.000.
- 13) If the reading of the voltmeter is 5.000, select "Yes".If the reading on the voltmeter is not 5.000, select "No" and repeat steps 10 and 11 until the voltmeter reads 5.000V.

### 3.3.9 External Switch Mode

Follow the procedure below to enable or inhibit zero point adjustment by means of the zero-adjustment screw on the transmitter.

This is set to "Enabled" when the instrument is shipped.

To change the mode, follow the procedure below.

· Procedure to call up the display

| DD and DTM<br>(excluding EJX_<br>HART 5[1.2]) | $\begin{array}{l} [\textbf{Root Menu}] \rightarrow \text{Device setup} \\ \rightarrow \text{Detailed setup} \rightarrow \text{Device} \\ \text{information} \rightarrow \text{Field device info} \rightarrow \\ \text{Ext SW} \end{array}$ |
|-----------------------------------------------|----------------------------------------------------------------------------------------------------|
| EJX_HART 5[1.2]<br>DTM                        | Configuration $\rightarrow$ Device information1 $\rightarrow$ Ext SW                                                                                                    |
| Enabled                                       | Enable the external zero point adjustment                                                                                                    |
| Disabled                                      | Disable the external zero point adjustment                                                                                                    |

### 3.3.10 CPU Failure Burnout Direction and Hardware Write Protect

There are two slide switches on the CPU assembly board. One sets the burnout direction at CPU failure, and the other sets a write protection function which disables parameter changes through the use of a handheld terminal or some other communication method.

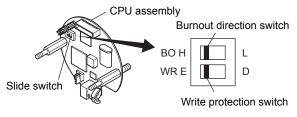

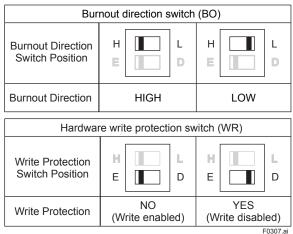

The parameter of **AO alm typ** parameter displays the status of analog output if a CPU failure occurs. In case of a failure, communication is disabled.

### Standard specifications or with option code /C3

The burnout direction switch is set to "HIGH". If a failure occurs, the transmitter outputs a 110% or higher signal.

### With option code /C1 or /C2

The burnout direction switch is set to "LOW". If a failure occurs, a -5% or lower output is generated.

To confirm the burnout direction at the CPU failure, follow the procedure below.

• Procedure to call up the display

| DD and DTM      | <b>[Root Menu]</b> $\rightarrow$ Device setup $\rightarrow$ |
|-----------------|-------------------------------------------------------------|
| (excluding EJX_ | Detailed setup $\rightarrow$ Output condition               |
| HART 5[1.2])    | $\rightarrow$ Analog output $\rightarrow$ AO alm typ        |
| EJX HART 5[1.2] | Configuration $\rightarrow$ Analog output $\rightarrow$     |
| DTM             | AO alm typ                                                  |
| High            | Burnout direction is set to High                            |
| Low             | Burnout direction is set to Low                             |

### 3.3.11 Software Write Protection

The transmitter configured data is saved by using a write protection function. The write protection status is set to "Yes" when 8 alphanumeric characters are entered in the **New password** field and transferred to the transmitter.

When write protection is set to "Yes," the transmitter does not accept parameter changes. When the same eight alphanumeric string entered in the **New password** field is also entered in the **Enable wrt 10min** field and transferred to the transmitter, it will be possible to change transmitter parameters during a 10 minute period.

To change the transmitter from the write protection "Yes" status back to write protection "No" status, use **Enable wrt 10min** to first release the write protection function and then enter eight spaces in the **New password** field.

 Procedure to call up the display using by DD and DTM (excluding EJX HART 5 DTM based on FDT1.2)

| ,                                             |                                                                                                    |
|-----------------------------------------------|----------------------------------------------------------------------------------------------------|
| DD and DTM<br>(excluding EJX_<br>HART 5[1.2]) | <b>[Root Menu]</b> $\rightarrow$ Device setup<br>$\rightarrow$ Detailed setup $\rightarrow$ Wrt protect<br>menu $\rightarrow$ |
| Write protect                                 | Display current protect mode<br>(Yes: protected, No: not<br>protected)                                                        |
| Enable wrt 10 min                             | Release the protect function for 10 min.                                                                                      |
| New password                                  | Set: Put a new password with<br>8-digit<br>Release: Put 8 spaces                                                              |

 Procedure to call up the display by EJX HART 5 DTM based on FDT1.2

| EJX HART 5<br>DTM based on<br>FDT1.2 | Write Protect →                                                                                                    |
|--------------------------------------|----------------------------------------------------------------------------------------------------|
| Write Protect                        | Display current protect mode<br>(Yes: protected, No: not protected)                                                  |
| Enter new<br>password                | Enter the password here to enable<br>the protect function.<br>Enter eight spaces to disable the<br>protect function. |
| Enable write                         | Enter the password here to release the protect function for 10 min.                                                  |

### 3.3.12 Signal Characterizer

This function is used to compensate the output for non-linear applications. The characterized values are applied to the analog output. For the measured pressure, a maximum of nine coordinates can be specified between 0-100%. Perform the coordinate settings while the **S.C.** at **S.C. menu** parameter is "Disabled".

To apply the settings to the output, set the **S.C.** parameter to "Enabled".

Note that the transmitter rejects the activation of the function by AL. 60 with the following transmitter's status:

- When the specified coordinates of x and y are not incremental as the input increases.
- When the output mode of the output signal is set as "Sq root"; at the same time, the low cut mode is set to "Linear".

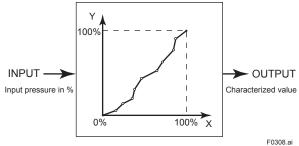

Follow the steps below to perform the signal characterizer.

- <1> Set the desired number of coordinates on the line graph
- · Procedure to call up the display

| DD and DTM                  | <b>[Root Menu]</b> $\rightarrow$ Device setup $\rightarrow$ |
|-----------------------------|-------------------------------------------------------------|
| (excluding EJX_             | Detailed setup $\rightarrow$ Signal condition               |
| HART 5[1.2])                | $\rightarrow$ S.C. menu $\rightarrow$                       |
| EJX HART 5[1.2]             | Configuration $\rightarrow$ Signal                          |
| DTM                         | Characterizer Menu →                                        |
| $\rightarrow$ Num of points | Set the number between 0 and 9                              |
|                             |                                                             |

<2> Set the coordinates

· Procedure to call up the display

|                             | 1 1 2                                                       |
|-----------------------------|-------------------------------------------------------------|
| DD and DTM                  | <b>[Root Menu]</b> $\rightarrow$ Device setup $\rightarrow$ |
| (excluding EJX_             | Detailed setup → Signal condition                           |
| HART 5[1.2])                | $\rightarrow$ S.C. menu $\rightarrow$                       |
| EJX HART 5[1.2]             | Configuration $\rightarrow$ Signal                          |
| DTM                         | Characterizer Menu →                                        |
| $\rightarrow$ Point setting | Set the coordinates (X-axis,                                |
|                             | Y-axis)                                                     |

#### <3> Apply the settings

· Procedure to call up the display

| DD and DTM<br>(excluding EJX_<br>HART 5[1.2]) | <b>[Root Menu]</b> $\rightarrow$ Detailed setup $\rightarrow$ Signal condition $\rightarrow$ S.C. menu $\rightarrow$ |
|-----------------------------------------------|----------------------------------------------------------------------------------------------------|
| EJX_HART 5[1.2]<br>DTM                        | Configuration $\rightarrow$ Signal Characterizer Menu $\rightarrow$                                                  |
| $\rightarrow$ S.C.                            | Select "Enabled" or "Disabled"                                                                                       |

### 3.3.13 Alarm

The function is used to display the alarm codes when the input pressure exceeds the specified value within the calibration range. The same is available for the input static pressure and the capsule temperature on the pressure sensor. Refer to table 4.5 Alarm Message Summary for the specific alarm code to be generated.

### (1) Alarm Setting

Select the process variable at **Process Alert** which the alarm is set, then set the alert mode for that value.

| • | Procedure to call up the display |
|---|----------------------------------|
|---|----------------------------------|

| DD and DTM<br>(excluding EJX_<br>HART 5[1.2])<br>EJX_HART 5[1.2]<br>DTM | $\begin{array}{l} [\textbf{Root} \ \textbf{Menu}] \rightarrow \text{Detailed setup} \\ \rightarrow \text{Output condition} \rightarrow \text{Process} \\ \text{Alerts} \rightarrow \\ \text{Configuration} \rightarrow \text{Process Alerts} \rightarrow \end{array}$ |
|-------------------------------------------------------------------------|----------------------------------------------------------------------------------------------------|
| Selection of the<br>process variable<br>for alarm                       | → Pres Alert (DTM only) →<br>Pres Alert mode: Pressure<br>→ SP Alert (DTM only) →<br>SP Alert mode: Static pressure<br>Tomp Alert (DTM only) → Tomp                                                                                                    |
|                                                                         | $\rightarrow$ Temp Alert (DTM only) $\rightarrow$ Temp Alert mode: Capsule temperature                                                                                                    |
| Selection of alert                                                      | Off: Disable the alert function                                                                                                    |
| mode                                                                    | Hi. Al Detect: High side alert detection                                                                                                    |
|                                                                         | Lo. Al Detect: Low side alert detection                                                                                                    |
|                                                                         | Hi/Lo. Al Detect: High and Low side alert detection                                                                                                    |

### (2) Threshold Level Setting

Set the threshold of high and low alert value for alarm generation.

 Procedure to call up the display by DD and DTM (EJX HART 5 DTM based on FDT1.2)

| DD and DTM<br>(excluding EJX_<br>HART 5[1.2]) | $\begin{array}{l} \textbf{[Root Menu]} \rightarrow \text{Device setup} \\ \rightarrow \text{Detailed setup} \rightarrow \text{Output} \\ \text{condition} \rightarrow \text{Process Alerts} \rightarrow \\ \text{Pres Alerts} \rightarrow \end{array}$ |  |
|-----------------------------------------------|----------------------------------------------------------------------------------------------------|--|
| $\rightarrow$ Hi Alert Val                    | Set the threshold value of upper side for pressure                                                                                                    |  |
| $\rightarrow$ Lo Alert Val                    | Set the threshold value of lower side for pressure                                                                                                    |  |

| DD and DTM<br>(excluding EJX_<br>HART 5[1.2]) | $\begin{array}{l} \textbf{[Root Menu]} \rightarrow \text{Device setup} \\ \rightarrow \text{Detailed setup} \rightarrow \text{Output} \\ \text{condition} \rightarrow \text{Process Alerts} \rightarrow \\ \text{SP Alerts} \rightarrow \end{array}$ |
|-----------------------------------------------|----------------------------------------------------------------------------------------------------|
| $\rightarrow$ SP Hi Alert Val                 | Set the threshold value of upper side for static pressure                                                                                                    |
| $\rightarrow$ SP Lo Alert Val                 | Set the threshold value of lower side for static pressure                                                                                                    |

| DD and DTM<br>(excluding EJX_<br>HART 5[1.2]) | $\begin{array}{l} \textbf{[Root Menu]} \rightarrow \text{Device setup} \\ \rightarrow \text{Detailed setup} \rightarrow \text{Output} \\ \text{condition} \rightarrow \text{Process Alerts} \rightarrow \\ \text{Temp Alerts} \rightarrow \end{array}$ |
|-----------------------------------------------|----------------------------------------------------------------------------------------------------|
| $\rightarrow$ Temp Hi Alert Val               | Set the threshold value of upper side for capsule temperature                                                                                                    |
| $\rightarrow$ Temp Lo Alert Val               | Set the threshold value of lower side for capsule temperature                                                                                                    |

• Procedure to call up the display by EJX HART 5 DTM based on FDT1.2

| EJX HART 5 DTM<br>based on FDT1.2 | $\begin{array}{c} \text{Configuration} \rightarrow \text{Process Alerts} \\ \rightarrow \end{array}$ |
|-----------------------------------|----------------------------------------------------------------------------------------------------|
| $\rightarrow$ Hi Alert Val        | Set the threshold value of upper side for pressure                                                   |
| $\rightarrow$ Lo Alert Val        | Set the threshold value of lower side for pressure                                                   |
| $\rightarrow$ SP Hi Alert Val     | Set the threshold value of upper side for static pressure                                            |
| $\rightarrow$ SP Lo Alert Val     | Set the threshold value of lower side for static pressure                                            |
| $\rightarrow$ Temp Hi Alert Val   | Set the threshold value of upper side for capsule temperature                                        |
| $\rightarrow$ Temp Lo Alert Val   | Set the threshold value of lower side for capsule temperature                                        |

## 

When option code /DG6 is specified, **Diag** can be also assigned to Status. The Hi Alert Val or Lo Alert Val for **Diag** is defined by the following parameters.

[Impulse Line Blockage Detection] Limit meters to detect the blockage and Condition error for ILBD operation is defined. Refer to 4.2.2.1.

[Heat Trace Monitoring]

Fig temp Hi Alert Val and Fig temp Lo Alert Val parameters are used as the upper and lower threshold for Status output. Refer to 4.2.3.2.

# 3.3.14 Status Output (only for EJX series: option code AL)

The transmitter has a contact output. Select the type of output, status output, and set the unit, value etc.

Please note that the status output function is not a safety related function and it can not be used for safety instrumented system applications.

# (1) Setting of status output

This feature is used for a transistor output (open collector) of an on/off signal according to the status of high and low alarm limits, which are user-configurable values as shown in subsection 3.3.13 Alarm. The status output can be assigned as any combination of the high or low limits of the input pressure, input static pressure, or capsule temperature.

• Procedure to call up the display

| · Thosedure to call up the display            |                                                                                                    |  |  |
|-----------------------------------------------|----------------------------------------------------------------------------------------------------|--|--|
| DD and DTM<br>(excluding EJX_<br>HART 5[1.2]) | $ \begin{array}{  c  c  c  c  c  c  c  c  c  c  c  c  c$                                                              |  |  |
| EJX_HART 5<br>[1.2] DTM                       | $\begin{array}{l} \text{Configuration} \rightarrow \text{Process Alerts} \rightarrow \\ \text{DO Select} \end{array}$ |  |  |
| Display Item                                  | Contents (Select a output variable from the list below)                                                               |  |  |
| Off                                           | _                                                                                                    |  |  |
| Pres                                          | Differential pressure                                                                                                 |  |  |
| SP                                            | Static pressure                                                                                                    |  |  |
| Temp                                          | Temperature                                                                                                    |  |  |
| Pres/SP                                       | Pressure and static pressure                                                                                          |  |  |
| Pres/Temp                                     | Pressure and temperature                                                                                              |  |  |
| SP/Temp                                       | Static pressure and temperature                                                                                       |  |  |
| Pres/SP/Temp                                  | Pressure, static pressure and temperature                                                                             |  |  |
| Diag Alarm                                    | Alarm for advanced diagnostics (Refer to subsection 4.2.2.5)                                                          |  |  |
| All                                           | Alarm for pressure, static pressure,<br>temperature, and advanced<br>diagnostics                                      |  |  |

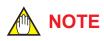

No status output signal has been defined for a CPU failure or hardware error. Use a 4-20 mA signal to indicate a transmitter's failure.

#### Example: Status output operation of **ON** WHEN AL. DETECT

Status output for higher alert value

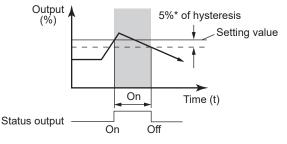

• Status output for lower alert value

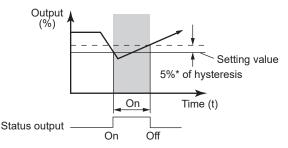

<sup>\*: 5%</sup> of setting span for differential pressure / pressure

# Figure 3.2 Status Output

# (2) Selecting of output signal

Status output can be selected for the contact output.

• Procedure to call up the display

| DD and DTM      | <b>[Root Menu]</b> $\rightarrow$ Device setup $\rightarrow$        |
|-----------------|--------------------------------------------------------------------|
| (excluding EJX_ | Detailed setup $\rightarrow$ Output condition                      |
| HART 5[1.2])    | $\rightarrow$ Process Alerts $\rightarrow$ DO config $\rightarrow$ |
|                 | DO Signal type                                                     |
| EJX HART 5      | Configuration $\rightarrow$ Process Alerts $\rightarrow$           |
| [1.2] DTM       | DO Signal type                                                     |
| ON WHEN AL.     | Output is "ON" when alert is detected                              |
| DETECT          |                                                                    |
| OFF WHEN AL.    | Output is "OFF" when alert is                                      |
| DETECT          | detected                                                           |

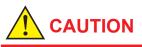

Whenever turning on the transmitter or detecting the short interruption, check if contact output correctly reflects the alarm status and test the ON/OFF action of contact output by the parameter **DO test** to confirm that the contact output operates correctly.

### 3.3.15 Capillary Fill Fluid Density Compensation

For transmitters with diaphragm seals, this function is used to compensate the zero shift caused by the ambient temperature effect on the capillary tubes.

The following equation indicates the relationship between the calculated output value and the compensating constant K (%/°C) with the measured ambient temperature at the capsule module.

Compensated output = output + K × Temp

- Temperature Compensation Mode Setup When using this function, set **T.Z. Cmp mode** to "On" to enable or "Off" to disable. To set to "On", follow the procedure below.
  - Procedure to call up the display

| DD and DTM<br>(excluding EJX_<br>HART 5[1.2]) | <b>[Root Menu]</b> $\rightarrow$ Device setup<br>$\rightarrow$ Detailed setup $\rightarrow$ Signal<br>condition $\rightarrow$ T.Z. Comp menu $\rightarrow$ |
|-----------------------------------------------|----------------------------------------------------------------------------------------------------|
| EJX_HART 5[1.2]<br>DTM                        | Configuration $\rightarrow$ Pressure Sensor $\rightarrow$                                                                                                  |
| $\rightarrow$ T.Z. Comp mode                  | Select "On" or "Off"                                                                                                    |

Select "On" at the T.Z. Cmp mode display

 (2) Zero Shift Compensation Setup Obtain the K compensating value from the equation (a) below, and enter the value to **Temp** Zero.

where,

B: Constant value of fill fluid (See Table A.)

Span: |URV – LRV|

h: Distance from high pressure side to low pressure side (m)

EJX118A/EJA118E: Distance from high side of diaphragm seal to low side of diaphragm seal.

EJX438A/EJA438E: Distance from diaphragm seal (high side) to position of transmitter (low side).

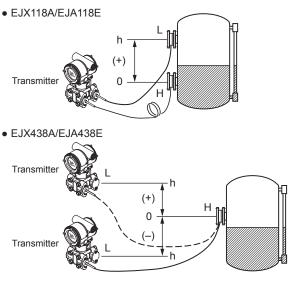

Note: When the transmitter is positioned lower than the diaphragm seal part, the value of "h" must have a negative sign (–).

Example: Enter K value obtained from the equation (a). A value haivng up to 3 decimal places may be specified.

When h=+3 m, Fill fluid code A, span=15 kPa, **K**=-(+3)×0.00745÷15×100=-**0.149** 

#### · Procedure to call up the display

| DD and DTM<br>(excluding EJX_<br>HART 5[1.2]) | <b>[Root Menu]</b> $\rightarrow$ Device setup<br>$\rightarrow$ Detailed setup $\rightarrow$ Signal<br>condition $\rightarrow$ T.Z. Comp $\rightarrow$ |
|-----------------------------------------------|----------------------------------------------------------------------------------------------------|
| EJX_HART 5[1.2]<br>DTM                        | Configuration $\rightarrow$ Pressure Sensor $\rightarrow$                                                                                             |
| $\rightarrow$ Temp Zero                       | Set the compensation value                                                                                                    |

#### Input "-0.149" to Temp Zero prameter.

- Note 1: The function is performed using a built-in temperature sensor in the transmitter body. The temperature deviation between the transmitter body and capillaries should be minimized to achieve optimal performance of the function.
- Note 2: When the span changes, reenter the newly obtained value of K to **Temp Zero**.

#### Table A. Constant value [B] of fill fluid

|          | Fill fluid<br>code  | A, C,<br>1, 2, 4 | В        | D        | E        |
|----------|---------------------|------------------|----------|----------|----------|
|          | mmH2O               | 0.76             | 0.87     | 1.45     | 0.75     |
| 8        | kgf/cm <sup>2</sup> | 0.000076         | 0.000087 | 0.000145 | 0.000075 |
| value    | kPa                 | 0.00745          | 0.00853  | 0.01422  | 0.00736  |
|          | mBar                | 0.07453          | 0.08532  | 0.14220  | 0.07355  |
| Constant | atm                 | 0.000074         | 0.000084 | 0.000140 | 0.000073 |
| nst      | inH2O               | 0.02992          | 0.03425  | 0.05709  | 0.02953  |
| Ö        | psi                 | 0.00108          | 0.00124  | 0.00206  | 0.00167  |
|          | mmHg                | 0.05592          | 0.06401  | 0.10669  | 0.05518  |

Note 3: Select the unit of constant value of [B] from the actual unit used for the transmitter in operation.

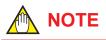

Fixed current output, DO Test, and Device Variable Simulation Function continue for a given holding time, then is released automatically. Even if the HART configuration tool power supply is turned off or the communication cable is disconnected, the test output will continue for that time.

The holding time can be selected from 10 min\*, 30 min, 60 min, 3 hour, 6 hour or 12 hour.

- \*: Default value.
- Procedure to call up the display

| DD and DTM                             | <b>[Root Menu]</b> $\rightarrow$ Diag/Service $\rightarrow$ Test $\rightarrow$ Test Auto Release Time                                                                            |
|----------------------------------------|----------------------------------------------------------------------------------------------------|
| DTM (excluding<br>EJX_HART 5<br>[1.2]) | $\begin{array}{l} \textbf{[Root Menu]} \rightarrow \text{Diag/Service} \rightarrow \\ \text{Test} \rightarrow \text{Test}  \text{Auto}  \text{Release}  \text{Time} \end{array}$ |
| EJX_HART 5[1.2]<br>DTM                 | Diag and Service $\rightarrow$ Service<br>$\rightarrow$ Test Auto Release Time                                                                                                   |

# (1) Fixed current output

This feature can be used to output a fixed current (or voltage) for loop checks. The available range for test output depend on the settings for the **AO lower limit** and **AO upper limit** parameters, whose limit is from 3.6 mA or 0.9 V (-2.5%) to 21.6 mA or 5.4 V (110%).

Refer to the subsection 3.3.3 about the setting of

# AO lower limit and AO upper limit.

While this function works, "TEST" is displayed on the integral indicator.

# Setting by DD and DTM (EJX HART 5 DTM based on FDT1.2)

Call up the test output parameter (Loop test) and select the output signal.

| DD and DTM<br>(excluding EJX_<br>HART 5[1.2]) | <b>[Root Menu]</b> $\rightarrow$ Diag/Service $\rightarrow$<br>Test $\rightarrow$ Loop test |
|-----------------------------------------------|---------------------------------------------------------------------------------------------|
| Display Item                                  | Contents                                                                                    |
| 4mA (1V*)                                     | Output a 4mA (1V*) DC signal                                                                |
| 20mA (5V*)                                    | Output a 20mA (5V*) DC signal                                                               |
| Other                                         | Set a desired output signal value                                                           |
| End                                           | Exit                                                                                        |

Procedure to call up the display

#### \*: For 1 to 5 V output.

# • Setting by EJX HART 5 DTM based on FDT1.2

Call up the test output parameter (Loop test) and select either manual test or auto test, and set the current value.

| • | Procedure to call up the display |  |
|---|----------------------------------|--|
|---|----------------------------------|--|

|                                      | ,                                                                                                    |
|--------------------------------------|----------------------------------------------------------------------------------------------------|
| EJX HART 5<br>DTM based on<br>FDT1.2 | Diag and Service $\rightarrow$ Service $\rightarrow$ Loop test                                                                |
| Display Item                         | Contents                                                                                                    |
| Manual Test                          | Set the current value or % value at <b>Test output value</b> , then click the Start button.                                   |
| Auto Test                            | Set the interval and rate of change<br>of current output at <b>Auto Test</b><br><b>Setting</b> , then click the Start button. |

# (2) DO Test (only for EJX series)

This function performs the contact output test. (option code: /AL)

• Procedure to call up the display

| DD and DTM<br>(excluding EJX_<br>HART 5[1.2]) | $\begin{array}{l} [\textbf{Root} \ \textbf{Menu}] \rightarrow \text{Device setup} \rightarrow \\ \text{Detailed setup} \rightarrow \text{Output condition} \\ \rightarrow \text{Process Alerts} \rightarrow \text{DO config} \rightarrow \\ \text{DO Test} \end{array}$ |
|-----------------------------------------------|----------------------------------------------------------------------------------------------------|
| EJX_HART 5[1.2]<br>DTM                        | Diag and Service $\rightarrow$ Service $\rightarrow$ DO test $\rightarrow$                                                                                                    |
| Display Item                                  | Contents                                                                                                    |
| Off                                           | Contact output: OFF                                                                                                    |
| On                                            | Contact output: ON                                                                                                    |
| Exit                                          | Output test is canceled                                                                                                    |

# (3) Device Variable Simulation Function (Effective only when setting to HART 7)

Using the simulation function, the output signal can be confirmed by setting any value and status to the selected device variable.

Call up the parameter and follow the message shown.

After completing the step 5, the simulation starts. Integral indicator shows output value and alarm (AL.91) alternately.

### • Procedure of device variable simulation

| Step 1 | Call up the parameter           | $\begin{array}{l} \textbf{[Root Menu]} \rightarrow \text{Diag} / \\ \text{Service} \rightarrow \text{Test (DTM)} / \text{Test} \\ \text{device (DD)} \rightarrow \text{Simulate} \end{array}$ |
|--------|---------------------------------|----------------------------------------------------------------------------------------------------|
| 2      | Selection of<br>Device Variable | Select one parameter from<br>the list below<br>Off<br>PV<br>SV<br>TV<br>Percent Range<br>Loop Current                                                                                         |
| 3      | Setting of Value                | Input the simulate value                                                                                                    |
| 4      | Setting of Data<br>quality      | Select one parameter from<br>the list below<br>Bad<br>Poor accuracy<br>Manual / Fixed<br>Good                                                                                                 |
| 5      | Setting of Limit<br>status      | Select one parameter from<br>the list below<br>Not limited<br>Low limited<br>High limited<br>Constant                                                                                         |

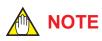

 All the simulations for pressure, static pressure, and capsule temperature are reflected to the output. Accordingly, the loop current, LCD display, and communication output are directly corresponded to the simulate value.

The alarm output is also available according to the simulate value.

• Damping is applicable for pressure, static pressure, and capsule temperature simulation.

# (4) Squawk (Effective only when setting to HART 7) (HART 7)

This feature can be used to identify the communicating transmitter by remotely causing LCD to display the particular pattern as shown in the Figure 3.3.

• In case of Device Revision 12

"SQUAWK" continues depending on the setting of 'Change Number of squawks to make'. In case of default setting '5', "SQUAWK" continues for approximately 10 seconds, then is released automatically.

| • | Procedure to | call up | the <b>Squa</b> | <b>wk</b> display |
|---|--------------|---------|-----------------|-------------------|
|---|--------------|---------|-----------------|-------------------|

| [Root Menu] $\rightarrow$ Diag/Service $\rightarrow$ Test $\rightarrow$ Squawk |                                            |  |
|--------------------------------------------------------------------------------|--------------------------------------------|--|
| Change Number<br>of squawks                                                    | Setting the squawks duration<br>period     |  |
| Squawk                                                                         | Excecute squawk (Squawk display<br>on LCD) |  |
| Exit                                                                           | End of squawk                              |  |

• In case of Device Revision 10

"SQUAWK" continues for approximately 15 seconds, then is released automatically. Enter the larger number to "Change number of squawks to make" in order to prolong the duration of squawk indication.

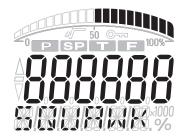

F0311.ai

Figure 3.3 LCD display for Squawk

# 3.3.17.1 In the case of using HART 5

When the **Burst mode** is enabled, the transmitter continuously sends the stored data. The data is sent approximately three times per second as a digital signal when the transmitter is set in burst mode. When data is being sent in burst mode, other operations can be performed with the HART configuration tool.

#### (1) Selection of the transmission data.

Call up the **Burst option** parameter and select the data which is transferred.

| · Flocedule to call up the display            |                                                                                                    |  |
|-----------------------------------------------|----------------------------------------------------------------------------------------------------|--|
| DD and DTM<br>(excluding EJX_<br>HART 5[1.2]) | $\begin{array}{l} \textbf{[Root Menu]} \rightarrow \text{Device setup} \rightarrow \\ \text{Detailed setup} \rightarrow \text{Output condition} \\ \rightarrow \text{HART output} \rightarrow \text{Burst option} \end{array}$ |  |
| EJX_HART 5[1.2]<br>DTM                        | $\begin{array}{l} \text{Configuration} \rightarrow \text{HART} \rightarrow \text{Burst} \\ \text{option} \end{array}$                                                                                                    |  |
| Display Item                                  | Contents                                                                                                    |  |
| PV                                            | Process variable assigned to PV<br>(Either of pressure, static pressure)                                                                                                    |  |
| %range/current                                | Output in % and mA                                                                                                    |  |
| Process vars/crnt                             | Output in mA and process variables<br>assigned to PV, SV and TV.<br>(Output in mA, pressure, static<br>pressure and capsule temperature)                                                                                       |  |

• Procedure to call up the display

#### (2) Shift to the Burst mode.

To enable the Burst mode, select "On" at the **Burst mode** parameter.

To release the **Burst mode**, call up the **Burst mode** display and set it to "Off".

This parameter is set to "Off" when the instrument is shipped.

· Procedure to call up the display

| DD and DTM<br>(excluding EJX_<br>HART 5[1.2])<br>EJX_HART 5[1.2]<br>DTM | $\begin{array}{l} [\textbf{Root} \ \textbf{Menu}] \rightarrow \text{Device setup} \rightarrow \\ \text{Detailed setup} \rightarrow \text{Output condition} \\ \rightarrow \text{HART} \ \text{output} \rightarrow \text{Burst} \ \text{mode} \\ \\ \text{Configuration} \rightarrow \text{HART} \rightarrow \text{Burst} \\ \text{mode} \end{array}$ |
|-------------------------------------------------------------------------|----------------------------------------------------------------------------------------------------|
| Display Item                                                            | Contents                                                                                                    |
| Off                                                                     | Stop the burst mode                                                                                                    |
| On                                                                      | Start the burst mode                                                                                                    |

# 3.3.17.2 In the case of using HART 7

When the **Burst mode** is enabled, the transmitter continuously sends up to three data listed in Table 3.1.

Refer to the subsection 3.3.17.2.1 Burst Message for details.

When the **Burst mode** is set to "Wired HART Enabled", transmitter continuously sends alarm signal also.

Refer to subsection 3.3.17.2.2 Event Notification for detail.

When changing the setting of **Burst mode**, set "Off" to the **Burst mode**.

Default setting is "Off".

#### 3.3.17.2.1 Burst Message and Burst Mode

#### (1) Burst message

The transmitter can transmit three burst messages at the maximum.

The parameters for **Burst Message** are as follows.

- Burst Command
- Update Period and Max Update Period
- Burst Msg Trigger Mode

| Command parameter                                                                                                 | Burst Command             | Burst Msg Trigger<br>Mode | Burst Trigger<br>Source          | Burst Trigger Units                         |
|----------------------------------------------------------------------------------------------------|---------------------------|---------------------------|----------------------------------|---------------------------------------------|
| PV                                                                                                    | Cmd1:PV                   | Continuous                |                                  |                                             |
| (Pressure • Differential                                                                                          |                           | Window                    | PV                               | Depend on the<br>assigned variable to<br>PV |
| Pressure)                                                                                                    |                           | Rising                    |                                  |                                             |
|                                                                                                    |                           | Falling                   |                                  |                                             |
|                                                                                                    |                           | On-change                 |                                  |                                             |
| % range/current                                                                                                   | Cmd2:% range/current      | Continuous                |                                  |                                             |
| (Percent of range, Loop                                                                                           |                           | Window                    | % range                          | %                                           |
| current)                                                                                                    |                           | Rising                    |                                  |                                             |
|                                                                                                    |                           | Falling                   | -                                |                                             |
|                                                                                                    |                           | On-change                 |                                  |                                             |
| Process vars/current<br>(Loop current, Pressure<br>• Differential Pressure<br>• Static Pressure •<br>Temperature) | Cmd3:Dyn vars/current     | Continuous                |                                  |                                             |
|                                                                                                    |                           | Window                    | PV                               | Depend on the<br>assigned variable to<br>PV |
|                                                                                                    |                           | Rising                    |                                  |                                             |
|                                                                                                    |                           | Falling                   |                                  |                                             |
|                                                                                                    |                           | On-change                 |                                  |                                             |
| Process vars/% range/                                                                                             | Cmd9:Device vars w/status | Continuous                |                                  |                                             |
| current<br>Mapping by user                                                                                        |                           | Window                    | Top of Burst<br>Device Variables | Depends on mapping                          |
|                                                                                                    |                           | Rising                    |                                  |                                             |
|                                                                                                    |                           | Falling                   |                                  |                                             |
|                                                                                                    |                           | On-change                 |                                  |                                             |
| Self diagnosis information                                                                                        | Cmd48:Read                | Continuous                |                                  |                                             |
|                                                                                                    | Additional Device Status  | On-change                 | All status                       |                                             |

#### Table 3.1Burst parameters

\*1: Output the data with time and status.

#### (2) Burst mode setting procedure

• Procedure to call up the display

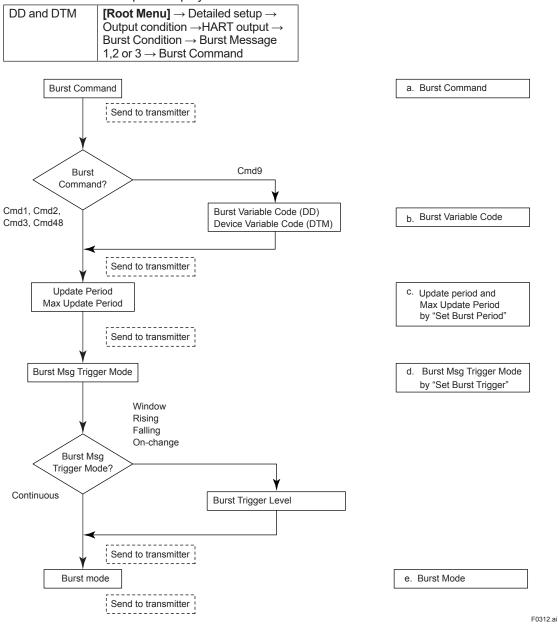

Burst Period

0.5 s

1 s

[Root Menu]  $\rightarrow$  Device setup  $\rightarrow$ 

Detailed setup  $\rightarrow$  Output condition

 $\rightarrow$ HART output  $\rightarrow$  Burst condition  $\rightarrow$  Burst Message 1,2 or 3  $\rightarrow$  Set

• Procedure to call up the display

DD and DTM

Update Period

/ Max Update

Period

#### **Burst Command** a.

Select the transmission data at Burst Command parameter.

| Burst Command                              | Command parameter                                                                                              |
|--------------------------------------------|----------------------------------------------------------------------------------------------------|
| Cmd1: PV                                   | PV (Pressure • Differential<br>Pressure)                                                                       |
| Cmd2: % range/current                      | % range/current (Percent of range, Loop current)                                                               |
| Cmd3: Dyn vars/current                     | Process vars/current<br>(Loop current, Pressure •<br>Differential Pressure • Static<br>Pressure • Temperature) |
| Cmd9: Device vars w/<br>status             | Process vars/% range/current<br>Mapping by user                                                                |
| Cmd48: Read<br>Additional Device<br>Status | Self diagnosis information                                                                                     |

#### b. Burst Variable Code/Device Variable Code

This parameter need to be set when Burst Command is Cmd9:Device vars w/status (up to eight items).

Procedure to call up the display

| 1 1 5        |                                                                                                    |  |
|--------------|----------------------------------------------------------------------------------------------------|--|
| DD and DTM   | <b>[Root Menu]</b> $\rightarrow$ Device setup $\rightarrow$<br>Detailed setup $\rightarrow$ Output Condition<br>$\rightarrow$ HART Output $\rightarrow$ Burst Condition<br>$\rightarrow$ Burst Message 1,2 or 3 $\rightarrow$ Burst<br>Device Variables $\rightarrow$ Burst Variable<br>Code $\rightarrow$ |  |
| Display Item | Contents                                                                                                    |  |
| PV           | Select the pressure                                                                                                    |  |
| SV           | Select the static pressure                                                                                                    |  |
| TV           | Select the capsule temperature                                                                                                    |  |
| % rnge       | Select the % output                                                                                                    |  |
| Loop current | Select the output current                                                                                                    |  |
| Not Used     | -                                                                                                    |  |

#### Update period and Max Update Period C.

Set to Update Period and Max Update Period. The Burst Trigger Source is checked with a period of Update Period, and if it fulfills the condition of Burst Message Trigger Mode, the data is updated. When it does not fulfill the condition of the Trigger Mode with a period of Update Period, the data is updated forcibly with Max Update Period. When the period that is earlier than the operation period of each process value was set, it is set automatically to become bigger than an operation period of the transmitter.

For Update Period, set the value that is smaller than Max Update Period.

|     |   | <b>D</b> · · · |        |
|-----|---|----------------|--------|
|     |   | Period         | 2 s    |
|     |   |                | 4 s    |
|     |   |                | 8 s    |
| 2   |   |                | 16 s   |
| ent |   |                | 32 s   |
|     |   |                | 1 min  |
|     |   |                | 5 min  |
|     |   |                | 10 min |
|     |   |                | 15 min |
|     |   |                | 30 min |
| е   |   |                | 45 min |
| •   | • |                | 60 min |

#### d. Burst Msg Trigger Mode

Set the Burst Msg Trigger Mode from the parameters shown below.

When Burst Msg Trigger Mode is Window, Rising or Falling, set the Burst Trigger Level.

Procedure to call up the display

| * Procedure to call up the display |                                                                                                    |  |
|------------------------------------|----------------------------------------------------------------------------------------------------|--|
| DD and DTM                         | $ \begin{array}{l} [\textbf{Root Menu}] \rightarrow \text{Device setup} \rightarrow \\ \text{Detailed setup} \rightarrow \text{Output Condition} \rightarrow \\ \text{HART Output} \rightarrow \text{Burst Condition} \rightarrow \\ \text{Burst Message 1,2 or } 3 \rightarrow \text{Set Burst} \\ \text{Trigger} \end{array} $ |  |
| Display Item                       | Contents                                                                                                    |  |
| Continuous                         | Burst Message is transmitted continuously.                                                                                                    |  |
| Window                             | In "Window" mode, the Trigger Value<br>must be a positive number and is the<br>symmetric window around the last<br>communicated value.                                                                                                    |  |
| Rising                             | In "Rising" mode, the Burst Message<br>must be published when the source<br>value exceeds the threshold<br>established by the trigger value.                                                                                                    |  |
| Falling                            | In "Falling" mode, the Burst Message<br>must be published when the source<br>value fall below the threshold<br>established by the trigger value.                                                                                                    |  |
| On-change                          | In "On-change" mode, the Burst<br>Message must be published when the<br>source value on change established<br>by the trigger value.                                                                                                    |  |

#### e. Burst Mode

When the **Burst mode** is set to "Wired HART Enabled", the transmitter starts to send the data.

• Procedure to call up the display

| DD and DTM | [Root Menu] → Device setup<br>→ Detailed setup → Output<br>condition → HART output → Burst<br>condition → Burst Message 1,2 or |
|------------|----------------------------------------------------------------------------------------------------|
|            | $3 \rightarrow \text{Burst mode} \rightarrow \text{Wired HART}$                                                                |
|            | Enabled                                                                                                    |

#### 3.3.17.2.2 Event Notification

When a setting change and a change of the Selfdiagnostics occur, device detect it as an event and can transmit an alarm signal continuously. Up to four events that occurred can be stored. When using this function, set to **Burst mode** as "Wired HART Enabled".

#### (1) Set Event Notification

• Procedure to call up the display

| · Frocedure to call up the display                                                                        |                                                                                                    |  |
|----------------------------------------------------------------------------------------------------|----------------------------------------------------------------------------------------------------|--|
| DD and DTM                                                                                                | <b>[Root Menu]</b> $\rightarrow$ Device setup<br>$\rightarrow$ Detailed setup $\rightarrow$ Output<br>condition $\rightarrow$ HART output $\rightarrow$<br>Event Notification $\rightarrow$ |  |
| $\rightarrow$ Event Mask                                                                                  | Set the status to detect                                                                                                    |  |
| $\rightarrow$ Event Notification                                                                          | $\rightarrow$ Set Event Notification Timing                                                                                                    |  |
| → Event<br>Notification<br>Retry Time                                                                     | Set the retry time when the event occur.                                                                                                    |  |
| → Max Update<br>Time                                                                                      | Set the retry time when the event does not occur.                                                                                                    |  |
| → Event<br>Debounce<br>Interval                                                                           | The setting of the minimum event duration                                                                                                    |  |
| <ul> <li>→ Event</li> <li>Notification</li> <li>→ Event</li> <li>Notification</li> <li>Control</li> </ul> | Stop the event monitor: Off<br>Shift to the monitor state: Enable<br>event notification on token-<br>passing data link layer                                                                |  |

#### a) Event Mask

Set the status to detect in the **Event Mask** parameter.

| Device Status Mask              |  |  |
|---------------------------------|--|--|
| Status group 1 Mask to 10 Mask  |  |  |
| Ext dev status Mask             |  |  |
| Device Diagnostic Status 0 Mask |  |  |
| Device Diagnostic Status 1 Mask |  |  |
| AO saturated Mask               |  |  |
| AO fixed Mask                   |  |  |

When changing the configuration of the device, Configuration Changed (0x40) Flag (refer to Table 4.7) of Device Status is set, and Cfg chng count (refer to subsection 4.1.3 (5)) is also incremented. Configuration changed flag detection can be masked by the Device Status Mask, but it is impossible to mask the Cfg chng count. Therefore, the configuration changes to the device are always detected as an event regardless of the setting of the Device Status.

#### b) Event Notification Retry Time/ Max Update Time/ Event Debounce Interval

Set to Event Notification Retry Time, Max Update Time and Event Debounce Interval. For **Event Notification Retry Time**, set the value

that is smaller than **Max Update Time**.

| Event Notification<br>Retry Time<br>/Max Update Time | Event Debounce Interval |
|------------------------------------------------------|-------------------------|
|                                                      | Off                     |
| 0.5 s                                                | 0.5 s                   |
| 1 s                                                  | 1 s                     |
| 2 s                                                  | 2 s                     |
| 4 s                                                  | 4 s                     |
| 8 s                                                  | 8 s                     |
| 16 s                                                 | 16 s                    |
| 32 s                                                 | 32 s                    |
| 1 min                                                | 1 min                   |
| 5 min                                                | 5 min                   |
| 10 min                                               | 10 min                  |
| 15 min                                               | 15 min                  |
| 30 min                                               | 30 min                  |
| 45 min                                               | 45 min                  |
| 60 min                                               | 60 min                  |

#### c) Event Notification Control

Select "Enable event notification on token-passing data link layer" in the **Event Notification Control** parameter to shift to the monitor state:

#### (2) Acknowledge Event Notification

The transmission of the event message stops when event is approved.

#### · Procedure to call up the display

| DD and DTM                          | $ \begin{array}{l} [\textbf{Root Menu}] \rightarrow \text{Device} \\ \text{setup} \rightarrow \text{Detailed setup} \rightarrow \\ \text{Output condition} \rightarrow \text{HART} \\ \text{output} \rightarrow \text{Event Notification} \rightarrow \\ \text{Knowledge} \rightarrow \end{array} $ |
|-------------------------------------|----------------------------------------------------------------------------------------------------|
| → Acknowledge<br>Event Notification | Acquisition of the event number and approval.                                                                                                    |

#### a) Get Event Number

Confirm the latest event number.

Execute Acknowledge Event Notification method.

- 1) Enter Event Number is set to "0".
- 2) OK.
- 3) Set "Trans 0: Read Event Notificaiton" to Select Transaction.
- 4) OK.
- 5) Confirm Event Number.

#### b) Acknowledge Event Notification

Execute **Acknowledge Event Notification** method.

- 1) Set to Enter Event Number is in confirmed Event Number a)5.
- 2) OK.
- 3) Set "Trans 1: Send Acknowledge" to Select Transaction.
- 4) OK.
- 5) Confirm Event Status is cleard (0x00).

#### (3) Event Notification Record

#### · Procedure to call up the display

| DD and DTM                          | $\begin{array}{l} \textbf{[Root Menu]} \rightarrow \text{Device setup} \rightarrow \\ \text{Detailed setup} \rightarrow \text{Output condition} \\ \rightarrow \text{HART output} \rightarrow \text{Event} \\ \text{Notification} \rightarrow \text{Knowledge} \rightarrow \end{array}$ |
|-------------------------------------|----------------------------------------------------------------------------------------------------|
| → Acknowledge<br>Event Notification | Acquisition of the event number and approval.                                                                                                    |

#### a) Get Event Number

Confirm the latest event number.

# Execute **Acknowledge Event Notification** method.

- 1) Enter Event Number is set to "0".
- 2) OK.
- 3) Set "Trans 0: Read Event Notificaiton" to Select Transaction.
- 4) OK.
- 5) Confirm Event Number.

#### b) Confirmation record of Event Notification

Confirm four events checked in a).

Execute **Acknowledge Event Notification** method.

- 1) Enter the event number to Enter Event Number which is confirmed in a)5.
- 2) OK.
- 3) Set "Trans 0: Read Event Notification" to Select Transaction.
- 4) OK.
- 5) Knowledge menu displays events record.

#### Ex.) When the confirmed event number is 123.

| Event Number | Explanation                  |
|--------------|------------------------------|
| 123          | The latest event             |
| 122          | An event before the once.    |
| 121          | An event before the twice.   |
| 120          | An event before three times. |

# 3.3.18 Multidrop Mode

### 3.3.18.1 Setting on HART 5 HARTS

"Multidropping" transmitters refer to the connection of several transmitters to a single communication transmission line. Up to 15 transmitters can be connected when set in the multidrop mode. To activate multidrop communication, the transmitter address must be changed to a number from 1 to 15. This change deactivates the 4 to 20 mA analog output, sending it to 4 mA. The alarm current is also disabled.

#### Setting of Multidrop Mode

#### (1) Polling address

· Procedure to call up the display

| DD and DTM<br>(excluding EJX_<br>HART 5[1.2])<br>EJX_HART 5[1.2]<br>DTM | $ \begin{array}{l} [\textbf{Root Menu}] \rightarrow \text{Detailed setup} \rightarrow \\ \text{Output condition} \rightarrow \text{HART output} \\ \rightarrow \\ \text{Configuration} \rightarrow \text{HART} \rightarrow \\ \end{array} $ |
|-------------------------------------------------------------------------|----------------------------------------------------------------------------------------------------|
| $\rightarrow$ Poll addr                                                 | Enter the number from 1 to 15                                                                                                    |

#### (2) Enabling the Multidrop Mode of Configuration Tool

About the procedure to call up the **Polling** display, please refer to the User's Manual of each configuration tool.

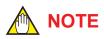

When the same polling address is set for two or more transmitters in multidrop mode, communication with these transmitters is disabled.

# (3) Communication when set in multidrop mode.

- The HART configuration tool searches for a transmitter that is set in multidrop mode when it is turned on. When the HART configuration tool is connected to the transmitter, the polling address and the tag will be displayed.
- Select the desired transmitter. After that, normal communication to the selected transmitter is possible. However, the communication speed will be slow.

To release multidrop mode, call up the **Poll addr** display and set the address to "0".

#### 3.3.18.2 Setting on HART 7 (HART 7) (420mA)

"Multidropping" transmitters refer to the connection of several transmitters to a single communication transmission line. Up to 63 transmitters can be connected when set in the multidrop mode. To activate multidrop communication, the transmitter address must be changed to a number from 1 to 63. If it sets to multidrop mode, in order to transmit all the data in digital one, it is necessary to change a setup of the analog output signal of 4 to 20 mA.

#### **Setting of Multidrop Mode**

#### (1) Polling address

· Procedure to call up the display

| DD and DTM              | $\begin{array}{l} \textbf{[Root Menu]} \rightarrow \text{Device setup} \\ \rightarrow \text{Detailed setup} \rightarrow \text{Output} \\ \text{condition} \rightarrow \text{HART output} \rightarrow \end{array}$ |
|-------------------------|----------------------------------------------------------------------------------------------------|
| $\rightarrow$ Poll addr | Enter the number from 1 to 63                                                                                                    |

# 

When the same polling address is set for two or more transmitters in multidrop mode, communication with these transmitters is disabled.

# (2) Analog Output Signal Setting

Set Disabled to **Loop current mode** and fix an analog output signal to 4mADC. It becomes impossible in this case, to also use a burnout output.

However, in the case of the application which receives and operates an analog output signal, an analog output signal can be used for one loop. In this case, set Enabled to **Loop current mode**.

#### Procedure to call up the display

| DD and DTM | <b>[Root Menu]</b> $\rightarrow$ Device setup $\rightarrow$ |
|------------|-------------------------------------------------------------|
|            | Detailed setup $\rightarrow$ Output condition $\rightarrow$ |
|            | Analog output $\rightarrow$ Loop current mode               |
| Enabled    | Loop current mode is enabled.                               |
| Disabled   | Loop current mode is disabled.                              |

### (3) Enabling the Multidrop Mode of Configuration Tool

About the procedure to call up the **Polling** display, please refer to the User's Manual of each configuration tool.

# (4) Communication when set in multidrop mode.

- The HART configuration tool searches for a transmitter that is set in multidrop mode when it is turned on. When the HART configuration tool is connected to the transmitter, the polling address and the tag will be displayed.
- Select the desired transmitter. After that, normal communication to the selected transmitter is possible. However, the communication speed will be slow.

To release multidrop mode, call up the **Poll addr** display and set the address to "0".

Return Loop current mode to Enabled.

# 3.3.19 Switching HART Protocol Revision

When the output signal code is "-J", HART protocol revision of the transmitter can be selectable from 5 or 7.

The HART protocol revision is set and shipped as specified in the order.

To change the HART protocol revision after shipment, follow the procedure shown below.

# 

When changing the protocol revision, confirm the items below.

- Protocol revision supported by HART configuration tool must be the same or higher than new protocol revision of the transmitter. (Refer to Table 2.1)
- Confirm that the DD or DTM which is suitable to new protocol revision of transmitter is installed in the configuration tool. (Refer to Section 2.3 or 2.4)
- 1) Call up the parameter for protocol revision change
- Procedure to call up the **Chg universal rev** display.

| DD and DTM<br>(excluding EJX | <b>[Root Menu]</b> $\rightarrow$ Device setup<br>$\rightarrow$ Detailed setup $\rightarrow$ Device                         |
|------------------------------|----------------------------------------------------------------------------------------------------|
| HART 5[1.2])                 | information $\rightarrow$ Field device info $\rightarrow$<br>Revision #'s $\rightarrow$ Chg universal rev                  |
| EJX_HART 5[1.2]<br>DTM       | $\begin{array}{l} \text{Configuration} \rightarrow \text{HART} \rightarrow \text{Chg} \\ \text{universal rev} \end{array}$ |

2) Activate the "Chg universal rev" method

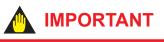

The message is displayed to separate the transmitter from the automatic control loop. Confirm that the transmitter is separated.

3) Input the new revision number

An input column for new protocol revision number is displayed.

Input the new HART protocol revision number of "5" for HART 5 or "7" for HART 7.

- 4) Applying the new protocol revision
  - a. Close the configuration tool After completion of Chg universal rev method, close the HART configuration tool.

# 

When using a FieldMate, close the main display of FieldMate.

b. Restart the transmitter Turn off the power to the transmitter, and turn it on.

# 

New protocol revision is applied only after having performed restart of the transmitter.

# 

A new HART revision number is displayed on the integral indicator for three (3) seconds after restart the transmitter. (Refer to section 2.1) 5) Confirming the new protocol revision a. Restart the HART configuration tool

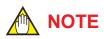

When execute the other parameter confirmation or setting change, execute after restart the configuration tool.

b. Confirm the new HART protocol revision number

Call up the **Universal rev** parameter, and confirm that the new HART revision number is displayed.

• Procedure to call up the **Universal rev**.

#### parameter.

| DD and DTM<br>(excluding EJX_<br>HART 5[1.2]) | <b>[Root Menu]</b> $\rightarrow$ Device setup $\rightarrow$<br>Detailed setup $\rightarrow$ Device<br>information $\rightarrow$ Field device<br>information $\rightarrow$ Revision #'s $\rightarrow$<br>Universal rev |
|-----------------------------------------------|----------------------------------------------------------------------------------------------------|
| EJX_HART 5[1.2]<br>DTM                        | Configuration $\rightarrow$ HART $\rightarrow$ Universal rev.                                                                                                    |
| 5                                             | HART protocol revision: 5                                                                                                    |
| 7                                             | HART protocol revision: 7                                                                                                    |

# 4. Diagnostics

# 4.1 Self-Diagnostics

### 4.1.1 Identify Problems by Using HART Configuration Tool

The HART configuration tool can be used to run self-diagnostics on a transmitter and check for incorrect data settings.

# (1) DD and DTM (excluding EJX HART 5 DTM based on FDT1.2)

The **Self test** and **Status** commands are available for self-diagnostics. When **Self test** is run, the integral indicator shows an error code and alarm message if the transmitter detects any illegal parameter settings or functional faults. See Table 4.5 Alarm Message Summary for probable cause and countermeasures.

• Procedure to call up the **Self test** display [Root Menu] → Diag/Service → Test → Self test

If no error is detected, "Self test OK" is displayed on the configuration tool.

If the specific diagnostic item is known for the check, you can directly call up the item by using the **Status** command.

The status is categorized from 1 to 9 for HART 5, and from 1 to 10 for HART 7.

See Table 4.5 to determine the status group. Show an example below to confirm the status of Status group 1.

Procedure to call up the **Status** display

[Root Menu] → Diag/Service → Status → Status group 1

If there is an error, check is displayed in the check box of the error and a countermeasure for that error is necessary.

| Example of display: | $\checkmark$ | P sensor error (AL-01)   |
|---------------------|--------------|--------------------------|
|                     |              | CT sensor error (AL-01)  |
|                     |              | Cap EEPROM error (AL-01) |
|                     |              | AT sensor error (AL-02)  |
|                     |              | Amp EEPROM error (AL-02) |

The HART configuration tool diagnoses at each communication.

When an improper operation is performed, the error message is displayed.

See Table 4.6 HART Configuration Tool Error Message.

# (2) EJX HART 5 DTM based on FDT1.2

The **Device Status** commands are used for selfdiagnostics. When **Device Status** is run, the integral indicator shows an error code and alarm message if the transmitter detects any illegal parameter settings or functional faults. See Table 4.5 Alarm Message Summary for probable cause and countermeasures.

Procedure to call up the **Device Status** display
Device Status

If no error is detected, "Status: Normal" is displayed on the configuration tool.

If the specific diagnostic item is known for the check, you can directly call up the item by using the Diagnostic List in the Device Status display. The Diagnostic List is categorized to Device Status, Hardware Failure, Transducer Status, Diag Status, and Configuration.

See Table 4.5 Alarm Message Summary. If no error is detected, color symbol which shows Normal State is displayed on top of the error message.

If color symbol which shows Error State is displayed, there is an error and a countermeasure for that error is necessary.

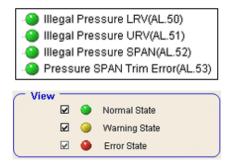

The HART configuration tool diagnoses at each communication.

When an improper operation is performed, the error message is displayed.

See Table 4.6 HART Configuration Tool Error Message.

# 4.1.2 Checking with Integral Indicator

# 

If an error is detected by running self-diagnostics, an error number is displayed on the integral indicator. If there is more than one error, the error number changes at three-second intervals. See table 4.3.1 regarding the alarm codes.

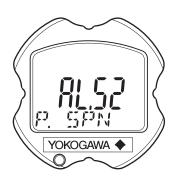

F0401.ai

Figure 4.1 Integral Indicator

# 4.1.3 Status information available for HART 7 (HART 7)

Status added to HART 7 is explained below.

(1) Device Status

**Device Status** indicates the current operating status of the device. (Refer to Table 4.7) Table 4.10 indicates the relationship between alarm and Device Status.

· Procedure to call up the display

| $ \begin{array}{ l l l l l l l l l l l l l l l l l l l$ |  |
|---------------------------------------------------------|--|
|---------------------------------------------------------|--|

- (2) Extended Device Status
   Ext dev status contains commonly used device information. (Refer to Table 4.8)
   Table 4.10 indicates the relationship between alarm and Extended Device Status.
- Procedure to call up the display

| DD and DTM | [Root Menu] $\rightarrow$ Diag/Service $\rightarrow$ |  |
|------------|------------------------------------------------------|--|
|            | Status $\rightarrow$ Ext dev status                  |  |

- (3) Data quality and Limit status
  - The transmitter can handle Pres, SP, Snsr temp, Percent Range and Loop current. Each variable contains data quality and limit status for providing useful status about the data value. The data quality is normally "Good". However, in the case of a sensor failure or out of measurement range, it turns to "Bad" or "Poor Accuracy". The limit status indicates whether the data value is limited (i.e., not responding to the process). When the limit status is "Constant", the value will not be changed. For detail, refer to Table 4.9 and 4.10.
- Procedure to call up the display

#### [Dynamic Variables]

| DD and DTM                              | $\begin{array}{l} \textbf{[Root Menu]} \rightarrow \text{Process variables} \\ \rightarrow \text{Device variables and Status} \rightarrow \end{array}$ |
|-----------------------------------------|----------------------------------------------------------------------------------------------------|
| → Pres Data<br>Quality                  | Good, Poor Accuracy, Manual/<br>Fixed, or Bad is displayed.                                                                                            |
| → Pres Limit<br>Status                  | Constant, Low Limit, High Limit, or Not Limited is displayed.                                                                                          |
| It is the same abou<br>and Loop current | t the SP and Temp, Percent range,                                                                                                    |

#### (4) Time Stamp

Time Stamp displays the date and the time information which the transmitter maintains from the time of the power on. It is used as the additional information of the process value and the event.

#### · Procedure to call up the display

| DD and DTM                 | <b>[Root Menu]</b> $\rightarrow$ Diag/Service $\rightarrow$ Status $\rightarrow$ Time Stamp |
|----------------------------|---------------------------------------------------------------------------------------------|
| $\rightarrow$ Current Date | It shows the number of operating days.                                                      |
| $\rightarrow$ Current Time | It shows the running time.                                                                  |

# 

Time Stamp is reset when powering on.

- (5) Configuration Change Counter The Configuration Change Counter is incremented once for every user action that changes the device's configuration or calibration. This value is never reset or written and maintained even if power is removed from the device.
- · Procedure to call up the display

| DD and DTM                   | $\begin{array}{l} \textbf{[Root Menu]} \rightarrow \text{Diag/Service} \rightarrow \\ \text{Status} \rightarrow \end{array}$ |
|------------------------------|----------------------------------------------------------------------------------------------------|
| $\rightarrow$ Cfg chng count | The configuration change times are counted. The counted value cannot be reset.                                               |

(6) Reset Configuration Changed Flag Configuration Changed Flag can be reset by this method.

# 

Refer to Configuration Changed (0x40) in the Table 4.7.

· Procedure to call up the display

| DD and DTM | <b>[Root Menu]</b> $\rightarrow$ Diag/Service $\rightarrow$ |
|------------|-------------------------------------------------------------|
|            | Status $\rightarrow$ Reset Cfg Chng flag                    |

# 4.1.4 NE107 Status Information

Alarm information is divided into four groups on the basis of NE107. The status is displayed on the alarm screen of the HART configuration tool.

| NE<br>Gro | 107 Status<br>oup       | Device Status                                                                                                    |  |
|-----------|-------------------------|----------------------------------------------------------------------------------------------------|--|
| F         | Failure                 | Part failure, device failure, total failure                                                                                    |  |
| С         | Function<br>Check       | Output signal temporarily invalid due to local operation, manual value input, etc.                                             |  |
| S         | Out of specification    | The device is operating outside the specifications.<br>The measured value is undefined due to improper process or environment. |  |
| М         | Maintenance<br>required | Maintenance is required in the near future or in a certain amount of time.                                                     |  |

The following symbols are displayed on the configuration tool.

| $\otimes$               | V          | <u>^</u> | $\diamondsuit$ |
|-------------------------|------------|----------|----------------|
| F(Failure               | )          |          |                |
| C(Function Check)       |            |          |                |
| S(Out of Specification) |            |          |                |
| M(Mainte                | enance Req | uired)   |                |
| N(No Effe               | ect)       |          |                |

F0414.ai

#### Table 4.4 shows the factory default settings. The four groups can be edited using the HART configuration tool

| Recall                           | [Root Menu] $\rightarrow$ Diag/Service $\rightarrow$ |
|----------------------------------|------------------------------------------------------|
| parameters                       | Condensed status map $\rightarrow$                   |
| Device Status                    | Table 4.7                                            |
| Ext dev status                   | Table 4.8                                            |
| Diagnositic<br>Status 0, 1       |                                                      |
| Status group<br>0 to 5, 14 to 23 | Table 4.5                                            |

# 4.2 Advanced Diagnostics (Only for EJX series) **EXT**

# 4.2.1 Multi-sensing Process Monitoring

Multi-sensing process monitoring function (option code: /DG6) provides the advanced diagnostics to detect the abnormal conditions in process environment such as an impulse line etc. by using the EJX multisensing technology and its unique algorithm. There are following two functions.

# Impulse Line Blockage Detection (ILBD)

The fluctuation change of differential pressure and static pressure is monitored by a silicone resonant sensor and detects a potential blockage condition. The differential pressure transmitter gives also a result of which pressure-side was plugged.

### Heat Trace Monitoring

The two temperature sensors built in the transmitter calculate the flange temperature, the change of which enables to detect the heat trace breakage or the abnormal temperature due to the failure.

# 4.2.2 Impulse Line Blockage Detection (ILBD)

ILBD is carried out by using statistical analysis based on the measured values of process fluctuations that exist in a fluid. An alarm on the transmitter LCD display or an analog alert is generated if blockage reaches a certain level. The transmitter provides the following results as blockage detection.

- (1) A Blocking and B Blocking These are blockage detections based on the fluctuation value change of differential pressure/pressure. With a differential pressure transmitter, each result indicates that both or single side is plugged.
- (2) L Side Blocking It is a low-pressure side blockage detection based on the change of **BlkF** or low-pressureside fluctuation value.
- (3) H Side Blocking It is a high-pressure side blockage detection based on the change of **BlkF** or high-pressureside fluctuation value.
- \*: **BlkF** indicates blockage degree characterized by a comparison of the high- and low-pressureside fluctuation values. For the details, refer to Figure 4.2.2.

# IMPORTANT

- The pressure fluctuation amplitude in fluids must be sufficiently large for blockages to be detected.
- If the pressure fluctuation amplitude is too low for a reference value to be obtained, blockages detection operation cannot be performed with an alarm that the reference value is invalid.
- The pressure fluctuation amplitude may decrease due to other causes unrelated with a blockage according to process condition. In above case, a false alarm of an impulse line blockage may be generated. Before taking action in response to a blockage alarm, consider the plant operating conditions.

### Notes for Pressure or Level Measurement

With pressure or level measurement, the pressure fluctuation amplitude may reduce especially for the following cases.

# • Pressure Measurement

- Operational pressure is near outside of diagnostic range.
- Even though pressure is constant, the flow decreases than that under normal condition.
- A source of pressure fluctuation (pump, compressor, blower, etc.) is shut down. As a result, the pressure fluctuation amplitude decreases.

# Level Measurement

- A transmitter is used to measure tank level and the flow of fluid into or out of the tank comes to a stop.
- The agitator in the tank is shut down.
- A source of pressure variation (a compressor, etc.) that controls the internal pressure of a sealed (closed) tank is shut down.

Before taking action in response to a blockage alarm, consider the plant operating conditions.

# Functional block diagram

The figure below shows the functional block diagram of ILBD.

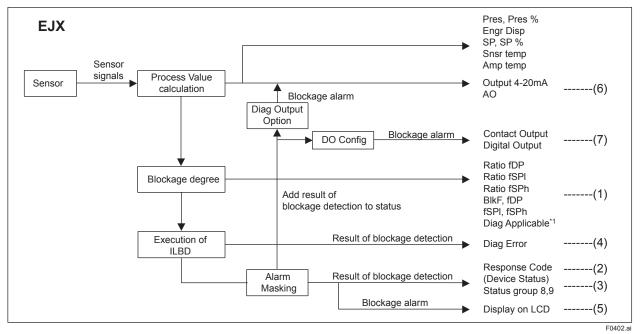

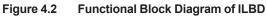

The following outputs are given for the ILBD results.

| Table 4.1 | List of Outputs for ILBD |
|-----------|--------------------------|
|-----------|--------------------------|

| #   | OUTPUT<br>Parameter name                                                              | Remarks                                                                                                    |  |  |  |  |
|-----|---------------------------------------------------------------------------------------|----------------------------------------------------------------------------------------------------|--|--|--|--|
|     | Ratio fDP                                                                             | Parameters based on the fluctuation value and blockage degree.[ Diag DPComp: Non-Compensation ]Ratio fDP = $\sqrt{\frac{fDP}{Ref fDP}}$ [ Diag DPComp: Compensation ]Ratio fDP = $\sqrt{\frac{fDP}{Ref fDP}} \times \frac{\frac{Ref DPAvg}{DPAvg}}{DPAvg}$ |  |  |  |  |
|     | Ratio fSPI                                                                            | Ratio fSPI = $\sqrt{\frac{\text{fSPI}}{\text{Ref fSPI}}}$                                                                                                    |  |  |  |  |
| (1) | Ratio fSPh                                                                            | Ratio fSPh = √ <u>fSPh</u><br>Ref fSPh                                                                                                    |  |  |  |  |
|     | BlkF                                                                                  | Blockage degree characterized in comparison of high-pressure side and low-pressure side pressure fluctuation value.                                                                                                    |  |  |  |  |
|     | fDP Average value of the sum of squares of differential pressure fluctuations.        |                                                                                                    |  |  |  |  |
|     | Average value of the sum of squares of low-pressure side static pressure fluctuation. |                                                                                                    |  |  |  |  |
|     | fSPh                                                                                  | Average value of the sum of squares of high-pressure side static pressure fluctuation.                                                                                                    |  |  |  |  |
|     | Diag Applicable*1                                                                     | After the reference value is obtained, the applicable blockage defection and the status of abnormal fluctuation are displayed on this parameter.                                                                                                    |  |  |  |  |
| (2) | Response Code<br>Device Status                                                        | When an impulse line blockage is detected, "More Status Avairable" is generated in Response Code Device Status.                                                                                                    |  |  |  |  |
| (3) | Status group 8, 9                                                                     | When an impulse line blockage is detected, the result of the blockage detection (alarm status) is indicated.                                                                                                    |  |  |  |  |
| (4) | Diag Error                                                                            | When an impulse line blockage is detected, the results of the blockage detection (alarm status) is indicated.                                                                                                    |  |  |  |  |
| (5) | Display on LCD                                                                        | When impulse line blockage is detected, an alarm status is displayed on LCD.                                                                                                    |  |  |  |  |
| (6) | Analog Output                                                                         | When impulse line blockage is detected, an alarm status is output on 4 to 20mA.                                                                                                    |  |  |  |  |
| (7) | Digital Output                                                                        | When impulse line blockage is detected, an alarm status is output on Status output.                                                                                                    |  |  |  |  |

\*1: Available only for DD and DTM (excluding EJX HART 5 DTM based on FDT1.2). For EJX HART 5 DTM based on FDT1.2, the color of icon on the Diag Error display changes with the status. F0403.ai

IM 01C25T01-06EN

# 4.2.2.1 Blockage Detection

# Limit parameter

When the parameter based on pressure fluctuation exceeds the preset value, EJX diagnoses an impulse line as blockage and gives an alarm. The threshold values are set to Limit parameter shown in below table.

• Procedure to call up the display

| DD and DTM<br>(excluding EJX_<br>HART 5[1.2]) | [Root Menu] → Diag/Service<br>→ Diag Parameters → ILBD<br>Parameters → Configuration →<br>Diag Lim →                                                                               |
|-----------------------------------------------|----------------------------------------------------------------------------------------------------|
| EJX_HART 5[1.2]<br>DTM                        | Diag and Service $\rightarrow$ Advanced Diag<br>Configurations $\rightarrow$ Impulse Line<br>Blockage Detection $\rightarrow$ Threshold<br>$\rightarrow$ Sensitivity $\rightarrow$ |

#### Table 4.2 Limit Parameter

| #    | Parameter    | Threshold value                                                                                                    |  |  |
|------|--------------|----------------------------------------------------------------------------------------------------|--|--|
| [1]  | Lim fDPmax   | Threshold to detect "A<br>Blocking" by using <b>Ratio fDP</b>                                                                 |  |  |
| [2]  | Lim fDPmin   | Threshold to detect "B<br>Blocking" by using <b>Ratio fDP</b>                                                                 |  |  |
| [3]  | Lim fSPImax  | Threshold to detect "Large Fluct L" by using <b>Ratio fSPI</b>                                                                |  |  |
| [4]  | Lim fSPImin  | Threshold to detect "L Side Blocking" by using <b>Ratio fSPI</b>                                                              |  |  |
| [5]  | Lim fSPhmax  | Threshold to detect "Large Fluct H" by using <b>Ratio fSPh</b>                                                                |  |  |
| [6]  | Lim fSPhmin  | Threshold to detect "H Side Blocking" by using <b>Ratio fSPh</b>                                                              |  |  |
| [7]  | Lim BlkFmax  | Threshold to detect "H Side Blocking" by using <b>BlkF</b>                                                                    |  |  |
| [8]  | Lim BlkFmin  | Threshold to detect "L Side Blocking" by using <b>BlkF</b>                                                                    |  |  |
| [9]  | Lim DPAvgmax | Threshold to detect "ILDB over<br>range" by using <b>DPAvg</b> and to<br>detect "Invalid Ref xx" by using<br><b>Ref DPAvg</b> |  |  |
| [10] | Lim DPAvgmin | Threshold to detect "ILDB over<br>range" by using <b>DPAvg</b> and to<br>detect "Invalid Ref xx" by using<br><b>Ref DPAvg</b> |  |  |

Table 4.3 shows the default values at the factory setting.

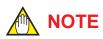

• When ILBD is performed for the first time, use the default value. If the pressure fluctuation amplitude is low or a false alarm is often generated after ILBD is performed, change the values of Limit parameters according to the procedure described in subsection 4.2.2.10. Tuning

| Table | able 4.3 Default Values of Limit Parameter |                                      |         |                                                              |                                                                          |                                     |                                  |                                                |
|-------|--------------------------------------------|--------------------------------------|---------|--------------------------------------------------------------|--------------------------------------------------------------------------|-------------------------------------|----------------------------------|------------------------------------------------|
| #     | Parameter                                  | Differential pressure<br>transmitter |         | Flange<br>mounted<br>differential<br>pressure<br>transmitter | Diaphragm<br>sealed differential<br>pressure/<br>pressure<br>transmitter | Absolute<br>pressure<br>transmitter | Gauge<br>pressure<br>transmitter | Gauge/<br>Absol ute<br>pressure<br>transmitter |
|       |                                            | EJX110A<br>EJX115A<br>EJX130A        | EJX120A | EJX210A                                                      | EJX118A<br><sub>Note 1</sub><br>EJX438A                                  | EJX310A                             | EJX430A<br>EJX440A               | EJX510A<br>EJX530A<br>EJX610A<br>EJX630A       |
| [1]   | Lim fDPmax                                 | 3                                    | 3       | 10000                                                        | 10000                                                                    | 10000                               | 10000                            | 10000                                          |
| [2]   | Lim fDPmin                                 | 0.3                                  | 0.3     | 0.3                                                          | 0.3                                                                      | 0.3                                 | 0.3                              | 0.3                                            |
| [3]   | Lim fSPImax                                | 5                                    | 10000   | 10000                                                        | 10000                                                                    | 10000                               | 10000                            | 10000                                          |
| [4]   | Lim fSPImin                                | 0.5                                  | 0       | 0                                                            | 0                                                                        | 0                                   | 0                                | 0                                              |
| [5]   | Lim fSPhmax                                | 5                                    | 10000   | 10000                                                        | 10000                                                                    | 10000                               | 10000                            | 10000                                          |
| [6]   | Lim fSPhmin                                | 0.5                                  | 0       | 0                                                            | 0                                                                        | 0                                   | 0                                | 0                                              |
| [7]   | Lim BlkFmax                                | 0.6                                  | 10      | 10                                                           | 10                                                                       | 10                                  | 10                               | 10                                             |
| [8]   | Lim BlkFmin                                | -0.6                                 | -10     | -10                                                          | -10                                                                      | -10                                 | -10                              | -10                                            |
| [9]   | Lim DPAvgmax<br>Note 2                     | 1                                    | 1       | 1                                                            | 1                                                                        | 1                                   | 1                                | 1                                              |
| [10]  | Lim DPAvgmin<br>Note 2                     | 0.05                                 | 0.2     | -1                                                           | -1                                                                       | 0.05                                | 0.05                             | 0.05                                           |

Note 1: The default values are set for level measurement. If EJX118A is applied to flow measurement, enter the same value to Limit parameter [1] to [10] as those of EJX110A.

Note 2: It indicates the threshold value for "ILBD over range" (refer to 4.2.2.5).

### A/B Blocking Detection

"A Blocking" and "B Blocking" indicates the result estimated from blockage degree based on the difference of the high- and low-pressure-side fluctuation values. **Ratio fDP**, SQRT (**fDP / Ref fDP**) is used to detect A/B blocking. **Ref fDP** is the average value of the sum of squares of differential pressure fluctuations under normal condition.

As the value of **Ratio fDP** exceeds the value of **Lim fDPmax**, EJX gives basically an alarm of "A Blocking". On the other hand, if this value is below the value of **Lim fDPmin**, EJX gives an alarm of "B Blocking.

As a high- or low-pressure-side blockage progresses, **fDP** increases. Therefore, "A Blocking" with a differential pressure transmitter indicates that a single-side impulse line is plugged for a differential pressure transmitter. As the both-side blockages progress simultaneously, **fDP** decreases. Therefore, "B Blocking" with a differential pressure transmitter indicates that both-side impulse lines are plugged.

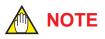

A single-side impulse line blockage may generate "B blocking" under the condition where the fluctuation amplitude is much different between high- and low-pressure sides.

#### H/L Blocking Detection

EJX differential pressure transmitter enables to detect both-, a high-, or low-pressure-side blockage. The blockage degree characterized by a comparison of high-pressure side and lowpressure-side fluctuation values, **BIkF**, is used to detect it. The value changes within a range of -1to +1. As **BIkF** approaches +1, the high-pressureside blockage progresses. On the other hand, if it approaches -1, the low-pressure-side blockage progresses.

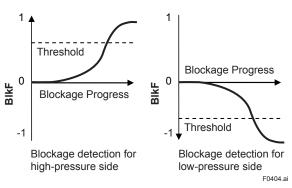

Figure 4.3 Relation between Blockage Progress and BlkF

The each threshold value to detect the high- or lowpressure-side blockage is set to **Lim BlkFmax** or **Lim BlkFmin**.

# L Side Blocking Detection

**BIkF** is preferentially used to "L Side Blocking" detection. If **BIkF** cannot be used, **Ratio fSPI**, SQRT (**fSPI / Ref fSPI**) is used to "L Side Blocking" detection. **Ref fSPI** is the average value of the sum of squares of low-pressure-side static pressure fluctuations under normal condition.

As the value of **Ratio fSPI** is below the value of **Lim fSPImin**, EJX gives an alarm of "L Side Blocking".

On the other hand, if this value exceeds the value of **Lim fSPImax**, EJX gives an alarm of "Large Fluct L".

# H Side Blocking Detection

**BlkF** is preferentially used to "H Side Blocking" detection. If **BlkF** cannot be used, **Ratio fSPh**, SQRT (**fSPh / Ref fSPh**) is used to "H Side Blocking" detection. **Ref fSPh** is the average value of the sum of squares of high-pressure-side static pressure fluctuations under normal condition.

As the value of **Ratio fSPh** is below the value of **Lim fSPhmin**, EJX gives an alarm of "H Side Blocking".

On the other hand, if this value exceeds the value of **Lim fSPhmax**, EJX gives an alarm of "Large Fluct H".

# Large Fluctuation Detection

When a pump or compressor starts, the large fluctuation is generated as process condition changes rapidly. This phenomenon affects process fluctuation measurement; so correct blockage detection is not performed.

If "Large Fluct L" or "Large Fluct H" is detected, consider whether a blockage result is correct.

The threshold values to detect large fluctuation are set to Lim fSPImax and Lim fSPImax.

Since these values are enough to detect large fluctuation, it is not almost necessary to change them.

# 4.2.2.2 Combination of Reference Result and Blockage Detection

### Diag Applicable

The transmitter can detect four modes of impulse line blockage: both-sides, high-pressure side, lowpressure side, and/or single-side and abnormal fluctuation when all the reference values are properly measured. However, the detectable alarm mode combination is limited when some of the reference values are invalid. Available Blockage Detection are shown in the below figure.

# 

- **Ref fDP** must be larger than the specified level shown in Table 4.4 (refer to subsection 4.2.2.6). No blockage can be detected when **Ref fDP** is not large enough.
- The plausibility of blockage detection needs to be confirmed by blockage simulation test. The simulation test can be performed by the appropriate manifold operation (refer to subsection 4.2.2.8).

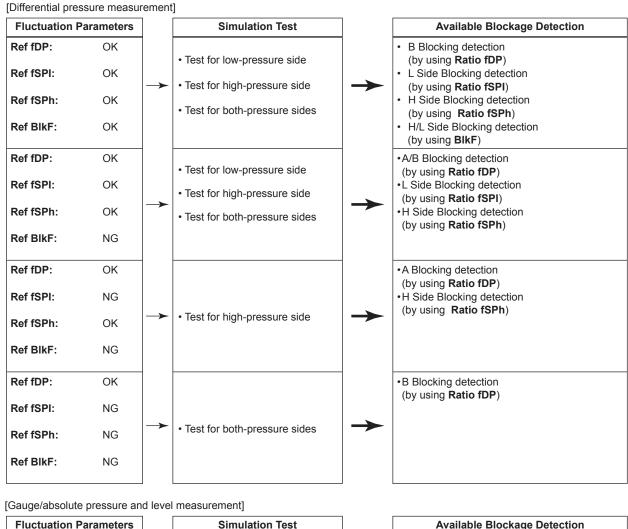

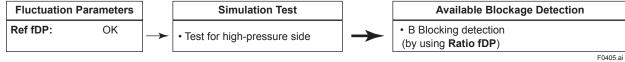

# 4.2.2.3 Operation Parameters

#### Diag Mode

**Diag Mode** gives the directive for the ILBD operation. There are following three modes.

• Procedure to call up the display

| DD and DTM<br>(excluding EJX_<br>HART 5[1.2]) | $\begin{array}{l} [\textbf{Root Menu}] \rightarrow \text{Diag/Service} \\ \rightarrow \text{Diag Parameters} \rightarrow \text{ILBD} \\ \text{Parameters} \rightarrow \text{Configuration} \rightarrow \text{Set} \\ \text{Diag Mode} \rightarrow \end{array}$ |
|-----------------------------------------------|----------------------------------------------------------------------------------------------------|
| EJX_HART 5[1.2]<br>DTM                        | Diag and Service $\rightarrow$ Advanced Diag<br>Configurations $\rightarrow$ Impulse Line<br>Blockage Detection $\rightarrow$ Diag Mode<br>$\rightarrow$                                                                                                    |

#### **Diag Mode**

| Mode        | Function                                                                                                    |
|-------------|----------------------------------------------------------------------------------------------------|
| Stop        | The blockage detection operation is stopped.                                                                                                    |
| Calculation | The blockage detection operation is performed.<br>Alarms are generated along with the result.                                                                     |
| Reference   | Reference values for the blockage<br>detection are obtained and updated to the<br>latest. After sampling reference values,<br>this mode changes to "Calculation". |

When the blockage detection operation is performed, set "Calculation" to **Diag Mode**. "Stop" must be set when you change a threshold value or set an alarm. "Reference" is set in order to obtain the reference fluctuation values under the normal configuration.

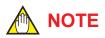

When setting ILBD parameters in the transmitter via "Online Parameter" of the EJX HART 5 DTM based on FDT1.2 menu, Diag Mode automatically changes to 0 (Stop). After the setting, Diag Mode automatically returns to the original value.

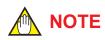

When setting ILBD parameters in the transmitter via "Download to device" of the EJX HART 5 DTM based on FDT1.2 menu, Diag Mode automatically changes to 0 (Stop).

# Diag Period

The values such as **Ratio fDP** and **BlkF** are averaged based on several hundreds of pressure fluctuation values in constant time. **Diag Period** defines the sampling time is. The default value at the shipment is set to 180 seconds.

• Procedure to call up the display

| DD and DTM<br>(excluding EJX_<br>HART 5[1.2]) | [Root Menu] → Diag/Service<br>→ Diag Parameters → ILBD<br>Parameters → Configuration →<br>Diag Period →                                                    |
|-----------------------------------------------|----------------------------------------------------------------------------------------------------|
| EJX_HART 5[1.2]<br>DTM                        | Diag and Service $\rightarrow$ Advanced Diag<br>Configurations $\rightarrow$ Impulse Line<br>Blockage Detection $\rightarrow$ Diag Period<br>$\rightarrow$ |

For the information on how to change the sampling period, refer to subsection 4.2.2.10.

# Diag Supp Count

When the value as **Ratio fDP** or **BlkF** exceeds the threshold value for several times in a row, it is estimated that the impulse line is plugged. **Diag Supp Count** defines the number of times to estimate blockage detection.

· Procedure to call up the display

| DD and DTM             | [Root Menu] → Diag/Service                                                                                                    |
|------------------------|----------------------------------------------------------------------------------------------------|
| (excluding EJX_        | $\rightarrow$ Diag Parameters $\rightarrow$ ILBD                                                                                                    |
| HART 5[1.2])           | Parameters $\rightarrow$ Configuration $\rightarrow$                                                                                                  |
|                        | Diag Supp Count →                                                                                                    |
| EJX_HART 5[1.2]<br>DTM | Diag and Service $\rightarrow$ Advanced Diag<br>Configurations $\rightarrow$ Impulse Line<br>Blockage Detection $\rightarrow$ Threshold $\rightarrow$ |
|                        | Diag Suppress Count $\rightarrow$                                                                                                    |

If **Diag Supp Count** is set to three times, an alarm is not generated at part 'A' in Figure 4.4. Because the first and second values only exceeded consecutively the threshold.

When the value exceeds consecutively the threshold value three times, an alarm is generated (see part 'B' in Figure 4.4).

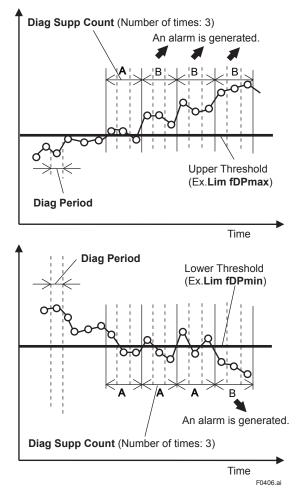

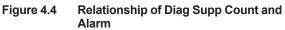

The number of detection to give an alarm is set for each blockage detection function. The default value at the shipment is set to three times.

If fluctuating around the threshold value, an alarm may be often generated. In this case, change the threshold value (Limit parameter) or the sampling time (**Diag Period**) to enhance the accuracy of the blockage detection. Refer to subsection 4.2.2.10.

### 4.2.2.4 Operating Procedure

The basic flow of the ILBD operation is as follows.

- 1) Initial setting
- 2) Condition check
- 3) Start up

Items on

4) Perform the ILBD algorithm.

If an alarm is often generated or the process condition changed in the ILBD operation, do tuning to change the alarm setting, or to reset the reference values.

Fill out the information to the checklist, at the process shown in below figure. (Refer to the Appendix 1. ILBD Check List)

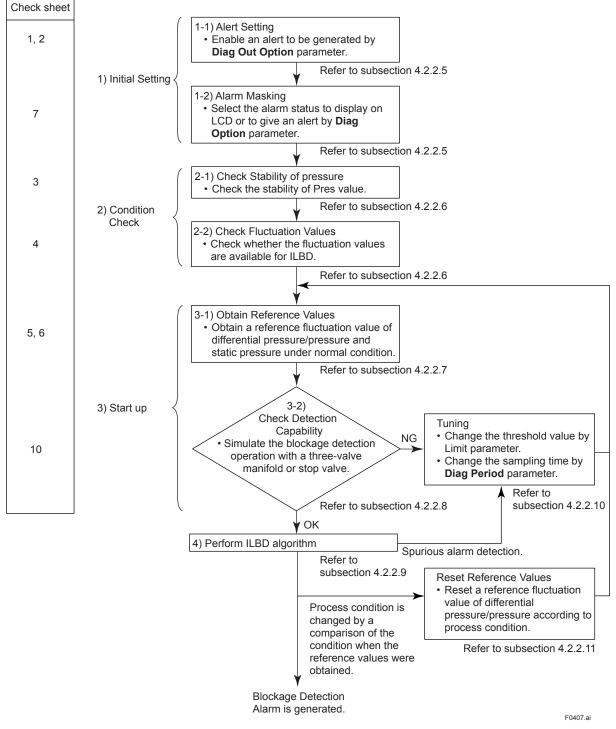

Figure 4.5 Flow Chart of ILBD Operation

The abnormal results as the blockage detection and high/low flange temperature (heat trace monitoring) are given through an analog alert or the LCD display of alarm status. Before performing the ILBD operation, it is necessary to set the alarm and alert according to the following procedure.

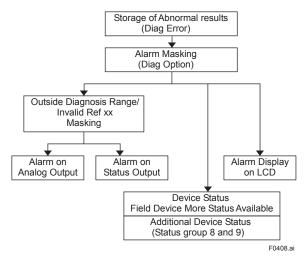

Figure 4.6 Alarm and Alert Setting

# Alarm Status

When the algorithm of ILBD and Heat trace monitoring detect the abnormality, the result is stored in **Diag Error**. The alarm status based on the detected abnormality is displayed to **Diag Error**.

# (Displayed to **Impulse Line Blockage Detection** and **Heat Trace** for DTM(HART 5))

• Procedure to call up the display

| DD and DTM<br>(excluding EJX_<br>HART 5[1.2]) | <b>[Root Menu]</b> $\rightarrow$ Diag/Service $\rightarrow$ Diag Parameters $\rightarrow$ Diag Error $\rightarrow$ |
|-----------------------------------------------|----------------------------------------------------------------------------------------------------|
| EJX_HART 5[1.<br>DTM                          | 2] Diag and Service $\rightarrow$ Advanced Diag<br>Alerts $\rightarrow$ Diag Error                                 |

| Bit | DD<br>(HART 5/HART 7)<br>DTM (HART 7) | DTM (HART 5)                     | Category   |
|-----|---------------------------------------|----------------------------------|------------|
| 0   | Not used                              | Not used                         | $\searrow$ |
| 1   | Not used                              | Not used                         |            |
| 2   | A Blocking                            | A Blocking                       |            |
| 3   | Large Fluct L                         | Large Fluctuation<br>of Low Side |            |
| 4   | Large Fluct H                         | Large Fluctuation of High Side   |            |
| 5   | L Side Blocking                       | Low Side Blocking                |            |
| 6   | H Side Blocking                       | High Side<br>Blocking            | II BD      |
| 7   | B Blocking                            | B Blocking                       |            |
| 8   | Invalid Ref F                         | Invalid Ref BlkF                 |            |
| 9   | Invalid Ref SPH                       | Invalid Ref fSPh                 |            |
| 10  | Invalid Ref SPL                       | Invalid Ref fSPI                 |            |
| 11  | Invalid Ref DP                        | Invalid Ref fDP                  |            |
| 12  | ILBD over range                       | Outside Diagnosis<br>Range       |            |
| 13  | FT low alarm                          | Flg Temp Low<br>Alarm            | Heat trace |
| 14  | FT high alarm                         | Flg Temp High<br>Alarm           | monitoring |
| 15  | Not used                              | Not used                         |            |

Note: FT indicates the flange temperature.

# ILBD over range (Outside Diagnosis Range)

· Procedure to call up the display

| DD and DTM<br>(excluding EJX_<br>HART 5[1.2]) | [Root Menu] → Diag/Service<br>→ Diag Parameters → ILBD<br>Parameters → Configuration →<br>Diag Line                                                                             |
|-----------------------------------------------|----------------------------------------------------------------------------------------------------|
| EJX_HART 5[1.2]<br>DTM                        | Diag Lim $\rightarrow$<br>Diag and Service $\rightarrow$ Advanced Diag<br>Configurations $\rightarrow$ Impulse Line<br>Blockage Detection $\rightarrow$ Threshold $\rightarrow$ |

#### 1) Lim DPAvgmax

**Lim DPAvgmax** is the upper limit of the diagnostic capability range. The limit value can be changed when **Diag Mode** is "Stop".

**DPAvg** indicates the ratio of the average of differential pressure to the EJX maximum span regarded as 1. When **DPAvg** exceeds this limit, "ILBD over range" is generated so that the blockage detection becomes impossible.

#### 2) Lim DPAvgmin

**Lim DPAvgmin** is the lower limit of the diagnostic capability range. The limit value can be changed when **Diag Mode** is "Stop".

When **DPAvg** is below this limit, "ILBD over range" is generated so that the blockage detection becomes impossible.

#### <Example>

When the level range that can be measured by the transmitter with 100 kPa span is –80 to 80 kPa, the limits are set as follows.

- Lim DPAvgmax: 0.80
- Lim DPAvgmax: -0.80

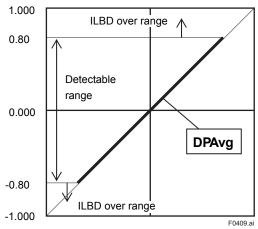

# • Invalid Ref F, SPH, SPL, or DP

This alarm indicates that the reference value under normal condition is invalid. If **Ref F** is invalid, the blockage detection excluding **BlkF** is carried out. If blockage detection function based on **BlkF** is required, obtain the reference value again.

Also when **Ref DPAvg** is below **Lim DPAvgmin** or exceeds **Lim DPAvgmax**, all reference value becomes invalid so that "Invalid Ref DP", "Invalid Ref SPL", "Invalid Ref SPH", and "Invalid Ref F" are generated.

# Alarm Masking

# • Diag Option

The alarms linked to an analog alert and LCD display are selected by **Diag Option**.

• Procedure to call up the display

|                         | <b>[Root Menu]</b> $\rightarrow$ Diag/Service $\rightarrow$ Diag<br>Parameters $\rightarrow$ Diag Option $\rightarrow$                                     |
|-------------------------|----------------------------------------------------------------------------------------------------|
| EJX_HART 5<br>[1.2] DTM | Diag and Service $\rightarrow$ Advanced Diag<br>Configurations $\rightarrow$ Impulse Line<br>Blockage Detection $\rightarrow$ Diag Option<br>$\rightarrow$ |

The bit of **Diag Option** is corresponding to that of **Diag Error**. The following alarms are set at the factory setting, which is corresponding to hexadecimal 0x08FC.

| DD<br>(HART 5/HART 7)<br>DTM (HART 7) | DTM (HART 5)                   |
|---------------------------------------|--------------------------------|
| A Blocking                            | A Blocking                     |
| Large Fluct L                         | Large Fluctuation of Low Side  |
| Large Fluct H                         | Large Fluctuation of High Side |
| L Side Blocking                       | Low Side Blocking              |
| H Side Blocking                       | High Side Blocking             |
| B Blocking                            | B Blocking                     |
| Invalid Ref DP                        | Invalid Ref fDP                |

To Link the alarm to an analog alert and LCD display, follow the procedure below.

- 1) Set "Stop" to Diag Mode.
- 2) Check each checkbox of the alarm, which is selectable from bit 2 to 14.

Note: Set to "Calculation" after setting the parameter.

# Alert Setting

# Diag Out Option

When an alert regarding the impulse line blockage or high/low flange temperature is generated, the output value of 4-20 mA analog signal can be changed.

| Mode      | Function                                                                                                    |
|-----------|----------------------------------------------------------------------------------------------------|
| Off       | Keeping PV measurement. The alert is not reflected to 4-20 mA analog signal.                                                                                                    |
| Burnout   | The analog signal is shifted to the value of <b>AO upper limit</b> or <b>AO lower limit</b> when an alert is generated.<br>The shifted direction follows Burnout switch setting. |
| Fall back | The analog signal is hold to the specific value, <b>Diag Fixed Out Val</b> , when an alert is generated.                                                                         |

• Procedure to call up the display

| (excluding EJX_ | [Root Menu] → Diag/Service →<br>Diag Parameters → Diag Output →<br>Diag Out Option →                       |
|-----------------|----------------------------------------------------------------------------------------------------|
| EJX_HART 5      | Diag and Service $\rightarrow$ Advanced Diag<br>Configurations $\rightarrow$ Diag Out Option $\rightarrow$ |

# Diag Fixed Out Val

This parameter is used when "Fall back" is selected to **Diag Output Option**.

When an alert is generated, the 4-20 mA analog signal is held on the value specified by this parameter.

The value can be entered within 3.6 to 21.6 mA.

| DD and DTM      | <b>[Root Menu]</b> $\rightarrow$ Diag/Service $\rightarrow$ |
|-----------------|-------------------------------------------------------------|
| (excluding EJX_ | Diag Parameters $\rightarrow$ Diag Output $\rightarrow$     |
| HART 5[1.2])    | Diag Fixed Out Val $\rightarrow$                            |
| EJX HART 5[1.2] | Diag and Service $\rightarrow$ Advanced Diag                |
| DTM             | Configurations $\rightarrow$ Diag Fixed Out                 |
|                 | $Val \rightarrow$                                           |

# Status Output for Advanced diagnostic

The output of the abnormal results are applicable for a transistor output (open collector) of an on/off signal according to the status of high and low alarm limits, which are values set to Limit parameters as shown in subsection 4.2.2.1. About the **Fig Temp Hi Alert Val**, or **Fig Temp Lo Alert Val** for Heat trace monitoring, refer to subsection 4.2.3.2.

# DO Select

If the advanced diagnostic function is installed, the following modes can be also assigned to the status output in addition to Pres, SP and Temp.

| Mode       | Function                                                                         |
|------------|----------------------------------------------------------------------------------|
| Diag Alarm | The status regarding advanced diagnostic masked by <b>Diag Option</b> is output. |
| All        | All status of Press, SP, Temp and advanced diagnostic are output.                |

# Alarm Display on LCD

If the ILBD algorithm detects the abnormality, the content of the detected result is displayed with "AL.88" or "AL.89" on the LCD. "AL.88" indicates that condition is not applicable for the abnormality detection and "AL.89" indicates the abnormality is detected.

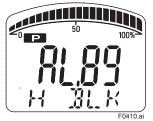

Figure 4.7 Display Example of H Side Blocking

The alarm display on LCD regarding the advanced diagnostic is described in Table 4.5.

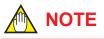

The alarms of "Invalid Ref xx" and "ILBD over range" do not link to the 4-20 mA analog signal and Status output.

# 4.2.2.6 Condition Check

After the transmitter was installed, it is necessary to confirm if **Pres** is stable under the normal operating condition or if fluctuation amplitude under the normal operating condition is large enough to detect the blockage.

# Stability of Pressure Value

- 1) Observe the value change of **Pres** under the normal operating condition for 10 minutes.
- 2) Confirm the value change is less than 10%.
  - · Procedure to call up the display

|                        | <b>[Root Menu]</b> $\rightarrow$ Detailed setup $\rightarrow$<br>Sensors $\rightarrow$ Pressure Sensor $\rightarrow$ |
|------------------------|----------------------------------------------------------------------------------------------------|
| HART 5[1.2])           | Pres                                                                                                    |
| EJX_HART 5[1.2]<br>DTM | $\begin{array}{l} \text{Configuration} \rightarrow \text{Process Input} \rightarrow \\ \text{Pres} \end{array}$      |

If the value change is more than 10%, the error influences pressure fluctuation value so that the blockage detection becomes impossible. Consider the plant operating conditions.

# Fluctuation Value

The blockage detection may not be carried out correctly when pressure fluctuation amplitude especially with the pressure and level measurement, is small.

Confirm that each value of **fDP**, **fSPI**, **fSPh**, and **BlkF** is more than the value specified in the below table.

• Procedure to call up the **fDP**, **fSPI**, **fSPh** display

| (excluding EJX_        | <b>[Root Menu]</b> $\rightarrow$ Diag/Service<br>$\rightarrow$ Diag Parameters $\rightarrow$ ILBD |
|------------------------|---------------------------------------------------------------------------------------------------|
| HART 5[1.2])           | parameters $\rightarrow$ Status $\rightarrow$ Fluct Variables $\rightarrow$ fDP/fSPl/fSPh         |
| EJX_HART 5[1.2]<br>DTM | Diag and Service $\rightarrow$ Advanced Diag Variables $\rightarrow$ fDP/fSPI/fSPh                |

#### Procedure to call up the BlkF display

| DD and DTM<br>(excluding EJX_ | <b>[Root Menu]</b> $\rightarrow$ Diag/Service<br>$\rightarrow$ Diag Parameters $\rightarrow$ ILBD |
|-------------------------------|---------------------------------------------------------------------------------------------------|
|                               |                                                                                                   |
| HART 5[1.2])                  | parameters $\rightarrow$ Status $\rightarrow$ Diag                                                |
|                               | Variables $\rightarrow$ BlkF                                                                      |
| EJX HART 5[1.2]               | Diag and Service $\rightarrow$ Advanced Diag                                                      |
| DTM                           | Variables $\rightarrow$ BlkF                                                                      |

#### Table 4.4 Requirements to apply ILBD

|      | Condition                   |
|------|-----------------------------|
| fDP  | 7×10 <sup>-10</sup> or more |
| fSPI | 1×10 <sup>-10</sup> or more |
| fSPh | 1×10 <sup>-10</sup> or more |
| BlkF | -0.5 to 0.5                 |

#### • fDP is not enough.

No blockage can be detected if **fDP** is not larger than the specified value.

# • Only fDP is enough.

"A Blocking" or "B Blocking" can be detected if **fSPI** and **fSPh** are not larger than specified values.

### • fDP and fSPI are enough.

"H Side Blocking" and "Large Fluct H" can not be detected if **fSPh** is not larger than specified value.

### • fDP and fSPh are enough.

"L Side Blocking" and "Large Fluct L" can not be detected if **fSPI** is not larger than specified value.

#### • fDP, fSPI and fSPh are enough.

All alarm modes can be detected even if **BlkF** is not within the specified values.

# 4.2.2.7 Obtain Reference Values

The pressure fluctuation values are reduced when the impulse line is plugged. Therefore, the reference value is required to determine the degree of reduction.

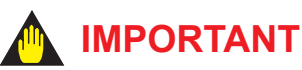

- If the impulse line is about to be plugged at the time when a reference value is obtained, blockages cannot be detected accurately. The impulse lines on both the high-pressure and low-pressure sides need to be cleaned before a reference value is obtained.
- All air bubbles need to be adequately purged before a reference value is obtained.
- Reference values must be obtained under operating condition.

# Start of Sampling

The sampling of reference value is carried out for 180 seconds, which is the default value set to **Diag Period**.

- 1) Confirm that the sampling period (**Diag Period**) is set to 180 seconds.
- Set "Reference" to Diag Mode. The sampling starts soon after the setting.

# 🛕 IMPORTANT

- For the each parameter, the one value is given. If Reference is set to **Diag Mode** again, the value is updated and overwritten.
- If the power supply is shut down during the sampling, **Diag Mode** becomes "Stop". Set "Reference" to **Diag Mode** in order to carry out the sampling again.

# End of Sampling

After about 180 seconds, the sampling automatically finishes. The "Reference" setting of **Diag Mode** moves automatically to "Calculation".

Confirm that the setting of **Diag Mode** moves to "Calculation".

### Reference Values

Confirm the latest values are obtained into the following parameters.

- Ref fDP
- Ref fSPI
- Ref fSPh
- Ref BlkF
- Ref DPAvg
- · Procedure to call up the display

| DD and DTM<br>(excluding EJX_<br>HART 5[1.2]) | $\begin{array}{l} [\textbf{Root Menu}] \rightarrow \text{Diag/Service} \\ \rightarrow \text{Diag Parameters} \rightarrow \text{ILBD} \\ \text{parameters} \rightarrow \text{Status} \rightarrow \text{Diag} \\ \text{Reference} \rightarrow \text{Ref fDP/Ref fSPI/Ref} \\ \text{fSPh/Ref BlkF/Ref DPAvg} \end{array}$ |
|-----------------------------------------------|----------------------------------------------------------------------------------------------------|
| EJX_HART 5[1.2]<br>DTM                        | Diag and Service → Advanced<br>Diag Configuration → Impulse Line<br>Blockage Detection → Ref fDP/Ref<br>fSPI/Ref fSPh/Ref BlkF/Ref DPAvg                                                                                                    |

# ■ Invalid Ref F, SPH, SPL, or DP

When the enough reference fluctuation value is not obtained, an alarm of invalid reference value for each parameter is generated and also the ILBD operation is not carried out.

Confirm the alarm of **Invalid Ref F**, **SPH**, **SPL**, or **DP** is not displayed in **Diag Error**.

If an alarm of **Invalid Ref F**, **SPH**, **SPL**, or **DP** is generated, consider the process condition or obtain the reference fluctuation values again.

# 

Even if an alarm of **Invalid Ref F**, **SPH**, **SPL**, or **DP** is generated, "Calculation" in **Diag Mode** is kept.

### 4.2.2.8 Capability Test of Blockage Detection Operation

Before performing the ILBD operation, check the capability of the blockage detection operation. The simulation test is performed by closing motion of a three-valve manifold or stop valve. When simulated blockage occurs, confirm that an alarm is generated.

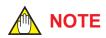

The fluctuation amplitude of atmospheric pressure is nearly zero with pressure or level measurement. In such case, simulate the blockage detection by closing the valve where the fluctuation existed.

### Simulation of High-pressure Side Blockage

- 1) Close the high-pressure-side valve.
- 2) Confirm the value of **Pres** is stable. If not, open the valve a little.
- Set "Calculation" to Diag Mode so as to start blockage detection operation.
- Check that an alarm of "H Side Blocking" is generated after the time that consists of Diag Period and Diag Supp Count passed.
- 5) Check also the operation of the analog alert if an analog alert is set.
- 6) Open the valve completely and check that there are no alarms.

### Simulation of Low-pressure Side Blockage

- 1) Close the low-pressure-side valve.
- 2) Confirm the value of **Pres** is stable. If not, open the valve a little.
- 3) Set "Calculation" to **Diag Mode** so as to start blockage detection operation.
- Check that an alarm of "L Side Blocking" is generated after the time that consists of Diag Period and Diag Supp Count passed.
- 5) Check also the operation of the analog alert if an analog alert is set.
- 6) Open the valve completely and check that there are no alarms.
- Simulation of Both-pressure Side Blockage
  - 1) Close the both-pressure-side valves.
  - 2) Confirm the value of **Pres** is stable. If not, open the valve a little.
  - 3) Set "Calculation" to **Diag Mode** so as to start blockage detection operation.
  - Check that an alarm of "B Blocking" is generated in the **Diag Error** after the time that consists of **Diag Period** and **Diag Supp Count** passed.
  - 5) Check also the operation of the analog alert if an analog alert is set.
  - 6) Open the valve completely and check that there are no alarms.

# 4.2.2.9 Start ILBD Operation

If process condition and capability to detect a blockage are confirmed, you can start the ILBD operation according to the following procedure.

- 1) Check the value of sampling period (**Diag Period**).
- Check the number of times that detect the blockage consecutively in order to give an alarm (**Diag Supp Count**). The default value at the shipment is set to 3 times.
- Set "Calculation" to Diag Mode.
   If the reference value has not yet been obtained, set "Reference" to Diag Mode.
   After obtained the reference values, the ILBD starts automatically. At the same time, Diag Mode changes automatically from "Reference" to "Calculation".

When the pressure fluctuation amplitude in fluids is not sufficiently large or an alarm is often generated according to the process condition, tune up by changing the threshold for the blockage detection (Limit parameters) or the sampling period (**Diag Period**) to enhance the accuracy of the blockage detection The ILBD operation must be stopped to tune up. Set "Stop" to **Diag Mode**.

# Threshold Value

The figure below shows the image of tuning effect with a monochrome bar.

- (a) The tuning image of the threshold values for
  - (1) Ratio fDP: Sqrt (fDP/Ref fDP),
  - (2) Ratio fSPI: Sqrt (fSPI/Ref fSPI),

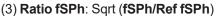

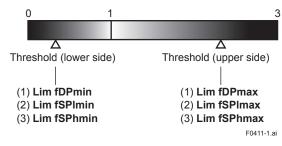

(b) The tuning image of the threshold values for(4) Sqrt (BlkF/Ref BlkF)

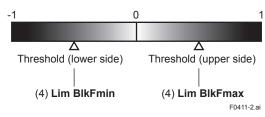

Figure 4.8 Tuning Image of Threshold Value

# • Move the threshold toward the white.

- It becomes increasingly likely to give a false alarm due to the disturbance from environment change.
- If flow/differential pressure is below Lim DPAvgmin or exceeds Lim DPAvgmax, pressure fluctuation is likely too small or too large to detect the blockage.

# • Move the threshold toward the black.

- It enables to be insusceptible to disturbance such as environment change and to detect the blockage easier.
- It becomes giving an alarm of the blockage after the blockage has been progressed.

- (1) Setting by DD and DTM (excluding EJX HART 5 DTM based on FDT1.2)
  - Procedure to call up the threshold related display

|         | [Root Menu] → Diag/Service → Diag                                                                            |
|---------|----------------------------------------------------------------------------------------------------|
|         | Parameters $\rightarrow$ ILBD parameters $\rightarrow$<br>Configuration $\rightarrow$ Diag Lim $\rightarrow$ |
| 5[1.2]) | 5 5                                                                                                    |

The default values at the factory setting are the values of **Lim fDPmax** to **Lim BlkFmin** shown in Table 4.3.

Change the threshold value to solve your problem according to the above image.

- 1) Set "Stop" to Set Diag Mode.
- Change the unsuitable value of **Diag Lim** parameters corresponding to the each blockage detection.

Note: Set to "Calculation" after setting the parameter.

#### Limit parameter

| #   | Parameter   | Threshold value                                                     |
|-----|-------------|---------------------------------------------------------------------|
| [1] | Lim fDPmax  | Threshold to detect "A<br>Blocking" by using <b>Ratio fDP</b>       |
| [2] | Lim fDPmin  | Threshold to detect "B<br>Blocking" by using <b>Ratio fDP</b>       |
| [3] | Lim fSPImax | Threshold to detect "Large Fluct L" by using <b>Ratio fSPI</b>      |
| [4] | Lim fSPImin | Threshold to detect "L Side Blocking" by using <b>Ratio fSPI</b>    |
| [5] | Lim fSPhmax | Threshold to detect "Large<br>Fluct H" by using <b>Ratio fSPh</b>   |
| [6] | Lim fSPhmin | Threshold to detect "H Side<br>Blocking" by using <b>Ratio fSPh</b> |
| [7] | Lim BlkFmax | Threshold to detect "H Side Blocking" by using <b>BlkF</b>          |
| [8] | Lim BlkFmin | Threshold to detect "L Side Blocking" by using <b>BlkF</b>          |

# (2) Setting by EJX HART 5 DTM based on FDT1.2

Combination of threshold depend on the sensitivity of blockage detection can be selected from High, Medium, or Low in the **Sensitivity** parameter.

• Procedure to call up the display

| Diag and Service $\rightarrow$ Advanced<br>Diag Configuration $\rightarrow$ Impulse Line |
|------------------------------------------------------------------------------------------|
| Blockage Detection $\rightarrow$ Threshold $\rightarrow$ sensitivity                     |

When select "Custom" in the Sensitivity parameter, you can set each threshold individually. Set the **Diag Mode** to "Stop" before changing the threshold.

|             | High  | Medium | Low   |
|-------------|-------|--------|-------|
| Lim fDPmax  | 1.50  | 3.00   | 3.00  |
| Lim fDPmin  | 0.40  | 0.30   | 0.20  |
| Lim fSPImax | 5.00  | 5.00   | 5.00  |
| Lim fSPImin | 0.50  | 0.50   | 0.30  |
| Lim fSPhmax | 5.00  | 5.00   | 5.00  |
| Lim fSPhmin | 0.50  | 0.50   | 0.30  |
| Lim BlkFmax | 0.60  | 0.60   | 0.80  |
| Lim BlkFmin | -0.60 | -0.60  | -0.80 |

#### Combination of threshold for sensitivity parameter

# Sampling Period

If fluctuating around the threshold value, an alarm maybe often generated. When the above phenomenon happens, the sampling time (**Diag Period**) can be changed so as to enhance the accuracy of the blockage detection.

The longer the sampling time, better the expected accuracy.

- (1) Set "Stop" to **Diag Mode**.
- (2) Enter the value to **Diag Period** within the range of 20 to 65535 (seconds).

Note: Set to "Calculation" after setting the parameter.

Also, the accuracy can be improved by increasing the number of **Diag Supp Count**.

# ILBD Range Setting

If flow/differential pressure is less than the default threshold value of **Lim DPAvgmin**, pressure fluctuation is not large enough to detect the blockage. To prevent the fault blockage detection, the threshold should be changed to larger value.

- (1) Set "Stop" to Diag Mode.
- (2) Enter the value to Lim DPAvgmin or Lim DPAvgmax.

Note Set to "Calculation" after setting the parameter.

• Procedure to call up the threshold display

| DD and DTM      | [Root Menu] → Diag/Service                               |
|-----------------|----------------------------------------------------------|
| (excluding EJX_ | $\rightarrow$ Diag Parameters $\rightarrow$ ILBD         |
| HART 5[1.2])    | parameters $\rightarrow$ Configuration $\rightarrow$     |
| /               | Diag Lim $\rightarrow$                                   |
| EJX_HART 5[1.2] | Diag and Service $\rightarrow$ Advanced                  |
| DTM             | Diag Configuration $\rightarrow$ Impulse Line            |
|                 | Blockage Detection $\rightarrow$ Threshold $\rightarrow$ |

#### Ratio fDP Compensation

When the flow change is too large or small, an alarm maybe often generated. When the above case happens, the Ratio fDP can be compensated so as to enhance the accuracy of the blockage detection.

# Diag DPComp

When "Compensation" is selected in **Diag DPComp**, **Ratio fDP** is compensated by following formula and used as treatable monitoring value, **CRatio fDP**.

$$CRatio fDP = \sqrt{\frac{fDP}{Ref fDP}} \times \left| \frac{Ref DPAvg}{DPAvg} \right|$$

On the other hand, if the compensation is not necessary, "Non-compensation" is selected in **Diag DPComp** and **Ratio fDP** is used as **NRatio fDP**.

NRatio fDP = 
$$\sqrt{\frac{\text{fDP}}{\text{Ref fDP}}}$$

· Procedure to call up the display

| DD and DTM<br>(excluding EJX_<br>HART 5[1.2]) | $\begin{array}{l} [\textbf{Root Menu}] \rightarrow \text{Diag/Service} \\ \rightarrow \text{Diag Parameters} \rightarrow \text{ILBD} \\ \text{parameters} \rightarrow \text{Status} \rightarrow \text{Diag} \\ \text{Vriables} \rightarrow \text{CRatio fDP/NRatio fDP} \end{array}$ |
|-----------------------------------------------|----------------------------------------------------------------------------------------------------|
| EJX_HART 5[1.2]<br>DTM                        | Diag and Service $\rightarrow$ Advanced Diag Variables $\rightarrow$ CRatio fDP/NRatio fDP                                                                                                    |

# 4.2.2.11 Reset of Reference Value

When there are large flow change or the change of fluid conditions, obtain the reference value again. If flow change by a comparison of the reference value is  $\pm 25\%$  or more, obtain the reference value again.

# 4.2.2.12 ILBD Parameter List

| #         Parameter name         Default value         Explanation           1         Diag Error         0x0000         The results detected by ILBD or Heat trace monitoring are stored parameter.<br>Also the condition abnormality in the diagnostic process is stored           2         Diag Option         0x08FC         The masking in this parameter enable to display each error mess status to the output signal or LCD.<br>The error assigned to each bit is corresponding to that of Diag Er Writable only when Diag Mode is "Stop".           3         Diag Out Option         Off         Output mode of 4-20mA when an advanced diagnostic alarm is g There are following three output modes; Off, Burnout, or Fall back           4         Diag Fixed Out Val         21.6 mA         Parameter for "Fall back" function in the Diag Out option. The out 4-20 mA analog signal is specified when an alarm is generated. To entered within 3.6 to 21.6 mA.           5         DO Select         Off         The variables for status output are specified to this parameter. Wi advanced diagnostic function (option code /DG6) is installed, the monitoring in diagnostic process can be also assigned to the state over written.           6         Diag Mode         Stop         The oblockage detection is stopped. Calculate: The blockage detection is stopped. Calculate: The blockage detection is carried out. The alarms are generated along with the detected Reference: The reference values are obtained and the update overwritten.           7         Diag Period         180 (s)         The data acquisition period for ILBD is set within 20 to 65535                                                                                                    | as an error.<br>age and the<br>rror.<br>enerated.<br>k.<br>put value of<br>'he value can be<br>hen the<br>parameters<br>us output.<br>d result.<br>e values are<br>Calculation".          |
|----------------------------------------------------------------------------------------------------|----------------------------------------------------------------------------------------------------|
| a       parameter.<br>Also the condition abnormality in the diagnostic process is stored         2       Diag Option       0x08FC       The masking in this parameter enable to display each error mess<br>status to the output signal or LCD.<br>The error assigned to each bit is corresponding to that of <b>Diag Er</b><br>Writable only when Diag Mode is "Stop".         3       Diag Out Option       Off       Output mode of 4-20mA when an advanced diagnostic alarm is g<br>There are following three output modes; Off, Burnout, or Fall back<br>4-20 mA analog signal is specified when an alarm is generated. T<br>entered within 3.6 to 21.6 mA.         5       DO Select       Off       The variables for status output are specified to this parameter. Wi<br>advanced diagnostic function (option code /D66) is installed, the<br>monitoring in diagnostic process can be also assigned to the stati<br>the operation mode of ILBD is set.         6       Diag Mode       Stop       The operation mode of ILBD is set.<br>Stop: The blockage detection is carried out.<br>The alarms are generated along with the detected<br>Reference: The reference values are obtained and the update<br>overwritten.<br>After setting, this mode moves automatically to "C<br>Hitable only when Diag Mode is "Stop".         7       Diag Period       180 (s)       The data acquisition period for ILBD is set.<br>Writable only when Diag Mode is "Stop".         8       Diag Supp Count       3       Detection count to generate an alarm. When the statistical value i<br>and <b>BikF e</b> xceeds consecutively the threshold by number of time<br>parameter, it is estimated that the impulse line is plugged.         9       Diag Description       Mermo                                                                                                    | as an error.<br>age and the<br>rror.<br>enerated.<br>k.<br>put value of<br>'he value can be<br>hen the<br>parameters<br>us output.<br>d result.<br>e values are<br>Calculation".          |
| 2         Diag Option         0x08FC         The masking in this parameter enable to display each error mess<br>status to the output signal or LCD.<br>The error assigned to each bit is corresponding to that of <b>Diag Er</b><br>Writable only when Diag Mode is "Stop".           3         Diag Out Option         Off         Output mode of 4-20mA when an advanced diagnostic alarm is g<br>There are following three output modes; Off, Burnout, or Fall back<br>Val           4         Diag Fixed Out<br>Val         21.6 mA         Parameter for "Fall back" function in the Diag Out option. The out<br>4-20 mA analog signal is specified when an alarm is generated. T<br>entered within 3.6 to 21.6 mA.           5         DO Select         Off         The variables for status output are specified to this parameter. W<br>advanced diagnostic function (option code /DG6) is installed, the<br>monitoring in diagnostic process can be also assigned to the state<br>the operation mode of ILBD is set.           6         Diag Mode         Stop         The operation mode of ILBD is set.<br>Stop: The blockage detection is carried out.<br>The alarms are generated along with the detected<br>Reference: The reference values are obtained and the update<br>overwritten.<br>After setting, this mode moves automatically to "C           7         Diag Period         180 (s)         The data acquisition period for ILBD is set within 20 to 65535 (s).<br>fluctuation values are unsteady, this value is changed to the long<br>the accuracy of the blockage detection.<br>Writable only when Diag Mode is "Stop".           8         Diag Supp Count 3         Detection count to generate an alarm. When the statistical value and<br>BlkF exceeds consecutively the threshold by                                                                                                    | age and the<br><b>ror</b> .<br>enerated.<br>k.<br>put value of<br>The value can be<br>hen the<br>parameters<br>us output.<br>d result.<br>e values are<br>Calculation".<br>If the process |
| status to the output signal or LCD.         The error assigned to each bit is corresponding to that of Diag Er         Writable only when Diag Mode is "Stop".         Diag Out Option       Off         Diag Fixed Out       21.6 mA         Yal       Parameter for "Fall back" function in the Diag Out option. The out<br>Val         Do Select       Off         The variables for status output are specified to this parameter. W         advanced diagnostic function (option code /DG6) is installed, the<br>monitoring in diagnostic function (option code /DG6) is installed, the<br>monitoring in diagnostic function is stopped.         Calculate:       The operation mode of ILBD is set.         Stop:       The blockage detection is stopped.         Calculate:       The variables are equivality, this value is changed to the update<br>overwritten.         After setting, this mode moves automatically to "C         7       Diag Period       180 (s)         The data acquisition period for ILBD is set within 20 to 65535 (s).<br>fluctuation values are unsteady, this value is changed to the longe<br>the accuracy of the blockage detection.         Writable only when Diag Mode is "Stop".         8       Diag Description         Mermo field. 32 alphanumerics         10       ToP         Average value of the sum of squares of low-pressure-side static<br>fluctuation. For gauge/absolute pressure transmitter, 0 is set.                                                                                                    | rror.<br>enerated.<br>k.<br>put value of<br>The value can be<br>hen the<br>parameters<br>us output.<br>d result.<br>e values are<br>Calculation".                                         |
| The error assigned to each bit is corresponding to that of <b>Diag Er</b><br>Writable only when Diag Mode is "Stop".           3         Diag Out Option         Off         Output mode of 4-20mA when an advanced diagnostic alarm is g<br>There are following three output modes; Off, Burnout, or Fall back           4         Diag Fixed Out<br>Val         21.6 mA         Parameter for "Fall back" function in the Diag Out option. The out<br>4-20 mA analog signal is specified when an alarm is generated. The variables for status output are specified to this parameter. Wi<br>advanced diagnostic function (option code /DG6) is installed, the<br>monitoring in diagnostic process can be also assigned to the statt<br>advanced diagnostic function (option code /DG6) is installed, the<br>monitoring in diagnostic process can be also assigned to the statt<br>the operation mode of ILBD is set.           6         Diag Mode         Stop         The operation mode of ILBD is set.<br>Stop: The blockage detection is stopped.<br>Calculate: The blockage detection is carried out.<br>The alarms are generated along with the detected<br>Reference: The reference values are obtained and the update<br>overwritten.<br>After setting, this mode moves automatically to "C           7         Diag Period         180 (s)         The data acquisition period for ILBD is set within 20 to 65535 (s).<br>fluctuation values are unsteady, this value is changed to the long<br>the accuracy of the blockage detection.<br>Writable only when Diag Mode is "Stop".           8         Diag Supp Count         3         Detection count to generate an alarm. When the statistical value :<br>and <b>BlkF</b> exceeds consecutively the threshold by number of time<br>parameter, it is estimated that the impulse line is plugged. <td< td=""><td>enerated.<br/>k.<br/>put value of<br/>The value can be<br/>hen the<br/>parameters<br/>us output.<br/>d result.<br/>e values are<br/>Calculation".</td></td<>                                                    | enerated.<br>k.<br>put value of<br>The value can be<br>hen the<br>parameters<br>us output.<br>d result.<br>e values are<br>Calculation".                                                  |
| Writable only when Diag Mode is "Stop".           3         Diag Out Option         Off         Output mode of 4-20mA when an advanced diagnostic alarm is g<br>There are following three output modes; Off, Burnout, or Fall back           4         Diag Fixed Out<br>Val         21.6 mA         Parameter for "Fall back" function in the Diag Out option. The out<br>4-20 mA analog signal is specified when an alarm is generated. T<br>entered within 3.6 to 21.6 mA.           5         DO Select         Off         The variables for status output are specified to this parameter. W<br>advanced diagnostic function (option code /DCG) is installed, the<br>monitoring in diagnostic process can be also assigned to the stat<br>the operation mode of ILBD is set.           6         Diag Mode         Stop         The operation mode of ILBD is set.<br>Stop: The blockage detection is stopped.<br>Calculate: The blockage detection is carried out.<br>The alarms are generated along with the detected<br>Reference: The reference values are obtained and the update<br>overwritten.<br>After setting, this mode moves automatically to "C           7         Diag Period         180 (s)         The data acquisition period for ILBD is set within 20 to 65535 (s).<br>fluctuation values are unsteady, this value is changed to the long<br>the accuracy of the blockage detection.<br>Writable only when Diag Mode is "Stop".           8         Diag Supp Count         3         Detection count to generate an alarm. When the statistical value a<br>and <b>BlkF</b> exceeds consecutively the threshold by number of time<br>parameter, it is estimated that the impulse line is plugged.           9         Diag Description         Mermo field. 3                                                                                                    | enerated.<br>k.<br>put value of<br>The value can be<br>hen the<br>parameters<br>us output.<br>d result.<br>e values are<br>Calculation".                                                  |
| 3         Diag Out Option         Off         Output mode of 4-20mA when an advanced diagnostic alarm is g<br>There are following three output modes; Off, Burnout, or Fall back           4         Diag Fixed Out<br>Val         21.6 mA         Parameter for "Fall back" function in the Diag Out option. The out<br>4-20 mA analog signal is specified when an alarm is generated. T<br>entered within 3.6 to 21.6 mA.           5         DO Select         Off         The variables for status output are specified to this parameter. W<br>advanced diagnostic function (option code /DG6) is installed, the<br>monitoring in diagnostic process can be also assigned to the statt           6         Diag Mode         Stop         The operation mode of ILBD is set.           8         Diag Period         180 (s)         The data acquisition period for ILBD is set within 20 to 65535 (s).<br>fluctuation values are unsteady, this value is changed to the longe<br>the accuracy of the blockage detection.<br>Writable only when Diag Mode is "Stop".           8         Diag Supp Count         3         Detection count to generate an alarm. When the statistical value =<br>and <b>BlkF</b> exceeds consecutively the threshold by number of time<br>parameter, it is estimated that the impulse line is plugged.           9         Diag Description         Memo field. 32 alphanumerics           10         fDP         Average value of the sum of squares of differential pressure-side static of<br>fluctuation. For gauge/absolute pressure transmitter, 0 is set.           13         fSPI Status         Status of <b>fSPI</b> 14<                                                                                                    | k.<br>put value of<br>The value can be<br>hen the<br>parameters<br>us output.<br>d result.<br>e values are<br>Calculation".<br>If the process                                             |
| 4       Diag Fixed Out<br>Val       21.6 mA       Parameter for "Fall back" function in the Diag Out option. The out<br>4-20 mA analog signal is specified when an alarm is generated. T<br>entered within 3.6 to 21.6 mA.         5       DO Select       Off       The variables for status output are specified to this parameter. W<br>advanced diagnostic function (option code /DG6) is installed, the<br>monitoring in diagnostic process can be also assigned to the state<br>the parameter. W<br>advanced diagnostic process can be also assigned to the state<br>the blockage detection is stopped.<br>Calculate: The blockage detection is carried out.<br>The alarms are generated along with the detected<br>Reference: The reference values are obtained and the update<br>overwritten.<br>After setting, this mode moves automatically to "C         7       Diag Period       180 (s)       The data acquisition period for ILBD is set within 20 to 65535 (s).<br>fluctuation values are unsteady, this value is changed to the longe<br>the accuracy of the blockage detection.<br>Writable only when Diag Mode is "Stop".         8       Diag Supp Count       3       Detection count to generate an alarm. When the statistical value and<br>BlkF exceeds consecutively the threshold by number of time<br>parameter, it is estimated that the impulse line is plugged.         9       Diag Description       Memo field. 32 alphanumerics         10       fDP       Average value of the sum of squares of differential pressure fluctuation.<br>For gauge/absolute pressure transmitter, 0 is set.         13       fSPI Status       Status of <b>fSP1</b> 14       fSPh       Average value of the sum of squares of high-pressure-side static                                                                                                    | put value of<br>The value can be<br>hen the<br>parameters<br>us output.<br>d result.<br>e values are<br>Calculation".<br>If the process                                                   |
| Val       4-20 mA analog signal is specified when an alarm is generated. T entered within 3.6 to 21.6 mA.         5       DO Select       Off       The variables for status output are specified to this parameter. Wi advanced diagnostic function (option code /DG6) is installed, the monitoring in diagnostic process can be also assigned to the statu monitoring in diagnostic process can be also assigned to the statu status of LBD is set.         6       Diag Mode       Stop       The operation mode of ILBD is set.         7       Diag Period       180 (s)       The data acquisition period for ILBD is set within 20 to 65535 (s). fluctuation values are unsteady, this value is changed to the longe the accuracy of the blockage detection. Writable only when Diag Mode is "Stop".         8       Diag Supp Count       3       Detection count to generate an alarm. When the statistical value and <b>BlkF</b> exceeds consecutively the threshold by number of time parameter, it is estimated that the impulse line is plugged.         9       Diag Description       Memo field. 32 alphanumerics         10       fDP       Average value of the sum of squares of differential pressure fluctuation. For gauge/absolute pressure transmitter, 0 is set.         12       fSPI Status       Status of <b>fDP</b> 14       fSPh       Average value of the sum of squares of high-pressure-side static fluctuation. For gauge/absolute pressure transmitter, 0 is set.         13       fSPI Status       Status of <b>fSPI</b> 14       fSPh       Avera                                                                                                    | he value can be<br>hen the<br>parameters<br>us output.<br>d result.<br>e values are<br>Calculation".<br>If the process                                                                    |
| advanced diagnostic function (option code /DG6) is installed, the monitoring in diagnostic process can be also assigned to the state monitoring in diagnostic process can be also assigned to the state optimization of the state optimization of the state optimization optimization optimiza | parameters<br>us output.<br>d result.<br>e values are<br>Calculation".<br>If the process                                                                                                  |
| monitoring in diagnostic process can be also assigned to the statum         6       Diag Mode       Stop         7       Diag Period       180 (s)         7       Diag Supp Count       180 (s)         8       Diag Supp Count       3         9       Diag Description       Memo field. 32 alphanumerics         10       fDP       Average value of the sum of squares of low-pressure-side static p fluctuation. For gauge/absolute pressure fluctuation. For gauge/absolute pressure transmitter, 0 is set.         13       fSPI Status       Status of <b>fSPI</b> 14       fSPh Status       Status of <b>fSPh</b> 16       BIKF       Blockage degree characterized in comparison of high- and low-pr                                                                                                    | d result.<br>e values are<br>Calculation".                                                                                                    |
| Stop:       The blockage detection is stopped.         Calculate:       The blockage detection is carried out.         The alarms are generated along with the detected.         Reference:       The reference values are obtained and the update overwritten.         After setting, this mode moves automatically to "C         7       Diag Period         180 (s)       The data acquisition period for ILBD is set within 20 to 65535 (s). fluctuation values are unsteady, this value is changed to the longer the accuracy of the blockage detection.         Writable only when Diag Mode is "Stop".         8       Diag Supp Count         3       Detection count to generate an alarm. When the statistical value and <b>Blk</b> F exceeds consecutively the threshold by number of time parameter, it is estimated that the impulse line is plugged.         9       Diag Description         10       fDP         12       fSPI         13       Status of <b>fDP</b> 12       fSPI         13       Status of <b>fSPI</b> 14       fSPh         15       fSPh Status         15       fSPh Status         16       BlkF                                                                                                    | e values are<br>Calculation".<br>If the process                                                                                                    |
| Calculate:The blockage detection is carried out.<br>The alarms are generated along with the detected<br>Reference:7Diag Period180 (s)The data acquisition period for ILBD is set within 20 to 65535 (s).<br>fluctuation values are unsteady, this value is changed to the longer<br>the accuracy of the blockage detection.<br>Writable only when Diag Mode is "Stop".8Diag Supp Count3Detection count to generate an alarm. When the statistical value and <b>BlkF</b> exceeds consecutively the threshold by number of time<br>parameter, it is estimated that the impulse line is plugged.9Diag DescriptionMemo field. 32 alphanumerics10fDPAverage value of the sum of squares of differential pressure fluctu11fDP StatusStatus of <b>fDP</b> 12fSPIAverage value of the sum of squares of high-pressure-side static fluctuation. For gauge/absolute pressure transmitter, 0 is set.13fSPI StatusStatus of <b>fSPI</b> 14fSPhAverage value of the sum of squares of high-pressure-side static fluctuation. For gauge/absolute pressure transmitter, 0 is set.15fSPh StatusStatus of <b>fSPh</b> 16BlkFBlockage degree characterized in comparison of high- and low-pr                                                                                                    | e values are<br>Calculation".<br>If the process                                                                                                    |
| The alarms are generated along with the detected<br>Reference: The reference values are obtained and the update<br>overwritten.<br>After setting, this mode moves automatically to "C7Diag Period180 (s)The data acquisition period for ILBD is set within 20 to 65535 (s).<br>fluctuation values are unsteady, this value is changed to the longe<br>the accuracy of the blockage detection.<br>Writable only when Diag Mode is "Stop".8Diag Supp Count3Detection count to generate an alarm. When the statistical value and<br>BIkF exceeds consecutively the threshold by number of time<br>parameter, it is estimated that the impulse line is plugged.9Diag DescriptionMemo field. 32 alphanumerics10fDPAverage value of the sum of squares of differential pressure fluctu11fDP StatusStatus of fDP12fSPIAverage value of the sum of squares of high-pressure-side static p<br>fluctuation. For gauge/absolute pressure transmitter, 0 is set.13fSPI StatusStatus of fSPI14fSPhAverage value of the sum of squares of high-pressure-side static<br>fluctuation. For gauge/absolute pressure transmitter, 0 is set.15fSPh StatusStatus of fSPh16BlkFBlockage degree characterized in comparison of high- and low-pr                                                                                                    | e values are<br>Calculation".<br>If the process                                                                                                    |
| Reference: The reference values are obtained and the update overwritten.         After setting, this mode moves automatically to "C         7       Diag Period       180 (s)         The data acquisition period for ILBD is set within 20 to 65535 (s). fluctuation values are unsteady, this value is changed to the longer the accuracy of the blockage detection.         Writable only when Diag Mode is "Stop".         8       Diag Supp Count         3       Detection count to generate an alarm. When the statistical value is and <b>BikF</b> exceeds consecutively the threshold by number of time parameter, it is estimated that the impulse line is plugged.         9       Diag Description         10       fDP         12       fSPI         13       fSPI Status         13       fSPI Status         14       fSPh         15       fSPh Status         16       BikF                                                                                                    | e values are<br>Calculation".<br>If the process                                                                                                    |
| After setting, this mode moves automatically to "C         7       Diag Period       180 (s)       The data acquisition period for ILBD is set within 20 to 65535 (s). fluctuation values are unsteady, this value is changed to the longe the accuracy of the blockage detection. Writable only when Diag Mode is "Stop".         8       Diag Supp Count       3       Detection count to generate an alarm. When the statistical value and <b>BlkF</b> exceeds consecutively the threshold by number of time parameter, it is estimated that the impulse line is plugged.         9       Diag Description       Memo field. 32 alphanumerics         10       fDP       Average value of the sum of squares of differential pressure fluctuation. For gauge/absolute pressure transmitter, 0 is set.         13       fSPI Status       Status of <b>fSPI</b> 14       fSPh Status       Status of <b>fSPh</b> 15       fSPh Status       Status of <b>fSPh</b> 16       BlkF       Blockage degree characterized in comparison of high- and low-pressure                                                                                                    | If the process                                                                                                    |
| 7Diag Period180 (s)The data acquisition period for ILBD is set within 20 to 65535 (s).<br>fluctuation values are unsteady, this value is changed to the longe<br>the accuracy of the blockage detection.<br>Writable only when Diag Mode is "Stop".8Diag Supp Count3Detection count to generate an alarm. When the statistical value a<br>and <b>BlkF</b> exceeds consecutively the threshold by number of time<br>parameter, it is estimated that the impulse line is plugged.9Diag DescriptionMemo field. 32 alphanumerics10fDPAverage value of the sum of squares of differential pressure fluctu11fDP StatusStatus of <b>fDP</b> 12fSPIAverage value of the sum of squares of low-pressure-side static p<br>fluctuation. For gauge/absolute pressure transmitter, 0 is set.13fSPI StatusStatus of <b>fSPI</b> 14fSPhAverage value of the sum of squares of high-pressure-side static<br>fluctuation. For gauge/absolute pressure transmitter, 0 is set.15fSPh StatusStatus of <b>fSPh</b> 16BlkFBlockage degree characterized in comparison of high- and low-pressure                                                                                                    | If the process                                                                                                    |
| Image: Second Second |                                                                                                    |
| the accuracy of the blockage detection.         Writable only when Diag Mode is "Stop".         8       Diag Supp Count         3       Detection count to generate an alarm. When the statistical value and BlkF exceeds consecutively the threshold by number of time parameter, it is estimated that the impulse line is plugged.         9       Diag Description         10       fDP         Average value of the sum of squares of differential pressure fluctuation. For gauge/absolute pressure transmitter, 0 is set.         12       fSPI         13       fSPI Status         14       fSPh         15       fSPh Status         16       BlkF                                                                                                    |                                                                                                    |
| 8       Diag Supp Count       3       Detection count to generate an alarm. When the statistical value and BlkF exceeds consecutively the threshold by number of time parameter, it is estimated that the impulse line is plugged.         9       Diag Description       Memo field. 32 alphanumerics         10       fDP       Average value of the sum of squares of differential pressure flucture of the status         11       fDP Status       Status of fDP         12       fSPI       Average value of the sum of squares of low-pressure-side static pressure flucture of fluctuation. For gauge/absolute pressure transmitter, 0 is set.         13       fSPI Status       Status of fSPI         14       fSPh       Average value of the sum of squares of high-pressure-side static fluctuation. For gauge/absolute pressure transmitter, 0 is set.         15       fSPh Status       Status of fSPI         16       BlkF       Blockage degree characterized in comparison of high- and low-pressure                                                                                                    |                                                                                                    |
| and BlkF exceeds consecutively the threshold by number of time parameter, it is estimated that the impulse line is plugged.         9       Diag Description         10       fDP         11       fDP Status         12       fSPI         13       fSPI Status         14       fSPh         15       fSPh Status         15       fSPh Status         16       BlkF                                                                                                    |                                                                                                    |
| 9       Diag Description       Memo field. 32 alphanumerics         10       fDP       Average value of the sum of squares of differential pressure fluctu         11       fDP Status       Status of fDP         12       fSPI       Average value of the sum of squares of low-pressure-side static p fluctuation. For gauge/absolute pressure transmitter, 0 is set.         13       fSPI Status       Status of fSPI         14       fSPh       Average value of the sum of squares of high-pressure-side static fluctuation. For gauge/absolute pressure transmitter, 0 is set.         15       fSPh Status       Status of fSPh         16       BlkF       Blockage degree characterized in comparison of high- and low-pressure                                                                                                    |                                                                                                    |
| 9       Diag Description       Memo field. 32 alphanumerics         10       fDP       Average value of the sum of squares of differential pressure fluctu         11       fDP Status       Status of fDP         12       fSPI       Average value of the sum of squares of low-pressure-side static p<br>fluctuation. For gauge/absolute pressure transmitter, 0 is set.         13       fSPI Status       Status of fSPI         14       fSPh       Average value of the sum of squares of high-pressure-side static<br>fluctuation. For gauge/absolute pressure transmitter, 0 is set.         15       fSPh Status       Status of fSPh         16       BlkF       Blockage degree characterized in comparison of high- and low-pressure                                                                                                    | s preset to this                                                                                                    |
| 10       fDP       Average value of the sum of squares of differential pressure fluctu         11       fDP Status       Status of fDP         12       fSPI       Average value of the sum of squares of low-pressure-side static p         13       fSPI Status       Status of fSPI         14       fSPh       Average value of the sum of squares of high-pressure-side static fluctuation. For gauge/absolute pressure transmitter, 0 is set.         15       fSPh Status       Status of fSPh         16       BlkF       Blockage degree characterized in comparison of high- and low-pressure                                                                                                    |                                                                                                    |
| 11       fDP Status       Status of fDP         12       fSPI       Average value of the sum of squares of low-pressure-side static p         13       fSPI Status       Status of fSPI         14       fSPh       Average value of the sum of squares of high-pressure-side static fluctuation. For gauge/absolute pressure transmitter, 0 is set.         15       fSPh Status       Status of fSPh         16       BlkF       Blockage degree characterized in comparison of high- and low-pressure                                                                                                    | uation                                                                                                    |
| 12       fSPI       Average value of the sum of squares of low-pressure-side static p fluctuation. For gauge/absolute pressure transmitter, 0 is set.         13       fSPI Status       Status of <b>fSPI</b> 14       fSPh       Average value of the sum of squares of high-pressure-side static fluctuation. For gauge/absolute pressure transmitter, 0 is set.         15       fSPh Status       Status of <b>fSPh</b> 16       BlkF       Blockage degree characterized in comparison of high- and low-pressure                                                                                                    |                                                                                                    |
| Image: Status       fluctuation. For gauge/absolute pressure transmitter, 0 is set.         13       fSPI Status       Status of <b>fSPI</b> 14       fSPh       Average value of the sum of squares of high-pressure-side static fluctuation. For gauge/absolute pressure transmitter, 0 is set.         15       fSPh Status       Status of <b>fSPh</b> 16       BlkF       Blockage degree characterized in comparison of high- and low-pressure                                                                                                    | oressure                                                                                                    |
| 14       fSPh       Average value of the sum of squares of high-pressure-side static fluctuation. For gauge/absolute pressure transmitter, 0 is set.         15       fSPh Status       Status of <b>fSPh</b> 16       BlkF       Blockage degree characterized in comparison of high- and low-pressure in the set of the set of t                                                                                                    |                                                                                                    |
| 15       fSPh Status       Status of <b>fSPh</b> 16       BlkF       Blockage degree characterized in comparison of high- and low-prison of high- and low-prison of high- and                                                                   |                                                                                                    |
| 16         BlkF         Blockage degree characterized in comparison of high- and low-prison                                                                                                    | pressure                                                                                                    |
|                                                                                                    |                                                                                                    |
| pressure fluctuation value.                                                                                                    | ressure side                                                                                                    |
| 17   BlkF Status   Status of BlkF                                                                                                    |                                                                                                    |
| 18         DPAvg         Ratio of the average of differential pressure/pressure to the maxime EJX transmitter.                                                                                                    | num span of an                                                                                                    |
| 19   DPAvg Status       Status of DPAvg                                                                                                    |                                                                                                    |
| 20 Ratio fDP CRatio fDP or NRatio fDP is used by Diag Comp setting.                                                                                                    | one or both                                                                                                    |
| <b>fDP</b> decreases and this parameter is used to determine whether sides are plugged.                                                                                                    |                                                                                                    |
| 21 Ratio fDP Status Status of <b>Ratio fDP</b>                                                                                                    |                                                                                                    |
| 22 Ratio fSPI SQRT ( <b>fSPI/Ref fSPI</b> ).                                                                                                    |                                                                                                    |
| fSPI decreases and this parameter is used to determine whether                                                                                                    | low-pressure-                                                                                                    |
| side is plugged.                                                                                                    | 1                                                                                                    |
| 23     Ratio fSPI Status     Status of Ratio fSPI       24     Ratio fSPI (Ref (SPI))                                                                                                    |                                                                                                    |
| 24       Ratio fSPh       SQRT (fSPh/Ref fSPh).         fSPh decreases and this parameter is used to determine whether side is plugged.                                                                                                    |                                                                                                    |
| 25     Ratio fSPh     Status of Ratio fSPh                                                                                                    | r high-pressure-                                                                                                    |
| Status                                                                                                    | r high-pressure-                                                                                                    |
| 26     Ref fDP     Value of <b>fDP</b> obtained under normal condition.                                                                                                    | r high-pressure-                                                                                                    |
| 27 Ref fDP Status Status of <b>fDP</b> obtained under normal condition.                                                                                                    | r high-pressure-                                                                                                    |

4-20

| #        | Parameter name       | Default value         | Explanation                                                                                                    |
|----------|----------------------|-----------------------|----------------------------------------------------------------------------------------------------|
| 28       | Ref fSPI             | Donaut Value          | Value of <b>fSPI</b> obtained under normal condition.                                                                                                    |
| 29       | Ref fSPI Status      |                       | Status of <b>fSPI</b> obtained under normal condition.                                                                                                    |
| 30       | Ref fSPh             |                       | Value of <b>fSPh</b> obtained under normal condition.                                                                                                    |
| 31       | Ref fSPh Status      |                       | Status of <b>fSPh</b> obtained under normal condition.                                                                                                    |
| 32       | Ref BlkF             |                       | Value of <b>BikF</b> obtained under normal condition.                                                                                                    |
| 33       | Ref BlkF Status      |                       | Status of <b>BikF</b> obtained under normal condition.                                                                                                    |
| <u> </u> |                      |                       |                                                                                                    |
| <u> </u> | Ref DPAvg            |                       | Value of <b>DPAvg</b> obtained under normal condition.                                                                                                    |
| 35       | Ref DPAvg<br>Status  |                       | Status of <b>DPAvg</b> obtained under normal condition.                                                                                                    |
| 36       | Lim fDPmax           | Refer to<br>Table 4.3 | Upper limit for <b>Ratio fDP</b> to detect the blockage.<br>Writable only when <b>Diag Mode</b> is "Stop".                                                                                                    |
| 37       | Lim fDPmin           |                       | Lower limit for <b>Ratio fDP</b> to detect the blockage.<br>Writable only when <b>Diag Mode</b> is "Stop".                                                                                                    |
| 38       | Lim fSPImax          |                       | Upper limit for <b>Ratio fSPI</b> to detect the blockage.<br>Writable only when <b>Diag Mode</b> is "Stop".                                                                                                    |
| 39       | Lim fSPImin          |                       | Lower limit for <b>Ratio fSPI</b> to detect the blockage.<br>Writable only when <b>Diag Mode</b> is "Stop".                                                                                                    |
| 40       | Lim fSPhmax          |                       | Upper limit for <b>Ratio fSPh</b> to detect the blockage.<br>Writable only when <b>Diag Mode</b> is "Stop".                                                                                                    |
| 41       | Lim fSPhmin          |                       | Lower limit for <b>Ratio fSPh</b> to detect the blockage.<br>Writable only when <b>Diag Mode</b> is "Stop".                                                                                                    |
| 42       | Lim BlkFmax          |                       | Upper limit for <b>BlkF</b> to detect the blockage.<br>Writable only when <b>Diag Mode</b> is "Stop".                                                                                                    |
| 43       | Lim BlkFmin          |                       | Lower limit for <b>BlkF</b> to detect the blockage.<br>Writable only when <b>Diag Mode</b> is "Stop".                                                                                                    |
| 44       | Lim DPAvgmax         |                       | Upper limit for <b>DPAvg</b> . Writable only when <b>Diag Mode</b> is "Stop".                                                                                                    |
| 45       | Lim DPAvgmin         |                       | Lower limit for <b>DPAvg</b> . Writable only when <b>Diag Mode</b> is "Stop".                                                                                                    |
| 46       | Ref Lim fDPmin       | 7.0E-10               | Lower limit to judge whether <b>Ref fDP</b> is available for ILBD operation.<br>Writable only when Diag Mode is "Stop".                                                                                                    |
| 47       | Ref Lim fSPmin       | 1.0E-10               | Lower limit to judge whether <b>Ref fSPI</b> and <b>Ref fSPh</b> are available for ILBD operation.<br>Writable only when Diag Mode is "Stop".                                                                                                    |
| 48       | Ref Lim BlkFmax      | 0.5                   | Upper limit to judge whether <b>Ref BlkF</b> is available for ILBD operation.<br>Writable only when Diag Mode is "Stop".                                                                                                    |
| 49       | Status group 8       |                       | Refer to Table 4.5.                                                                                                    |
| 50       | Status group 9       |                       | Refer to Table 4.5.                                                                                                    |
| 51       | CRatio fDP           |                       | Ratio fDP is compensated by following formula and used as treatable monitoring value when the flow change is too large or small.<br>Sqrt (fDP / Ref fDP) X   Ref DPAvg / DPAvg  <br>When compensation is selected in Diag DP Comp, CRatio fDP is used as monitoring value. |
| 52       | CRatio fDP<br>Status |                       | Status of CRatio fDP                                                                                                    |
| 53       | NRatio fDP           |                       | When Non-compensation is selected in <b>Diag DP Comp</b> , NRatio fDP is used as monitoring value. <b>NRatio fDP</b> = Sqrt ( <b>fDP</b> / <b>Ref fDP</b> )                                                                                                    |
| 54       | NRatio fDP<br>Status |                       | Status of NRatio fDP                                                                                                    |
| 55       | Diag DPComp          | 0:<br>Compensation    | Whether <b>fDP</b> is referred by <b>CRatio fDP</b> or <b>NRatio fDP</b> is selected.                                                                                                    |
| 56       | Diag Applicable      |                       | After the reference value is obtained, the applicable blockage detection is displayed on this parameter.                                                                                                    |

# 4.2.3 Heat Trace Monitoring

The transmitter with Heat trace monitoring function calculates the flange temperature by using the two temperature sensors built in the transmitter.

An analog alert is generated if the temperature reached to the preset level.

The flange temperature is based on the following parameters and calculation formula.

### [Parameters]

| Parameter name        | Explanation                                    |
|-----------------------|------------------------------------------------|
| Snsr temp (CT)        | Measured capsule temperature value             |
| Amp temp (AT)         | Measured amplifier temperature value           |
| Flg temp (FT)         | Flange temperature value<br>(Calculated value) |
| Flg Temp Coef (Cf)    | Coefficient to calculate flange temperature    |
| Flg Temp Hi Alert Val | Threshold to generate FT high alarm            |
| Flg Temp Lo Alert Val | Threshold to generate FT low alarm             |

# [Calculation formula]

# Flg temp (FT) = CT + Cf X (CT-AT)

If the flange temperature exceeds the value preset to **FIg Temp Hi Alert Val** or **FIg Temp Lo Alert Val**, an alert is generated.

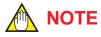

The flange temperature is calculated by the calculation formula assumed that the capsule part of the transmitter is heated up or kept warm by an electrical heater or steam. In the case of an atmosphere temperature or less, the difference of temperature of approximately 3 to 4 °C, may occur because the amplifier temperature becomes higher than the capsule temperature.

# 4.2.3.1 Flg Temp Coef Setting

The value calculated according to the following procedure is set to **Fig Temp Coef**.

- To enhance the calculation accuracy of the flange temperature, measure the actual flange temperature by using the temperature sensor etc.
- Calculate the ratio of the capsule temperature to the capsule temperature minus the amplifier temperature from the two temperature values measured by the transmitter.
- Derive the Flg Temp Coef from the measured flange temperature and the ratio of the capsule temperature to the amplifier temperature in accordance with the following calculation formula.

### Flg Temp Coef (Cf) =

### (Actual measured value of Flange temperature) - CT CT - AT

For DTM (HART 5), Flg Temp Coef parameter can be set by using Tuning function. By setting the measured value of flange temperature, Flg Temp Coef is calculated by using capsule temperature and amplifier temperature.

• Procedure to call up the Tuning display.

Diag and Service  $\rightarrow$  Advanced Diag Configuration  $\rightarrow$  Heat Trace  $\rightarrow$  Tuning

4-21

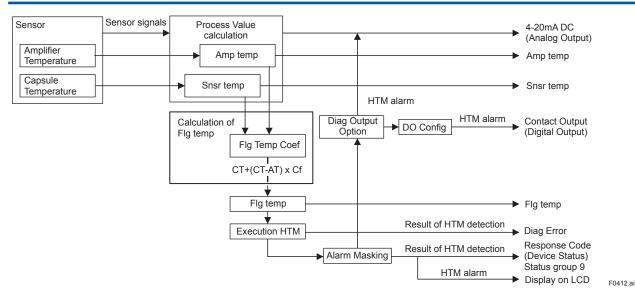

Figure 4.9 Functional Block Diagram of Heat Trace Monitoring (HTM)

### 4.2.3.2 Out of Temperature Measurement Range

When the flange temperature is out of measurement range, the alarm or alert is generated. For the detail of alarm and alert setting, refer to subsection 4.2.2.5.

The measurement range is set to **FIg Temp Hi Alert Val** and **FIg Temp Lo Alert Val**, which values can be specified within -50 to 130 deg C.

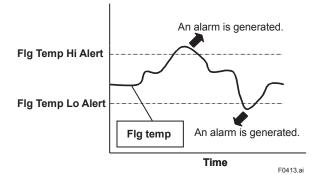

| #  | Parameter name                                   | Default value        | Explanation                                                                                                    |
|----|--------------------------------------------------|----------------------|----------------------------------------------------------------------------------------------------|
| 1  | Diag Error                                       | 0x0000               | The results detected by ILBD or Heat trace monitoring are stored into this parameter. Also the condition abnormality in the diagnostic process is stored as an error.                                                                  |
| 2  | Diag Option                                      | 0x08FC               | The masking in this parameter enable to display each error message and<br>the status to the output signal or LCD.<br>The error assigned to each bit is corresponding to that of Diag Error.<br>Writable only when Diag Mode is "Stop". |
| 3  | Diag Out Option                                  | Off                  | The error status can be output by 4-20 mA analog signal.<br>There are following three output modes; Off, Burnout, or Fall back.                                                                                                    |
| 4  | Diag Fixed Out Val                               | 21.6mA               | Parameter for "Fall back" function in the Diag Out option.<br>The output value in 4-20 mA analog signal is specified when an alarm is<br>generated.<br>The value must be entered within 3.6 to 21.6 mA.                                |
| 5  | Snsr temp (Cap temp*2)                           |                      | Measured capsule temperature value                                                                                                    |
| 6  | Amp temp                                         |                      | Measured Amplifier temperature value                                                                                                    |
| 7  | Flg temp                                         | (*1)                 | Calculated flange temperature value                                                                                                    |
| 8  | Flg Temp Coef                                    | 0                    | Coefficient to calculate flange temperature (Cf: $Rt_1/Rt_2$ )<br>$Rt_1$ : Thermal resistance between the flange and capsule.<br>$Rt_2$ : Thermal resistance between the cupsule and amplifier.                                        |
| 9  | Flg Temp Hi Alart Val<br>(Flg Temp High Limit*2) | 120 deg C            | Upper limit of <b>Flg temp</b>                                                                                                    |
| 10 | Flg Temp Lo Alart Val<br>(Flg Temp Low Limit*2)  | -40 deg C            | Lower limit of <b>Flg temp</b>                                                                                                    |
| 11 | DO Select                                        | Off                  | See subsection 3.3.14 Status Output                                                                                                    |
| 12 | DO Signal type                                   | ON WHEN<br>AL DETECT | See subsection 3.3.14 Status Output                                                                                                    |
| 13 | Digital Output                                   | Off                  | See subsection 3.3.14 Status Output                                                                                                    |

# 4.2.3.3 Parameter Lists for Heat Trace Monitoring

\*1: \*2: The **FIg Temp Coef** is 0 at the shipment so that the **FIg temp** outputs the same value as that of **Snsr temp**. EJX HART 5 DTM based on FDT1.2.

#### 4.3 **Alarms and Countermeasures**

| Integral indicator | NE107<br>(Default<br>Value) | HART configuration<br>tool display                           | Cause                                                                | 4-20mA Output operation during error                                                           | Countermeasure                                                                      | Status<br>group<br>*1 | Diagnostic<br>List<br>group *2 |
|--------------------|-----------------------------|--------------------------------------------------------------|----------------------------------------------------------------------|------------------------------------------------------------------------------------------------|-------------------------------------------------------------------------------------|-----------------------|--------------------------------|
| AL. 01<br>CAP.ERR  | F                           | P sensor error *1<br>Pressure Sensor<br>Error *2             | Pressure Sensor<br>Error *2                                          |                                                                                                | Replace capsule<br>if the error<br>recurs after the<br>transmitter is<br>restarted. |                       |                                |
|                    |                             | CT sensor error *1<br>Capsule Temperature<br>Sensor Error *2 | Capsule temperature sensor problem.                                  | (About the output signal,<br>refer to subsection<br>3.3.10)                                    | Replace capsule.                                                                    |                       |                                |
|                    |                             | Cap EEPROM error *1<br>Capsule EEPROM<br>Error *2            | Capsule EEPROM problem.                                              |                                                                                                |                                                                                     | 1                     | e Failure                      |
| AL. 02<br>AMP.ERR  | F                           | AT sensor error *1<br>Amp Temp Sensor<br>Error *2            | Amplifier temperature sensor problem.                                |                                                                                                | Replace amplifier.                                                                  |                       | Hardware Failure               |
|                    |                             | Amp EEPROM error<br>*1<br>Amp EEPROM Error                   | Amplifier EEPROM problem.                                            |                                                                                                |                                                                                     |                       |                                |
|                    |                             | *2<br>CPU board error *1<br>CPU Board Error *2               | Amplifier problem.                                                   | -                                                                                              |                                                                                     | 2                     | -                              |
| _                  | F                           | No device ID *1<br>No Device ID *2                           | No device ID is found.                                               | Continues to operate and output.                                                               | Replace amplifier.                                                                  | 2                     | ]                              |
| AL. 10<br>PRESS    | S                           | P outside limit *1<br>Pressure Outside<br>Limit *2           | Differential pressure is outside measurement range limit of capsule. | When PV is Pres<br>Output AO upper limit or<br>AO Lower limit. (Refer to<br>subsection 3.3.2)  | Check input or replace capsule when necessary.                                      |                       |                                |
| AL. 11<br>ST. PRSS | S                           | SP outside limit *1<br>Static Pressure<br>Outside Limit *2   | Static pressure<br>exceeds limit.                                    | When PV is SP<br>Output AO upper limit or<br>AO Lower limit. (Refer to<br>subsection 3.3.2)    |                                                                                     | 3                     |                                |
| AL. 12<br>CAP.TMP  | S                           | CT outside limit *1<br>Cap Temp Outside<br>Limit *2          | Capsule temperature<br>is outside range (–50<br>to 130°C).           | Continues to operate and output.                                                               | Use heat<br>insulation or<br>make lagging to                                        |                       |                                |
| AL. 13<br>AMP.TMP  | S                           | AT outside limit *1<br>Amp Temp Outside<br>Limit *2          | Amplifier temperature<br>is outside range (–50<br>to 95°C).          |                                                                                                | keep temperature<br>within range.                                                   |                       |                                |
| AL. 30<br>PRS.RNG  | S                           | P over range *1<br>Pressure Over Range<br>*2                 | Differential pressure<br>exceeds specified<br>range.                 | When PV is Pres.<br>Output AO upper limit or<br>lower limit.<br>(Refer to subsection<br>3.3.2) | Check input and<br>range setting, and<br>change them as<br>needed.                  | 4                     | sducer Status                  |
| AL. 31<br>SP. RNG  | S                           | SP over range *1<br>Static Pressure Over<br>Range *2         | Static pressure<br>exceeds specified<br>range.                       | When PV is SP<br>Output AO upper limit or<br>lower limit.<br>(Refer to subsection<br>3.3.2)    | -                                                                                   | 4                     | Transd                         |
| AL. 35<br>P.HI     | N                           | P high alarm *1<br>Pressure High Alarm<br>*2                 | Input pressure<br>exceeds specified<br>threshold.                    | Continues to operate and output.                                                               | Check input.                                                                        |                       |                                |
| AL. 36<br>P.LO     | N                           | P low alarm *1<br>Pressure Low Alarm<br>*2                   |                                                                      |                                                                                                |                                                                                     |                       |                                |
| AL. 37<br>SP.HI    | N                           | SP high alarm *1<br>Static Pressure High<br>Alarm *2         | Input static pressure<br>exceeds specified<br>threshold.             |                                                                                                |                                                                                     | 5                     |                                |
| AL. 38<br>SP.LO    | N                           | SP low alarm *1<br>Static Pressure Low<br>Alarm *2           |                                                                      |                                                                                                |                                                                                     |                       |                                |

Table 4.5 Alarm Message Summary

DD and DTM (excluding EJX HART 5 DTM based on FDT1.2) EJX HART 5 DTM based on FDT1.2 Available only for HART 7 \*1: \*2: \*3:

| Integral indicator | NE107<br>(Default<br>Value) | HART configuration<br>tool display                                             | Cause                                                                                                    | 4-20mA Output operation during error                                                                                                    | Countermeasure                                                                   | Status<br>group<br>*1 | Diagnostic<br>List<br>group *2 |
|--------------------|-----------------------------|--------------------------------------------------------------------------------|----------------------------------------------------------------------------------------------------|----------------------------------------------------------------------------------------------------|----------------------------------------------------------------------------------|-----------------------|--------------------------------|
| AL. 50<br>P. LRV   | С                           | Illegal P LRV *1<br>Illegal Pressure LRV<br>*2                                 | Specified value is outside of setting range.                                                                   | Holds at the output value<br>that existed immediately<br>before the error                                                                      | Check settings<br>and change them<br>as needed.                                  |                       |                                |
| AL. 51<br>P. URV   | С                           | Illegal P URV *1<br>Illegal Pressure URV<br>*2                                 |                                                                                                    | occurred.                                                                                                    |                                                                                  |                       |                                |
| AL. 52<br>P. SPN   | С                           | Illegal P SPAN * <sup>1</sup><br>Illegal Pressure<br>SPAN * <sup>2</sup>       |                                                                                                    |                                                                                                    |                                                                                  |                       |                                |
| AL. 53<br>P. ADJ   | С                           | P SPAN trim err *1<br>Pressure SPAN Trim<br>Error *2                           |                                                                                                    | Continues to operate and output.                                                                                                    | Adjust settings<br>and change them<br>as needed.                                 | 6                     |                                |
|                    |                             | P ZERO trim err *1<br>Pressure ZERO Trim<br>Error *2                           |                                                                                                    |                                                                                                    |                                                                                  | 0                     |                                |
| AL. 54<br>SP. RNG  | С                           | Illegal SP LRV * <sup>1</sup><br>Illegal Static<br>Pressure LRV * <sup>2</sup> |                                                                                                    | Holds at the output value that existed immediately before the error                                                                            | Check settings<br>and change them<br>as needed.                                  |                       | Configuration                  |
|                    |                             | Illegal SP URV *1<br>Illegal Static<br>Pressure URV *2                         |                                                                                                    | occurred.                                                                                                    |                                                                                  |                       | Confi                          |
|                    |                             | Illegal SP SPAN *1<br>Illegal Static<br>Pressure SPAN *2                       | -                                                                                                    |                                                                                                    |                                                                                  |                       |                                |
| AL. 55<br>SP. ADJ  | С                           | SP SPAN trim err *1<br>Static Pressure SPAN<br>Trim Error *2                   | Specified value is<br>outside of setting<br>range.                                                             | Continues to operate and output.                                                                                                    | Adjust settings<br>and change them<br>as needed.                                 |                       |                                |
|                    |                             | SP ZERO trim err *1<br>Static Pressure<br>ZERO Trim Error *2                   |                                                                                                    |                                                                                                    |                                                                                  | 7                     |                                |
| AL.60<br>SC.CFG    | 60 C SC config error        |                                                                                | Specified values or<br>settings to define<br>signal characterizer<br>function do not satisfy<br>the condition. | Continue to operate and output.                                                                                                    | Check setting and<br>change them as<br>needed.                                   |                       |                                |
| AL. 79<br>OV. DISP | -                           | _                                                                              | Displayed value<br>exceeds limit.                                                                              | Continues to operate and output.                                                                                                    | Check settings<br>and change them<br>as needed.                                  | _                     |                                |
| AL.87<br>FLG. HI   | М                           | FT high alarm *1<br>Flg Temp High Alarm<br>*2                                  | Flange temperature<br>exceeds a preset<br>upper limit.                                                         | It depends on the Diag<br>Out Option setting.                                                                                                  | Check the heater failure.                                                        |                       | status                         |
| AL.87<br>FLG. LO   | M                           | FT low alarm *1<br>Flg Temp Low Alarm<br>*2                                    | Flange temperature is<br>below a preset lower<br>limit.                                                        | Off: Continue to operate<br>and output.<br>Burnout:Outputs AO<br>upper limit or AO lower<br>limit.<br>Fall back:Outputs Diag<br>Out Fixed Val. | Check the<br>capsule temp.<br>and Amplifier<br>temp.<br>Adjust Flg Temp<br>Coef. | 8                     | Diag Status                    |

DD and DTM (excluding EJX HART 5 DTM based on FDT1.2) EJX HART 5 DTM based on FDT1.2 Available only for HART 7 \*1: \*2: \*3:

| Integral indicator              |                                           |                                                                                | Cause                                                                                                    | 4-20mA Output operation during error                                      | Countermeasure              | Status<br>group<br>*1 | Diagnostic<br>List<br>group *2 |
|---------------------------------|-------------------------------------------|--------------------------------------------------------------------------------|----------------------------------------------------------------------------------------------------|---------------------------------------------------------------------------|-----------------------------|-----------------------|--------------------------------|
| AL.88<br>INVR.DP                | C Invalid Ref DP *1<br>Invalid Ref fDP *2 |                                                                                |                                                                                                    |                                                                           | Check process<br>condition. |                       |                                |
| AL.88<br>INVR.SL                | С                                         | Invalid Ref SPL *1<br>Invalid Ref fSPI *2                                      | Low-pressure-side<br>fluctuation does not<br>reach the reference<br>fluctuation level<br>required to blockage<br>detection.              |                                                                           |                             | 8                     |                                |
| AL.88<br>INVR.SH                | С                                         | Invalid Ref SPH * <sup>1</sup><br>Invalid Ref fSPh * <sup>2</sup>              | High-pressure-side<br>fluctuation fluctuation<br>does not reach the<br>reference fluctuation<br>level required to<br>blockage detection. |                                                                           |                             |                       |                                |
| AL.88<br>INVR.F                 | С                                         | Invalid Ref F <sup>*1</sup><br>Invalid Ref BlkF <sup>*2</sup>                  | BlkF can not be used for blockage detection for some reasons.                                                                            |                                                                           |                             |                       | sn                             |
| AL.89<br>ILBD.OV                | N                                         | ILBD over range *1<br>Outside Diagnosis<br>Range *2                            | Appointed the diagnosis range outside.                                                                                                   | -                                                                         |                             |                       | Diag Status                    |
| AL.89<br>B BLK                  | М                                         | B Blocking *1, *2                                                              | B Blocking (both-side blockage) is detected.                                                                                             | It depends on the Diag<br>Out Option setting.<br>Off: Continue to operate | Check process condition.    |                       |                                |
| AL.89<br>H BLK                  | М                                         | H Side Blocking *1<br>High Side Blocking *2                                    | High-pressure-side<br>blockage is detected.                                                                                              | and output.<br>Burnout: Outputs AO<br>upper limit or AO lower             |                             |                       |                                |
| AL.89<br>L BLK                  | М                                         | L Side Blocking *1<br>Low Side Blocking *2                                     | Low-pressure-side<br>blockage is detected.                                                                                               | limit.<br>Fall back: Outputs Diag<br>Out Fixed Val.                       |                             |                       |                                |
| AL.89<br>H LRG                  | М                                         | Large Fluct H <sup>*1</sup><br>Large Fluctuation of<br>High Side <sup>*2</sup> | Pressure fluctuation<br>amplitude of high-<br>pressure side is large.                                                                    | -                                                                         |                             | 9                     |                                |
| AL.89<br>L LRG                  | М                                         | Large Fluct L *1<br>Large Fluctuation of<br>Low Side *2                        | Pressure fluctuation<br>amplitude of low-<br>pressure side is large.                                                                     | -                                                                         |                             |                       |                                |
| AL.89<br>A BLK                  | М                                         | A Blocking *1, *2                                                              | A Blocking (single-side blockage) is detected.                                                                                           | -                                                                         |                             |                       |                                |
| AL. 91 * <sup>3</sup><br>P. SIM | С                                         | P Simulate Mode                                                                | Under Simulation<br>Mode for device<br>variables.                                                                                        | Output the setting value of Simulate-Value                                | Check Simulation<br>Mode    |                       |                                |
| AL.91 * <sup>3</sup><br>SP. SIM | С                                         | SP Simulate Mode                                                               |                                                                                                    |                                                                           |                             | 10                    | _                              |
| AL.91 * <sup>3</sup><br>T. SIM  | С                                         | T Simulate Mode                                                                |                                                                                                    |                                                                           |                             |                       |                                |
| AL.92 *3<br>STS.SIM             | N                                         | Status Simulate<br>Mode                                                        | Under Simulation<br>Mode for status                                                                                                    | Continue to operate and output                                            |                             | _                     |                                |

\*1: DD and DTM (excluding EJX HART 5 DTM based on FDT1.2)
\*2: EJX HART 5 DTM based on FDT1.2
\*3: Available only for HART 7

| Error message                                                          | Probable cause                                                 | Countermeasure                                  |
|------------------------------------------------------------------------|----------------------------------------------------------------|-------------------------------------------------|
| Invalid selection                                                      | —                                                              | Change the setting.                             |
| Value was too high                                                     | Set value is too high.                                         |                                                 |
| Value was too low                                                      | Set value is too low.                                          |                                                 |
| Too few data bytes received                                            | —                                                              | —                                               |
| In write protect mode                                                  | Operation is set in the Write Protect mode.                    | —                                               |
| Lower range value too high                                             | LRV set point is too high.                                     | Change the range.                               |
| Lower range value too low                                              | LRV set point is too low.                                      |                                                 |
| Upper range value too high                                             | URV set point is too high.                                     |                                                 |
| Upper range value too low                                              | URV set point is too low.                                      |                                                 |
| Span too small                                                         | Set span is too small.                                         |                                                 |
| Applied process too high                                               | Applied pressure is too high.                                  | Adjust the applied pressure.                    |
| Applied process too low                                                | Applied pressure is too low.                                   |                                                 |
| New lower range value pushed upper range value over upper sensor limit | The shift of URV according to the new LRV setting exceeds USL. | Change the URV setting within the range of USL. |
| Excess correction attemted                                             | Amount of correction is too much.                              | Adjust the amount.                              |
| Lower conversion not succeeded                                         | Characters are not convertible. e.g. %                         | Correct the setting.                            |
| Not in fixed current mode                                              | The fixed current mode is desired but not set in that mode.    | Set in the fixed current mode.                  |
| In multidrop mode                                                      | Operation is set in the multi-drop mode.                       | —                                               |
| Not write protect mode                                                 | Operation is set without a password.                           | —                                               |
| Lower range value and upper range value out of limits                  | URV and LRV are out of range limits.                           | Change the setting.                             |

 Table 4.6
 HART Configuration Tool Error Messages

#### Table 4.7 Device Status

| Item                                      | NE107<br>(Default Value) | Description                                                                                                    |
|-------------------------------------------|--------------------------|----------------------------------------------------------------------------------------------------|
| Field Device Malfunction<br>(0x80)        | N                        | Field device has malfunctioned due to a hardware error or failure.                                                |
| Configuration Changed (0x40)*             | N                        | A modification has been made to the configuration of the field device.                                            |
| Cold Start<br>(0x20)                      | N                        | A reset of the field device has occurred, or power has been removed and reapplied.                                |
| More Status Available<br>(0x10)           | N                        | Field device has more status available.                                                                           |
| Loop Current Fixed<br>(0x08)              | N                        | Analog output and its digital representation are in fixed mode, and not responsive to input changes.              |
| Loop Current Saturated (0x04)             | S                        | Analog output and its digital representation are outside the operating range limits, and not responding to input. |
| Non-Primary Variable Out of Limits (0x02) | S                        | Process applied to the non-primary variable is outside the operating limits of the field device.                  |
| Primary Variable Out of Limits (0x01)     | S                        | Process applied to the primary variable is outside the operating limits of the field device.                      |

\*: This flag can be reset. Refer to subsection 4.1.3 (6) Reset Configuration Changed Flag

IM 01C25T01-06EN

 Table 4.8
 Extended Device Status and Diagnostic Status 0, 1

| Extended Device Status<br>(Ext dev Status) | NE107<br>(Default Value) | Description                                                                                                    |  |  |  |  |
|--------------------------------------------|--------------------------|----------------------------------------------------------------------------------------------------|--|--|--|--|
| Maintenance Required (M) (0x01)            | N                        | Field device requires maintenance                                                                                                    |  |  |  |  |
| Device Variable Alert<br>(0x02)            | S                        | Any device variable is in an alarm or warning state.                                                                                       |  |  |  |  |
| Critical Power Failure<br>(0x04)           | F                        | Not Used                                                                                                    |  |  |  |  |
| Failure (F)<br>(0x08)                      | N                        | One or more device variables are invalid due to a malfunction in the field device.                                                         |  |  |  |  |
| Out of Specification (S)<br>(0x10)         | N                        | Deviations from the permissible ambient or process conditions<br>have been detected that may ompromise measurement or<br>control accuracy. |  |  |  |  |
| Function Check (C)<br>(0x20)               | N                        | One or more device variables are temporarily invalid due to ongoing work on the device.                                                    |  |  |  |  |

| Diagnostic Status 0                                | NE107<br>(Default Value) | Description                                                                                                    |
|----------------------------------------------------|--------------------------|----------------------------------------------------------------------------------------------------|
| Device Variable Simulation Active (0x01)           | С                        | The device is in simulation mode and one or more of its device variables are not representative of the process. |
| Non-Volatile Memory Defect<br>(0x02)               | F                        | The Non-Volatile memory check is invalid or maybe corrupt.                                                      |
| Volatile Memory Defect<br>(0x04)                   | F                        | Not used                                                                                                    |
| Watchdog Reset Executed (0x08)                     | F                        | Not used                                                                                                    |
| Power Supply Conditions Out of<br>Range<br>(0x10)  | S                        | Not used                                                                                                    |
| Environmental Conditions Out of<br>Range<br>(0x20) | S                        | An internal or environmental condition is beyond acceptable limits.                                             |
| Electronic Defect<br>(0x40)                        | F                        | A hardware problem not related to the sensor has been detected.                                                 |
| Device Configuration Locked (0x80)                 | N                        | Device is in write-protect or is locked.                                                                        |

| Diagnostic Status 1                        | NE107<br>(Default Value) | Description                                                                                                    |
|--------------------------------------------|--------------------------|----------------------------------------------------------------------------------------------------|
| Status Simulation Active (0x01)            | N                        | Status simulation mode has been enabled and the device status<br>and status bits are fixed and may not represent the current state<br>of the device. |
| Discrete Variable Simulation Active (0x02) | С                        | Not used                                                                                                    |
| Event Notification Overflow (0x04)         | N                        | Not used                                                                                                    |

#### Table 4.9 **Data Quality and Limit Status**

| Data Quality   | Description                                                                      |
|----------------|----------------------------------------------------------------------------------|
| Good           | The value may be used in control.                                                |
| Poor Accuracy  | The quality of the value is less than normal, but the value may still be useful. |
| Manual / Fixed | The value is manually fixed.                                                     |
| Bad            | The value is not useful.                                                         |

| Limit Status | Description                                                   |
|--------------|---------------------------------------------------------------|
| Constant     | The value cannot be changed, no matter what the process does. |
| Low Limited  | The value is out of the high or low limit.                    |
| High Limited |                                                               |
| Not Limited  | The value is free to change.                                  |

#### Table 4.10 Relationship between Alarm and Status available for HART 7

|                       |                                                                          |                                 |                                                 | NE107              | Va                               | lue and Status                                                                                 | (Data Quality      | and Limit Status)                                                            |              |  |
|-----------------------|--------------------------------------------------------------------------|---------------------------------|-------------------------------------------------|--------------------|----------------------------------|------------------------------------------------------------------------------------------------|--------------------|------------------------------------------------------------------------------|--------------|--|
| Integral<br>Indicator | HART configuration<br>tool display                                       | Device Status                   | Extended<br>Device Status                       | (Default<br>Value) | Differential<br>Pressure<br>(DP) | Static<br>Pressure<br>(SP)                                                                     | Temperature<br>(T) | % range                                                                      | Loop current |  |
| AL.01<br>CAP.ERR      | P sensor error *1<br>Pressure Sensor<br>Error *2                         | Device<br>Malfunction<br>(0x80) | Maintenance<br>Required<br>(0x01) <sup>*5</sup> | F                  | randor riora i                   | Value: Hold value<br>Status: Bad and Constant<br>Value: Hold value<br>Status: Bad and Constant |                    | Value:Hold value<br>Status:Bad and Low<br>Limited/High Limited <sup>*3</sup> |              |  |
|                       | CT sensor error *1<br>Capsule<br>Temperature<br>Sensor Error *2          |                                 |                                                 | F                  | raidor riora i                   |                                                                                                |                    |                                                                              |              |  |
|                       | Cap EEPROM<br>error *1<br>Capsule<br>EEPROM Error *2                     |                                 |                                                 | F                  | Value: Hold v<br>Status: Bad a   | value<br>and Constant                                                                          |                    |                                                                              |              |  |
| AL.02<br>AMP.ERR      | AT sensor error *1<br>Amp Temp<br>Sensor Error *2                        |                                 |                                                 | F                  | Value: Hold v<br>Status: Bad a   | /alue<br>and Constant                                                                          |                    | Value: Hold<br>Status: Bad<br>Limited/High                                   | and Low      |  |
|                       | Amp EEPROM<br>error * <sup>1</sup><br>Amp EEPROM<br>Error * <sup>2</sup> |                                 |                                                 | F                  | Value: Hold v<br>Status: Bad a   | value<br>and Constant                                                                          |                    |                                                                              |              |  |
|                       | CPU board error<br>*1<br>CPU Board Error<br>*2                           |                                 |                                                 | F                  | Value: Hold v<br>Status: Bad a   | value<br>and Constant                                                                          |                    |                                                                              |              |  |
|                       | No device ID *1<br>No Device ID *2                                       |                                 |                                                 | F                  | Value: Mease<br>Status: Good     | ured value<br>I and Not Lim                                                                    | ited               |                                                                              |              |  |

DD and DTM (excluding EJX HART 5 DTM based on FDT1.2) EJX HART 5 DTM based on FDT1.2 Depend on the setting of hardware switch Depend on the direction of range over (high or low) Only for the device revision 10 \*1:

\*2: \*3: \*4: \*5:

|                  |                                                                            |                                                 |                                                  |                   | Va                                                          | lue and Status              | (Data Quality                                                                                       | and Limit Stat                              | us)                   |
|------------------|----------------------------------------------------------------------------|-------------------------------------------------|--------------------------------------------------|-------------------|-------------------------------------------------------------|-----------------------------|----------------------------------------------------------------------------------------------------|---------------------------------------------|-----------------------|
| Integral         | HART configuration                                                         | Device Status                                   | Extended                                         | NE107<br>(Default | Differential                                                | Static                      | Temperature                                                                                         |                                             |                       |
| Indicator        | tool display                                                               |                                                 | Device Status                                    | Value)            | Pressure<br>(DP)                                            | Pressure<br>(SP)            | (T)                                                                                                 | % range                                     | Loop current          |
| AL.10<br>PRESS   | P outside limit *1<br>Pressure Outside<br>Limit *2                         | Primary<br>Variable Out of<br>Limits (0x01)     | Device<br>Variable Alert<br>(0x02)               | S                 | Value:<br>Measured va<br>Status:<br>Poor Accurae<br>Limited |                             | Value: Same as Value an<br>Measured Status of PV<br>value<br>lot Status:<br>Good and<br>Not Limited |                                             |                       |
| AL.11<br>ST.PRSS | SP outside limit *1<br>Static Pressure<br>Outside Limit *2                 | Non-Primary<br>Variable Out of<br>Limits (0x02) |                                                  | S                 |                                                             |                             |                                                                                                    |                                             |                       |
| AL.12<br>CAP.TMP | CT outside limit *1<br>Cap Temp<br>Outside Limit *2                        | Non-Primary<br>Variable Out of<br>Limits (0x02) |                                                  | S                 |                                                             |                             |                                                                                                    |                                             |                       |
| AL.13<br>AMP.TMP | AT outside limit *1<br>Amp Temp<br>Outside Limit *2                        |                                                 |                                                  | S                 | Value: Meas<br>Status: Good                                 | ured value<br>d and Not Lim | ited                                                                                                |                                             |                       |
| AL.30<br>PRS.RNG | P over range *1<br>Pressure Over<br>Range *2                               | Loop Current<br>Saturated<br>(0x04)             |                                                  | S                 | Value: Meas<br>Status: Good                                 | ured value<br>d and Not Lim | ited                                                                                                | Value: Hold<br>Status: Bad<br>Limited/High  | and Low               |
| AL.31<br>SP. RNG | SP over range *1<br>Static Pressure<br>Over Range *2                       |                                                 |                                                  | S                 |                                                             |                             |                                                                                                    | Value: Meas<br>Status: Good<br>Limited      |                       |
| AL.35<br>P. HI   | P high alarm <sup>*1</sup><br>Pressure High<br>Alarm <sup>*2</sup>         |                                                 | Device<br>Variable Alert<br>(0x02) <sup>*5</sup> | N                 | Value: Meas<br>Status: Good                                 | ured value<br>d and Not Lim | ited                                                                                                |                                             |                       |
| AL.36<br>P. LO   | P low alarm *1<br>Pressure Low<br>Alarm *2                                 |                                                 |                                                  | N                 |                                                             |                             |                                                                                                    |                                             |                       |
| AL.37<br>SP. HI  | SP high alarm <sup>*1</sup><br>Static Pressure<br>High Alarm <sup>*2</sup> |                                                 |                                                  | N                 |                                                             |                             |                                                                                                    |                                             |                       |
| AL.38<br>SP. LO  | SP low alarm *1<br>Static Pressure<br>Low Alarm *2                         |                                                 |                                                  | N                 |                                                             |                             |                                                                                                    |                                             |                       |
| AL.50<br>P. LRV  | Illegal P LRV *1<br>Illegal Pressure<br>LRV *2                             |                                                 |                                                  | С                 | Value: Meas<br>Status: Good                                 | ured value<br>d and Not Lim | ited                                                                                                | Value: Hold Status: Bad                     | /alue<br>and Constant |
| AL.51<br>P. URV  | Illegal P URV *1<br>Illegal Pressure<br>URV *2                             |                                                 |                                                  | С                 | -                                                           |                             |                                                                                                    |                                             |                       |
| AL.52<br>P. SPN  | Illegal P SPAN *1<br>Illegal Pressure<br>SPAN *2                           |                                                 |                                                  | С                 | -                                                           |                             |                                                                                                    |                                             |                       |
| AL.53<br>P. ADJ  | P SPAN trim err *1<br>Pressure SPAN<br>Trim Error *2                       |                                                 |                                                  | С                 | Value:<br>Measured<br>value<br>Status:<br>Poor<br>Accuracy  | Measured value Status       |                                                                                                    | Value: Meas<br>Status: Poor<br>and Not Limi | Accuracy              |
|                  | P ZERO trim<br>err *1<br>Pressure ZERO<br>Trim Error *2                    |                                                 |                                                  | С                 | and<br>Not Limited                                          |                             |                                                                                                    |                                             |                       |

DD and DTM (excluding EJX HART 5 DTM based on FDT1.2) EJX HART 5 DTM based on FDT1.2 Depend on the setting of hardware switch Depend on the direction of range over (high or low) Only for the device revision 10 \*1: \*2: \*3: \*4: \*5:

|                               |                                                                    |               |                                                  | 15407                       | Va                                                                                                    | lue and Status                                                                                                    | s (Data Quality                                                                 | and Limit Stat                                                                               | us)                                    |
|-------------------------------|--------------------------------------------------------------------|---------------|--------------------------------------------------|-----------------------------|----------------------------------------------------------------------------------------------------|----------------------------------------------------------------------------------------------------|---------------------------------------------------------------------------------|----------------------------------------------------------------------------------------------|----------------------------------------|
| Integral<br>Indicator         | HART configuration<br>tool display                                 | Device Status | Extended<br>Device Status                        | NE107<br>(Default<br>Value) | Differential<br>Pressure<br>(DP)                                                                                                    | Static<br>Pressure<br>(SP)                                                                                                    | Temperature<br>(T)                                                              | % range                                                                                      | Loop current                           |
| AL.54<br>SP. RNG              | Illegal SP LRV *1<br>Illegal Static<br>Pressure LRV *2             |               | Device<br>Variable Alert<br>(0x02) <sup>*5</sup> | С                           | Value: Meas<br>Status: Good                                                                                                    |                                                                                                    | d value Value: Measured value<br>nd Not Limited Status: Good and Not<br>Limited |                                                                                              |                                        |
|                               | Illegal SP URV *1<br>Illegal Static<br>Pressure URV *2             |               |                                                  | С                           |                                                                                                    |                                                                                                    |                                                                                 |                                                                                              |                                        |
|                               | Illegal SP SPAN<br>*1<br>Illegal Static                            |               |                                                  | С                           |                                                                                                    |                                                                                                    |                                                                                 |                                                                                              |                                        |
| AL.55<br>SP. ADJ              | Pressure SPAN *2<br>SP SPAN trim<br>err *1<br>Static Pressure      |               |                                                  | С                           | Value:<br>Measured<br>value                                                                                                    | Value:<br>Measured<br>value                                                                                                   | Value:<br>Measured<br>value                                                     | Value: Meas<br>Status: Goo<br>Limited                                                        |                                        |
|                               | SPAN Trim Error                                                    |               |                                                  |                             | Status:Status:Good andPoorNotAccuracy                                                                                                    | Poor G<br>Accuracy N                                                                                                    | Status:<br>Good and<br>Not<br>Limited                                           |                                                                                              |                                        |
|                               | SP ZERO trim<br>err *1<br>Static Pressure<br>ZERO Trim Error<br>*2 |               |                                                  | С                           | Limited                                                                                                    | and<br>Not Limited                                                                                                    | Linned                                                                          |                                                                                              |                                        |
| AL.60<br>SC.CFG               | SC config error                                                    |               |                                                  | С                           | Value: Meas<br>Status: Good                                                                                                    | ured value<br>and Not Lim                                                                                                    | lited                                                                           |                                                                                              |                                        |
| AL.79<br>OV.DISP              |                                                                    |               |                                                  |                             | Value: Meas<br>Status: Good                                                                                                    | ured value<br>d and Not Lim                                                                                                   | nited                                                                           |                                                                                              |                                        |
| AL.87<br>FLG. HI              | FT high alarm *1<br>Flg Temp High<br>Alarm *2                      |               | Maintenance<br>Required<br>(0x01)                | Μ                           | Value: Measured value<br>Status: Good and Not Limited<br>Status: Good and Not Limited<br>In the case "Off" is set<br>Diag Out Option<br>Value: Measured val<br>Status: Good and Not<br>Limited<br>In the case "Burnout"<br>set to Diag Out Optior<br>Value: Low Limited/H<br>Limited<br>Status: Bad and Low |                                                                                                    |                                                                                 | tion<br>Isured value<br>od and Not<br>Burnout" is<br>Dut Option<br>Limited/High<br>d and Low |                                        |
| AL.87<br>FLG. LO              | FT low alarm *1<br>Flg Temp Low<br>Alarm *2                        |               |                                                  | М                           |                                                                                                    | Limited/High Limited<br>In the case "Fall back<br>set to Diag Out Option<br>Value: Fixed value<br>Status: Bad and<br>Constant |                                                                                 |                                                                                              | Fall back" is<br>Out Option<br>d value |
| AL.88<br>INVR.DP              | Invalid Ref DP *1<br>Invalid Ref fDP *2                            |               |                                                  | С                           | Value: Meas<br>Status: Good                                                                                                    | ured value<br>d and Not Lim                                                                                                   | iited                                                                           |                                                                                              |                                        |
| AL.88<br>INVR.SL              | Invalid Ref SPL *1<br>Invalid Ref fSPI *2                          |               |                                                  | С                           |                                                                                                    |                                                                                                    |                                                                                 |                                                                                              |                                        |
| AL.88<br>INVR.SH              | Invalid Ref SPH *1<br>Invalid Ref fSPh<br>*2                       |               |                                                  | С                           |                                                                                                    |                                                                                                    |                                                                                 |                                                                                              |                                        |
| AL.88<br>INVR.F<br><i>EJX</i> | Invalid Ref F *1<br>Invalid Ref BlkF *2                            |               |                                                  | С                           |                                                                                                    |                                                                                                    |                                                                                 |                                                                                              |                                        |

\*1: \*2: \*3: \*4: \*5: DD and DTM (excluding EJX HART 5 DTM based on FDT1.2) EJX HART 5 DTM based on FDT1.2 Depend on the setting of hardware switch Depend on the direction of range over (high or low) Only for the device revision 10

|                              |                                                           |               |                                                  | 107                         | Value and Status (Data Quality and Limit Status)        |                                                                   |                                                                                 |                                                                                                    | tus)         |  |  |
|------------------------------|-----------------------------------------------------------|---------------|--------------------------------------------------|-----------------------------|---------------------------------------------------------|-------------------------------------------------------------------|---------------------------------------------------------------------------------|----------------------------------------------------------------------------------------------------|--------------|--|--|
| Integral<br>Indicator        | HART configuration<br>tool display                        | Device Status | Extended<br>Device Status                        | NE107<br>(Default<br>Value) | Differential<br>Pressure<br>(DP)                        | Static<br>Pressure<br>(SP)                                        | Temperature<br>(T)                                                              | % range                                                                                                    | Loop current |  |  |
| AL.89<br>ILBD.OV             | ILBD over range<br>*1<br>Outside<br>Diagnosis Range<br>*2 |               | Maintenance<br>Required<br>(0x01)                | N                           | Value: Meas<br>Status: Good                             | ured value<br>and Not Lim                                         | ited                                                                            |                                                                                                    |              |  |  |
| AL.89<br>B BLK               | B Blocking *1, *2                                         |               |                                                  | М                           | Value: Meas<br>Status: Good                             | ured value<br>d and Not Lim                                       | Value: Measured val                                                             |                                                                                                    |              |  |  |
| AL.89<br>H BLK               | H Side Blocking *1<br>High Side<br>Blocking *2            |               |                                                  | М                           |                                                         |                                                                   | Status: Good and N<br>Limited<br>In the case "Burnout"<br>set to Diag Out Optio |                                                                                                    |              |  |  |
| AL.89<br>L BLK               | L Side Blocking *1<br>Low Side<br>Blocking *2             |               |                                                  | М                           |                                                         |                                                                   |                                                                                 | Value: Low Limited/I<br>Limited<br>Status: Bad and Low<br>Limited/High Limited<br>In the case "Fall back<br>set to Diag Out Option<br>Value: Fixed value<br>Status: Bad and |              |  |  |
| AL.89<br>H LRG               | Large Fluct H *1<br>Large Fluctuation<br>of High Side *2  |               |                                                  | М                           |                                                         |                                                                   |                                                                                 |                                                                                                    |              |  |  |
| AL.89<br>L LRG<br><i>EJX</i> | Large Fluct L *1<br>Large Fluctuation<br>of Low Side *2   |               |                                                  | М                           |                                                         |                                                                   |                                                                                 | Constant                                                                                                    |              |  |  |
| AL.89<br>A BLK               | A Blocking *1, *2                                         |               |                                                  | М                           |                                                         |                                                                   |                                                                                 |                                                                                                    |              |  |  |
| AL.91<br>P. SIM              | P Simulate Mode                                           |               | Device<br>Variable Alert<br>(0x02) <sup>*5</sup> | С                           | Value and<br>Status:<br>Pressure<br>simulation<br>value | Value: Measured value<br>Status: Good and Not<br>Limited          |                                                                                 | According to of simulation                                                                                                    |              |  |  |
| AL.91<br>SP.SIM              | SP Simulate<br>Mode                                       |               |                                                  | С                           |                                                         | Value and<br>Status:<br>Static<br>Pressure<br>simulation<br>value |                                                                                 | Value: Meas<br>Status: Goo<br>Limited                                                                                                    |              |  |  |
| AL.91<br>T.SIM               | T Simulate Mode                                           |               |                                                  | С                           | Value: Meas<br>Status: Good<br>Limited                  |                                                                   | Value and<br>Status:<br>Temperature<br>simulation<br>value                      |                                                                                                    |              |  |  |
| AL.92<br>STS.SIM             | Status Sim Mode                                           |               |                                                  | N                           | Value:<br>Status: Good                                  | d, Not Limited                                                    |                                                                                 |                                                                                                    |              |  |  |

 SIM
 DD and DTM (excluding EJX HART 5 DTM based on FDT1.2)

 EJX HART 5 DTM based on FDT1.2

 Depend on the setting of hardware switch

 Depend on the direction of range over (high or low)

 Only for the device revision 10

 STS.SIM

 \*1:
 DD

 \*2:
 EJX

 \*3:
 Dep

 \*4:
 Dep

 \*5:
 Only

## 5. Parameter Summary

Contents and Default values in the table are for 4 to 20 mA output type. For 1 to 5 V output, replace the current mA value with corresponding voltage V value. Refer to '1.3 Abbreviation and Marking.'

| Function               | Label                                                                    | Item                                        | Contents                                                                                                    | Default value                                | Handling *1 |
|------------------------|--------------------------------------------------------------------------|---------------------------------------------|----------------------------------------------------------------------------------------------------|----------------------------------------------|-------------|
| Analog output          | AO alm typ                                                               | Analog output alarm type                    | High or Low                                                                                                    |                                              | R           |
|                        | AO lower limit                                                           | Lower limit of analog output                | 3.6000 to 21.6000 mA                                                                                                    | 3.6000 mA                                    | W           |
|                        | AO upper limit                                                           | Upper limit of analog output                | 3.6000 to 21.6000 mA                                                                                                    | 21.6000 mA                                   | W           |
|                        | Auto recover                                                             | Auto-recover from hardware error            | Off or On                                                                                                    | On                                           | W           |
| Analog output          | Clear D/A trim                                                           | Reset analog output trim                    |                                                                                                    |                                              | М           |
| trim                   | D/A trim                                                                 | Analog output trim with ammeter             |                                                                                                    |                                              | М           |
|                        | Scaled D/A trim                                                          | Analog output trim with voltmeter           |                                                                                                    |                                              | М           |
|                        | Channel flags                                                            | Analog channel flags                        |                                                                                                    | 0x00                                         | R           |
| Bi-directional<br>mode | Bi-dir mode                                                              | Bi-directional mode                         | Off or On                                                                                                    | Off                                          | W           |
| Burst mode<br>4-20mA   | Burst mode                                                               | Burst mode *2                               | Off or On HART 5<br>Off or Wired HART Enabled                                                                                              | Off                                          | W           |
|                        | Burst option                                                             | Burst option                                | Xmtr Variables, PV, % range/<br>current, Process vars/crnt                                                                                 |                                              | W           |
|                        | Burst Command                                                            | Burst Command *2                            | Cmd 1: PV<br>Cmd 2: % range/current<br>Cmd 3: Dyn vars/current<br>Cmd 9: Device vars w/status<br>Cmd 48: Read Additional<br>Device Status. | Cmd 1: PV                                    | W           |
|                        | Burst Variable<br>Code (DD)<br>Device Variable<br>Code (DTM)<br>(HART 7) | Device Variable for the Burst<br>Message *2 | Max 8 slots.                                                                                                    |                                              | W           |
|                        | Burst Msg Trigger<br>Mode<br>(HART 7)                                    | Burst Trigger Mode Selection Code *2        | (Continuous, Window, Rising,<br>Falling, On-change)                                                                                        | Continuous                                   | R           |
|                        | Set Burst Trigger<br>(HART 7)                                            | Configure burst trigger                     | Configure Burst Msg Trigger<br>Mode and Burst Trigger Level                                                                                |                                              | М           |
|                        | Set Burst Period                                                         | Configure burst period                      | Configure Update Period and<br>Max Update Period                                                                                           |                                              | М           |
|                        | Burst Trigger Level                                                      | Burst Trigger Level *2                      |                                                                                                    | 0.0                                          | R           |
|                        | Update Period<br>(HART 7)                                                | Update Period for Burst mode *2             | Update period for burst<br>message                                                                                                    | Burst Message<br>1: 0.5s<br>2: 60s<br>3: 60s | R           |
|                        | Max Update Period                                                        | Max Update Period for Burst mode *2         | Maximum update period for burst message                                                                                                    | 60 min                                       | R           |
| Damping                | Pres Damp                                                                | Damping time constant for DP                | 0.00 to 100.00 s                                                                                                    |                                              | W           |
|                        | Quick resp                                                               | Quick response                              | On or Off                                                                                                    | Off                                          | W           |
| Date                   | Date                                                                     | Date                                        | **/**/**                                                                                                    | 1                                            | W           |
| Descriptor             | Descriptor                                                               | Descriptor                                  | 16 alphanumerics                                                                                                    |                                              | W           |

\*1: Handling: **R**=Read only, **W**=Read & Write, **M**=Method, **A**=Applicable for option code AL, **G**=Applicable for option code DG6, **D**=Applicable for differential pressure transmitters. Do not change these parameters for pressure transmitters.

\*2: Max three Burst Messages (Burst Message 1, Burst Message 2, Burst Message 3)

\*3: The default value shows MWP (Maximum working pressure) of the capsule.

Since the working pressure limit varies according to the Model, refer to the General Specifications section in each user's manual. \*4: For output signal code J, refer to the subsection 3.3.19.

\*5: These parameters may contain adjustment values based on the customer range calibration at the factory upon shipment. When executing "Clear P sensor trim", P LTD and P UTD will become "0", and P LTP and P UTP will become the value of LRV and URV respectively.

| Function                         | Label                      | Item                                                 | Contents                                                               | Default value                   | Handling * |
|----------------------------------|----------------------------|------------------------------------------------------|------------------------------------------------------------------------|---------------------------------|------------|
| Device<br>information            | Chg universal rev *4       | Change the HART universal revision                   | HART 5 or HART 7                                                       |                                 | М          |
|                                  | Country<br>HART 7          | Country code                                         | US, JP, DE, FR, ES, RU, CN                                             | JP                              | W          |
|                                  | Dev id                     | Device ID                                            |                                                                        |                                 | R          |
|                                  | Distributor                | Yokogawa                                             |                                                                        |                                 | R          |
|                                  | Drain vent matl            | Drain and vent plug material                         |                                                                        |                                 | W          |
|                                  | Extra No.                  | Customizaion number                                  |                                                                        |                                 | R          |
|                                  | Ext SW                     | External zeroing permission                          | Disabled or Enabled                                                    | Enabled                         | W          |
|                                  | Fill fluid                 | Fill fluid                                           |                                                                        |                                 | W          |
|                                  | Final asmbly num           | Final assembly number                                |                                                                        |                                 | W          |
|                                  | Fld dev rev                | Field device revision                                |                                                                        |                                 | R          |
|                                  | Gasket matl                | Gasket material                                      |                                                                        |                                 | W          |
|                                  | Isoltr matl                | Capsule material                                     |                                                                        |                                 | W          |
|                                  | Mftr Date                  | Manufactured date                                    |                                                                        |                                 | R          |
|                                  | Model 1                    | Memo field for MS code 1                             | 32 alphanumerics                                                       |                                 | W          |
|                                  | Model 2                    | Memo field for MS code 2                             | 32 alphanumerics                                                       |                                 | W          |
|                                  | Model 3                    | Memo field for MS code 3                             | 32 alphanumerics                                                       |                                 | W          |
|                                  | Num of RS                  | Number of remote seal                                |                                                                        |                                 | W          |
|                                  | Process Conn matl          | Process connection material                          |                                                                        |                                 | W          |
|                                  | Process Conn size          | Process connection size                              |                                                                        |                                 | W          |
|                                  | Process Conn type          |                                                      |                                                                        |                                 | W          |
|                                  | RS fill fluid              | Process connection type<br>Fill fluid of remote seal |                                                                        |                                 | W          |
|                                  | RS Isoltr matl             | Remote seal material                                 |                                                                        |                                 | W          |
|                                  |                            |                                                      |                                                                        |                                 |            |
|                                  | RS type                    | Remote seal type                                     |                                                                        |                                 | W          |
|                                  | Serial No.                 | Serial number                                        |                                                                        |                                 | R          |
|                                  | Sofftware rev              | Software revision                                    |                                                                        |                                 | R          |
|                                  | Style No.                  | Style number                                         | Style number of product                                                |                                 | R          |
|                                  | Universal rev              | Universal revision                                   | 16 alphanumerics                                                       |                                 | R          |
|                                  | Cfg chng count             | Configuration change counter                         |                                                                        | 0                               | R          |
|                                  | Reset Cfg chng flag        | Reset Configuration change flag                      |                                                                        |                                 | М          |
|                                  | Device Profile<br>(HART 7) | Device Profile                                       |                                                                        | Process<br>automation<br>device | R          |
|                                  | Max dev vars<br>HART 7     | Max device variables                                 |                                                                        | 3                               | R          |
|                                  | Model                      | Model                                                | Model name + Measurement<br>span in the Suffix Codes<br>Ex) "EJX110 M" |                                 | R          |
| Device<br>Variable<br>Simulation | Simulate<br>(HART 7)       | Execution of device variable simulation              | Execute the simulation                                                 |                                 | М          |
| Diag<br>Applicable               | Diag Applicable            | Appicable blockage detection                         | Disabled or Enabled                                                    |                                 | RG         |
| Diag DPComp                      | Diag DPComp                | fDP compensation selection                           | Compensation or<br>Non-compensation                                    | Compensation                    | WG         |
| Diag Error                       | Diag Error                 | Results detected by ILBD or Heat trace monitoring    |                                                                        |                                 | RG         |

Handling: R=Read only, W=Read & Write, M=Method, A=Applicable for option code AL, G=Applicable for option code DG6, \*1: D=Applicable for differential pressure transmitters. Do not change these parameters for pressure transmitters.

Max three Burst Messages (Burst Message 1, Burst Message 2, Burst Message 3) The default value shows MWP (Maximum working pressure) of the capsule. \*2: \*3:

Since the working pressure limit varies according to the Model, refer to the General Specifications section in each user's manual. \*4:

These parameters may contain adjustment values based on the customer range calibration at the factory upon shipment. When executing "Clear P sensor trim", P LTD and P UTD will become "0", and P LTP and P UTP will become the value of LRV and URV respectively. \*5:

| Function           | Label              | Item                                                                       | Contents                           | Default value        | Handling *1 |
|--------------------|--------------------|----------------------------------------------------------------------------|------------------------------------|----------------------|-------------|
| Diag Lim           | Lim fDPmax         | Upper limit for Ratio fDP                                                  |                                    | Refer to Table 4.2.3 | WG          |
| EJX                | Lim fDPmin         | Lower limit for Ratio fDP                                                  |                                    | Refer to Table 4.2.3 | WG          |
|                    | Lim fSPImax        | Upper limit for Ratio fSPI                                                 |                                    | Refer to Table 4.2.3 | WG          |
|                    | Lim fSPImin        | Lower limit for Ratio fSPI                                                 |                                    | Refer to Table 4.2.3 | WG          |
|                    | Lim fSPhmax        | Upper limit for Ratio fSPh                                                 |                                    | Refer to Table 4.2.3 | WG          |
|                    | Lim fSPhmin        | Lower limit for Ratio fSPh                                                 |                                    | Refer to Table 4.2.3 | WG          |
|                    | Lim BlkFmax        | Upper limit for BlkF                                                       |                                    | Refer to Table 4.2.3 | WG          |
|                    | Lim BlkFmin        | Lower limit for BlkF                                                       |                                    | Refer to Table 4.2.3 | WG          |
|                    | Lim DPAvgmax       | Upper limit for DPAvg                                                      |                                    | Refer to Table 4.2.3 | WG          |
|                    | Lim DPAvgmin       | Lower limit for DPAvg                                                      |                                    | Refer to Table 4.2.3 | WG          |
| Diag Mode          | Diag Mode          | ILBD operation mode                                                        | Stop, Calculation, or<br>Reference |                      | WG          |
| Diag Option        | Diag Option        | Alarm masking                                                              |                                    |                      | WG          |
| Diag Output        | Diag Out Option    | Output mode of 4-20mA when<br>an advanced diagnostic alarm is<br>generated | Off, Burnout, or Fall back         | Off                  | WG          |
|                    | Diag Fixed Out Val | 4-20 mA output when an advanced diagnostic alarm is generated              | 3.6000 to 21.6000 mA               | 21.6 mA              | WG          |
| Diag Period        | Diag Period        | Sampling period per one Diag count                                         |                                    | 180 s                | WG          |
| Diag               | Diag Description   | Memo field                                                                 | 32 alphanumerics                   |                      | WG          |
| Reference          | Ref fDP            | Reference value of fDP                                                     |                                    |                      | WG          |
| EJX                | Ref fDP Status     | Status of Reference fDP                                                    |                                    |                      | RG          |
|                    | Ref fSPI           | Reference value of fSPI                                                    |                                    |                      | WG          |
|                    | Ref fSPI Status    | Status of Reference fSPI                                                   |                                    |                      | RG          |
|                    | Ref fSPh           | Reference value of fSPh                                                    |                                    |                      | WG          |
|                    | Ref fSPh Status    | Status of Reference fSPh                                                   |                                    |                      | RG          |
|                    | Ref BlkF           | Reference value of BlkF                                                    |                                    |                      | WG          |
|                    | Ref BlkF Status    | Status of Reference BlkF                                                   |                                    |                      | RG          |
|                    | Ref DPAvg          | Reference value of DPAvg                                                   |                                    |                      | WG          |
|                    | Ref DPAvg Status   | Status of Reference DPAvg                                                  |                                    |                      | RG          |
| Diag Ref Lim       | Ref Lim fDPmin     | Lower limit of fDP                                                         |                                    | 7.0E-10              | WG          |
| EJX                | Ref Lim fSPmin     | Lower limit of fSPI and fSPh                                               |                                    | 1.0E-10              | WG          |
|                    | Ref Lim BlkFmax    | Upper limit of BlkF                                                        |                                    | 0.5                  | WG          |
| Diag Supp<br>Count | Diag Supp Count    | Detection count to generate an alarm                                       |                                    |                      | WG          |

Handling: R=Read only, W=Read & Write, M=Method, A=Applicable for option code AL, G=Applicable for option code DG6, D=Applicable for differential pressure transmitters. Do not change these parameters for pressure transmitters. Max three Burst Messages (Burst Message 1, Burst Message 2, Burst Message 3) \*1:

\*2: \*3:

The default value shows MWP (Maximum working pressure) of the capsule. Since the working pressure limit varies according to the Model, refer to the General Specifications section in each user's manual. \*4: For output signal code J, refer to the subsection 3.3.19.

\*5:

These parameters may contain adjustment values based on the customer range calibration at the factory upon shipment. When executing "Clear P sensor trim", P LTD and P UTD will become "0", and P LTP and P UTP will become the value of LRV and URV respectively.

| Diag Variables         Ratio fDP         SQRT ((fDP/Ref fDP).         RG           Ratio fSP Status         Status of Ratio fDP         RG           Ratio fSPI Status         Status of Ratio fSPI.         RG           Ratio fSPI Status         Status of Ratio fSPI.         RG           Ratio fSPI Status         Status of Ratio fSPI.         RG           Ratio fSPI Status         Status of Ratio fSPI.         RG           BikF         Biockage degree characterized in comparison of high-pressure side and low-pressure side pressure fluctuation values         RG           DPAvg         Ratio of DPA gataus         Status of DPA gataus         RG           CRatio fDP         Compensated TDP         RG         RG           DPAvg Status         Status of DPA gataus         RG         RG           Ratio fDP         Compensated TDP         RG         RG           Ratio fDP Status         Status of NRatio TDP         RG         RG           Ratio fDP Status         Status of DPA gataus         RG         RG           Ratio TDP Status         Status of NRatio TDP         RG         RG           Ratio TDP status         Status of NRatio TDP         RG         RG           Natio TDP status         Status of NRatio TDP         RG         RG                                                                                                    | Function       | Label             | Item                                                               | Contents                        | Default value | Handling *1 |
|----------------------------------------------------------------------------------------------------|----------------|-------------------|--------------------------------------------------------------------|---------------------------------|---------------|-------------|
| Ratio CPP Status         Status of Ratio CPP         PRG           Ratio fSPI Status         SQRT ((SPI)/Ref (SPI)).         RG           Ratio fSPI Status         Status of Ratio fSPI         RG           Ratio fSP Status         Status of Ratio fSPI         RG           Ratio fSP Status         Status of Ratio fSPI         RG           BikF         Biockage degree characterized in comparison of high-pressure side and low-pressure side and low-pressure side and low-pressure for the average of differential pressure/pressure for the maximum span of an EJX transmitter.         RG           DPAvg         Ratio of DPAgg         RG           CRatio fDP Status         Status of CRatio DP         RG           Ratio of DPAgg         Compensated fDP         RG           CRatio fDP Status         Status of CRatio DP         RG           Ratio fDP Status         Status of CRatio fDP         RG           Ratio fDP Status         Status of CRatio DP         RG           Ratio fDP Status         Status of CRatio DP         RG           Ratio fDP Status         Status of CRatio DP         RG           Ratio fDP Status         Status of CRatio DP         RG           Natio fDP Status         Status of CRatio DP         RG           Display setup         Chig power on info         Chage powering o                                                                                                    | Diag Variables | Ratio fDP         | SQRT (fDP/Ref fDP).                                                |                                 |               | RG          |
| Ratio ISPI Status         Status of Ratio ISPI         RG           Ratio ISPI Status         Status of Ratio (SPh         RG           Ratio ISPI Status         Status of Ratio (SPh         RG           BlkF         Blockage degree characterized in<br>comparison of high-pressure side<br>and low-pressure side pressure         RG           DPAvg         Ratio of the average of differential<br>pressure/pressure of the maximum<br>span of an EJX transmitter.         RG           DPAvg         Ratio of DPAvg         RG           CRatio IDP Compensated 1DP         RG           CRatio IDP Status         Status of CRatio TDP         RG           NRatio IDP Status         Status of NRatio TDP         RG           NRatio IDP Status         Status of NRatio TDP         RG           Display setup         Bar Indicator         Ani of the CD display when<br>powering on         Off or On         On         W           Disp Out 1         LCD output 1         PRES, PRES %,<br>ENGR.PRES, SP, SP % or<br>Not used         Not used         W           Disp Out 2         LCD output 3         (Dito)         Not used         W           Disp Out 4         LCD output 4         (Dito)         Not used         W           Disp Out 3         LCD output 4         (Dito)         Not used         W                                                                                                    | -              | Ratio fDP Status  |                                                                    |                                 |               | RG          |
| Ratio ISPI Status         Status of Ratio ISPI         RG           Ratio ISPI Status         Status of Ratio (SPh         RG           Ratio ISPI Status         Status of Ratio (SPh         RG           BlkF         Blockage degree characterized in<br>comparison of high-pressure side<br>and low-pressure side pressure         RG           DPAvg         Ratio of the average of differential<br>pressure/pressure of the maximum<br>span of an EJX transmitter.         RG           DPAvg         Ratio of DPAvg         RG           CRatio IDP Compensated 1DP         RG           CRatio IDP Status         Status of CRatio TDP         RG           NRatio IDP Status         Status of NRatio TDP         RG           NRatio IDP Status         Status of NRatio TDP         RG           Display setup         Bar Indicator         Ani of the CD display when<br>powering on         Off or On         On         W           Disp Out 1         LCD output 1         PRES, PRES %,<br>ENGR.PRES, SP, SP % or<br>Not used         Not used         W           Disp Out 2         LCD output 3         (Dito)         Not used         W           Disp Out 4         LCD output 4         (Dito)         Not used         W           Disp Out 3         LCD output 4         (Dito)         Not used         W                                                                                                    |                | Ratio fSPI        | SQRT (fSPI/Ref fSPI).                                              |                                 |               | RG          |
| Ratio fSPh Status         Status of Ratio fSPh         PRG           BikF         Blockage degree characterized in<br>comparison of high-pressure side<br>and low-pressure side pressure<br>fluctuation values         RG           BikF Status         Status of BikF         PRG           BikF Status         Status of BikF         RG           DPAvg         Ratio of the average of differential<br>pressure/pressure to the maximum         RG           DPAvg Status         Status of DPAvg         RG           OPAvg Status         Status of DPAvg         RG           Ratio fDP         Compensated fDP         RG           Ratio fDP Status         Status of NRatio fDP         RG           NRatio fDP         Non-compensated fDP         RG           NRatio fDP Status         Status of NRatio fDP         RG           Display setup         Bar Indicator         Bar indicator         Off or On         On         W           Disp Out 1         LCD output 1         PRES, PRES %,<br>ENGR_PRES, SP, SP % or<br>Not used         W         W           Disp Out 2         LCD output 3         (Ditto)         Not used         W           Disp Out 4         LCD output 4         (Ditto)         Not used         W           Disp Out 4         LCD output 4         (Ditto)         Not                                                                                                    |                | Ratio fSPI Status |                                                                    |                                 |               | RG          |
| Ratio fSPh Status         Status of Ratio fSPh         PRG           BikF         Blockage degree characterized in<br>comparison of high-pressure side<br>and low-pressure side pressure<br>fluctuation values         RG           BikF Status         Status of BikF         PRG           BikF Status         Status of BikF         RG           DPAvg         Ratio of the average of differential<br>pressure/pressure to the maximum         RG           DPAvg Status         Status of DPAvg         RG           OPAvg Status         Status of DPAvg         RG           Ratio fDP         Compensated fDP         RG           Ratio fDP Status         Status of NRatio fDP         RG           NRatio fDP         Non-compensated fDP         RG           NRatio fDP Status         Status of NRatio fDP         RG           Display setup         Bar Indicator         Bar indicator         Off or On         On         W           Disp Out 1         LCD output 1         PRES, PRES %,<br>ENGR_PRES, SP, SP % or<br>Not used         W         W           Disp Out 2         LCD output 3         (Ditto)         Not used         W           Disp Out 4         LCD output 4         (Ditto)         Not used         W           Disp Out 4         LCD output 4         (Ditto)         Not                                                                                                    |                | Ratio fSPh        | SQRT (fSPh/Ref fSPh).                                              |                                 |               | RG          |
| Image: comparison of high-pressure side and low-pressure side functuation values         Reise pressure           BikF Status         Status of BikF         Reise         Reise pressure for sample of the average of differential pressure/pressure to the maximum span of an EJX transmitter.         Reise pressure for sample of the average of differential pressure/pressure to the maximum span of an EJX transmitter.         Reise pressure for sample of the average of differential pressure/pressure to the maximum span of an EJX transmitter.         Reise pressure for sample of the average of differential pressure/pressure to the maximum span of an EJX transmitter.           DPAvg Status         Status of OPAvg         Reise pressure for sample of the average of differential pressure/pressure to the maximum span of an EJX transmitter.         Reise pressure for sample of the average of differential pressure/pressure for the average of differential pressure/pressure for the average of differential pressure/pressure for the average of differential pressure for the average of differential pressure for the average of differential pressure for the average of differential pressure for the average of differential pressure for the average of differential press for the average of differential press for the average of differential press for the average of differential pressure for the average of differential pressure for the average of differential pressure for the average of differential pressure for the average of differential pressure for the average of differential pressure for the average of differential pressure for the average of differential pressure for the average of differential pressure for the average of the device under the communication (turn the LCD on), average of the device under the communication (turn the LCD on), average average to the device un                                                                                                    |                | Ratio fSPh Status |                                                                    |                                 |               | RG          |
| DPAvg         Ratio of the average of differential<br>pressure/pressure to the maximum<br>span of an EJX transmitter.         RG           DPAvg Status         Status of DPAvg         RG           CRatio fDP         Compensated fDP         RG           CRatio fDP         Compensated fDP         RG           CRatio fDP Status         Status of CRatio fDP         RG           NRatio fDP         Non-compensated fDP         RG           NRatio fDP Status         Status of NRatio fDP         RG           Display setup         Bar Indicator         Bar indicator         Off or On         On         W           Disp Out 1         LCD output 1         PRES, PRES %,<br>ENGR.PRES, SP, SP % or<br>Not used         W         W           Disp Out 2         LCD output 3         (Ditto)         Not used         W           Disp Out 3         LCD output 4         (Ditto)         Not used         W           Disp Out 3         LCD output 4         (Ditto)         Not used         W           Disp Out 3         LCD output 4         (Ditto)         Not used         W           Disp Pres % Reso         % display resolution         Normal or High resolution         Normal or High resolution         Normal or High resolution           Engr LRV         User set nogeneering unit<                                                                                                    |                | BlkF              | comparison of high-pressure side<br>and low-pressure side pressure |                                 |               | RG          |
| Pressure/pressure/to the maximum<br>span of an EJX transmitter.         PAvg         RG           DPAvg Status         Status of DPAvg         RG           CRatio fDP         Compensated fDP         RG           NRatio fDP         Non-compensated fDP         RG           NRatio fDP         Non-compensated fDP         RG           NRatio fDP         Non-compensated fDP         RG           NRatio fDP status         Status of NRatio fDP         RG           Display setup         Bar Indicator         Bar indicator         Off or On         On         W           Disp Out 1         LCD output 1         PRES, PRES %,<br>ENGR_PRES, SP, SP %         PRES %         W           Disp Out 2         LCD output 2         PRES, PRES %,<br>ENGR_PRES, SP, SP %         Not used         W           Disp Out 3         LCD output 4         (Ditto)         Not used         W           Disp Out 4         LCD output 4         (Ditto)         Not used         W           Disp Out 4         LCD output 4         (Ditto)         Not used         W           Disp Pres % frach         % display resolution         Normal or High resolution         Normal         W           Engr LRV         User set exponent        , x10, x100, x1000         or as                                                                                                    |                | BlkF Status       | Status of BlkF                                                     |                                 |               | RG          |
| CRatio fDP         Compensated fDP         RG           CRatio fDP Status         Status of CRatio fDP         RG           NRatio fDP         Non-compensated fDP         RG           NRatio fDP Status         Status of NRatio fDP         RG           Display setup         Bar Indicator         Bar indicator         Off or On         On         W           Display setup         Bar Indicator         Bar indicator         Off or On         On         W           Disp Out 1         LCD output 1         PRES, PRES %,<br>ENGR.PRES, SP, SP %         Not used         W           Disp Out 2         LCD output 3         (Dito)         Not used         W           Disp Out 3         LCD output 4         (Dito)         Not used         W           Disp Out 4         LCD output 4         (Dito)         Not used         W           Disp Pot 8 % fnctn         % display resolution         Normal or High resolution         Normal         W           Disp Pres % fnctn         % display resolution         Normal or High resolution         Normal         W           Engr Pres % Reso         % display resolution         Normal or High resolution         Normal         W           Modify Engr Unit         Decimal place for user set         0 to 4                                                                                                    |                | DPAvg             | pressure/pressure to the maximum                                   |                                 |               | RG          |
| CRatio fDP Status         Status of CRatio fDP         RG           NRatio fDP         Non-compensated fDP         RG           Natio fDP Status         Status of NRatio fDP         RG           Display setup         Bar Indicator         Bar indicator         Off or On         On         W           Chag ower on info         Change the LCD display when powering on         On or Off         M         M           Disp Out 1         LCD output 1         PRES, PRES %, ENGR.PRES, SP, SP %         Not used         W           Disp Out 2         LCD output 3         (Dito)         Not used         W           Disp Out 3         LCD output 4         (Dito)         Not used         W           Disp Out 4         LCD output 4         (Dito)         Not used         W           Disp Out 3         LCD output 4         (Dito)         Not used         W           Disp Out 4         LCD output 4         (Dito)         Not used         W           Disp Pres % fnctn         % display mode         Linear or Sq root         As specified or Linear         W           Engr LRV         User set exponent        , x10, x100, x1000         or as specified         W           Engr point         Decimal place for user set         0 to 4                                                                                                    |                | DPAvg Status      | Status of DPAvg                                                    |                                 |               | RG          |
| NRatio fDP         Non-compensated fDP         RG           NRatio fDP Status         Status of NRatio fDP         RG           Display setup         Bar Indicator         Bar indicator         Off or On         On         W           Chap gower on info         Change the LCD display when powering on         On or Off         M         M           Disp Out 1         LCD output 1         PRES, PRES %, ENGR.PRES %, ENGR.PRES %, ENGR.PRES %, ENGR.PRES %, ENGR.PRES %, ENGR.PRES S, SP, SP % or Not used         Not used         W           Disp Out 2         LCD output 3         (Dito)         Not used         W           Disp Out 3         LCD output 4         (Dito)         Not used         W           Disp Out 4         LCD output 4         (Dito)         Not used         W           Disp Out 3         LCD output 4         (Dito)         Not used         W           Disp Out 4         LCD output 4         (Dito)         Nort used         W           Disp Pres % fnctn         % display resolution         Normal         W         W           Engr Exp V         User set ower range value         Unit specified in Set Engr Unit         As specified         W           Engr LRV         User set oupper range value         Unit specified in Set Engr Unit         As spec                                                                                                    |                | CRatio fDP        | Compensated fDP                                                    |                                 |               | RG          |
| NRatio fDP Status         Status of NRatio fDP         Image: mail of the text of the text of the text of the text of text of tex of text of text of text of tex of tex of text of te                          |                | CRatio fDP Status | Status of CRatio fDP                                               |                                 |               | RG          |
| Display setup         Bar Indicator         Bar indicator         Off or On         On         W           Chg power on info         Change the LCD display when<br>powering on         On or Off         M         M           Disp Out 1         LCD output 1         PRES, PRES %,<br>ENGR.PRES, SP, SP %         PRES %         W           Disp Out 2         LCD output 2         PRES, PRES %,<br>ENGR.PRES, SP, SP % or<br>Not used         Not used         W           Disp Out 3         LCD output 4         (Ditto)         Not used         W           Disp Out 4         LCD output 4         (Ditto)         Not used         W           Disp Out 3         LCD output 4         (Ditto)         Not used         W           Disp Out 4         LCD output 4         (Ditto)         Not used         W           Disp Pres % fractn         % display mode         Linear or Sq root         As specified or<br>Linear         W           Disp Pres % Reso         % display resolution         Normal or High resolution         Normal         W           Engr LRV         User set lower range value         Unit specified in Set Engr Unit         As specified         W           Engr URV         User set engineering unit         M         M         M           Pres disp point         De                                                                                                    |                | NRatio fDP        | Non-compensated fDP                                                |                                 |               | RG          |
| Chg power on infoChange the LCD display when<br>powering onOn or OffMDisp Out 1LCD output 1PRES, PRES %,<br>ENGR.PRES, SP, SP %PRES %WDisp Out 2LCD output 2PRES, PRES %,<br>ENGR.PRES, SP, SP % or<br>Not usedNot usedWDisp Out 3LCD output 3(Ditto)Not usedWDisp Out 4LCD output 4(Ditto)Not usedWDisp Pres % fnctn% display modeLinear or Sq rootAs specified or<br>LinearWDisp Pres % Reso% display resolutionNormal or High resolutionNormalWEngr expUser set exponent, x10, x100, x1000 or as<br>specifiedWEngr DistDecimal place for user set0 to 42WEngr URVUser set upper range valueUnit specified in Set Engr UnitAs specifiedMModify Engr UnitUser set engineering unitMMMPres disp pointDecimal place for differential<br>pressure0 to 42WSet Engr UnitEngineering unit selectMMMSP disp pointDecimal place for static pressure0 to 42WDSquawkSquawkSpecify the device under the<br>communication (turn the LCD<br>on).MM                                                                                                    |                | NRatio fDP Status | Status of NRatio fDP                                               |                                 |               | RG          |
| Disp Out 1         LCD output 1         PRES, PRES %,<br>ENGR.PRES, SP, SP %         PRES %         W           Disp Out 2         LCD output 2         PRES, PRES %,<br>ENGR.PRES, SP, SP %         Not used         W           Disp Out 3         LCD output 3         (Ditto)         Not used         W           Disp Out 4         LCD output 4         (Ditto)         Not used         W           Disp Out 4         LCD output 4         (Ditto)         Not used         W           Disp Pres % fnctn         % display mode         Linear or Sq root         As specified or<br>Linear         W           Disp Pres % Reso         % display resolution         Normal or High resolution         Normal         W           Engr exp         User set exponent        , x10, x100, x1000         or as<br>specified         W           Engr LRV         User set lower range value         Unit specified in Set Engr Unit         As specified         W           Engr URV         User set engineering unit         M         M         M         M           Pres disp point         Decimal place for differential<br>pressure         0 to 4         2         W           Set Engr Unit         Engineering unit select         M         M         M         M           Squawk                                                                                                    | Display setup  | Bar Indicator     | Bar indicator                                                      | Off or On                       | On            | W           |
| Image: Construct of the section of the section of the sectin of the section of the section of t |                | Chg power on info |                                                                    | On or Off                       |               | м           |
| EndENGR.PRES, SP, SP % or<br>Not usedENGR.PRES, SP, SP % or<br>Not usedDisp Out 3LCD output 3(Ditto)Not usedWDisp Out 4LCD output 4(Ditto)Not usedWDisp Pres % fixth% display modeLinear or Sq rootAs specified or<br>LinearWDisp Pres % Reso% display resolutionNormal or High resolutionNormalWEngr expUser set exponent, x10, x100, x1000 or as<br>specifiedWEngr LRVUser set lower range valueUnit specified in Set Engr UnitAs specifiedWEngr DistDecimal place for user set0 to 42WEngr URVUser set engineering unitMMPres disp pointDecimal place for differential<br>pressure0 to 42WSet Engr UnitEngineering unit select0 to 42WDSquawkSquawkSquawkSpecify the device under the<br>communication (turn the LCD<br>on).M                                                                                                    |                | Disp Out 1        | LCD output 1                                                       | , , ,                           | PRES %        | W           |
| Disp Out 4LCD output 4(Ditto)Not usedWDisp Pres % fnctn% display modeLinear or Sq rootAs specified or<br>LinearWDisp Pres % Reso% display resolutionNormal or High resolutionNormalWEngr expUser set exponent, x10, x100, x1000 or as<br>specifiedWEngr LRVUser set lower range valueUnit specified in Set Engr UnitAs specifiedWEngr DuritDecimal place for user set0 to 42WModify Engr UnitUser set engineering unitMMPres disp pointDecimal place for differential<br>pressure0 to 42WSet Engr UnitEngineering unit0 to 42WSet Engr UnitEngineering unit selectMMSP disp pointDecimal place for static pressure0 to 42WDSquawkSquawkSquawkSpecify the device under the<br>communication (turn the LCD<br>on).MError log ClearClear error recordsMM                                                                                                    |                | Disp Out 2        | LCD output 2                                                       | ENGR.PRES, SP, SP % or          | Not used      | W           |
| Disp Pres % fnctn% display modeLinear or Sq rootAs specified or<br>LinearWDisp Pres % Reso% display resolutionNormal or High resolutionNormalWEngr expUser set exponent, x10, x100, x1000 or as<br>specifiedWEngr LRVUser set lower range valueUnit specified in Set Engr UnitAs specifiedWEngr pointDecimal place for user set0 to 42WEngr URVUser set engineering unitMMPres disp pointDecimal place for differential<br>pressure0 to 42WSet Engr UnitEngineering unit select0 to 42WSquawkSquawkSquawkSpecify the device under the<br>communication (turn the LCD<br>on).MError logError log ClearClear error recordsMM                                                                                                    |                | Disp Out 3        | LCD output 3                                                       | (Ditto)                         | Not used      | W           |
| LinearLinearDisp Pres % Reso% display resolutionNormal or High resolutionNormalWEngr expUser set exponent, x10, x100, x1000 or as<br>specifiedWEngr LRVUser set lower range valueUnit specified in Set Engr UnitAs specifiedWEngr DintDecimal place for user set0 to 42WEngr URVUser set upper range valueUnit specified in Set Engr UnitAs specifiedWModify Engr UnitUser set engineering unitMMPres disp pointDecimal place for differential<br>pressure0 to 42WSet Engr UnitEngineering unit select0 to 42WDSquawkSquawkSquawkSpecify the device under the<br>communication (turn the LCD<br>on).MError logError log ClearClear error recordsMM                                                                                                    |                | Disp Out 4        | LCD output 4                                                       | (Ditto)                         | Not used      | W           |
| Engr expUser set exponent, x10, x100, x1000 or as<br>specifiedWEngr LRVUser set lower range valueUnit specified in Set Engr UnitAs specifiedWEngr pointDecimal place for user set0 to 42WEngr URVUser set upper range valueUnit specified in Set Engr UnitAs specifiedWModify Engr UnitUser set engineering unitMMPres disp pointDecimal place for differential<br>pressure0 to 42WSet Engr UnitEngineering unit selectMMSP disp pointDecimal place for static pressure0 to 42WDSquawkSquawkSpecify the device under the<br>communication (turn the LCD<br>on).MMError log ClearClear error recordsMM                                                                                                    |                | Disp Pres % fnctn | % display mode                                                     | Linear or Sq root               |               | W           |
| Image: Regr LRVUser set lower range valueUnit specified in Set Engr UnitAs specifiedWEngr pointDecimal place for user set0 to 42WEngr URVUser set upper range valueUnit specified in Set Engr UnitAs specifiedWModify Engr UnitUser set engineering unitImage: Comparison of the specified in Set Engr UnitAs specifiedMPres disp pointDecimal place for differential pressure0 to 42WSet Engr UnitEngineering unit selectImage: Comparison of the specified in Set Engr UnitMSP disp pointDecimal place for static pressure0 to 42WDSquawkSquawkSpecify the device under the communication (turn the LCD on).MError log ClearClear error recordsImage: Comparison of the specified of the specified of                                                                                                    |                | Disp Pres % Reso  | % display resolution                                               | Normal or High resolution       | Normal        | W           |
| Engr pointDecimal place for user set0 to 42WEngr URVUser set upper range valueUnit specified in Set Engr UnitAs specifiedWModify Engr UnitUser set engineering unitMMPres disp pointDecimal place for differential<br>pressure0 to 42WSet Engr UnitEngineering unit selectMMSP disp pointDecimal place for static pressure0 to 42WDSquawkSquawkSpecify the device under the<br>communication (turn the LCD<br>on).MError log ClearClear error recordsMM                                                                                                    |                | Engr exp          | User set exponent                                                  | , x10, x100, x1000              |               | W           |
| Engr URV       User set upper range value       Unit specified in Set Engr Unit       As specified       W         Modify Engr Unit       User set engineering unit       0 to 4       M       M         Pres disp point       Decimal place for differential pressure       0 to 4       2       W         Set Engr Unit       Engineering unit select       0 to 4       2       WD         SP disp point       Decimal place for static pressure       0 to 4       2       WD         Squawk       Squawk       Specify the device under the communication (turn the LCD on).       M         Error log Clear       Clear error records       M       M                                                                                                    |                | Engr LRV          | User set lower range value                                         | Unit specified in Set Engr Unit | As specified  | W           |
| Modify Engr Unit       User set engineering unit       M         Pres disp point       Decimal place for differential pressure       0 to 4       2       W         Set Engr Unit       Engineering unit select       0 to 4       2       W         SP disp point       Decimal place for static pressure       0 to 4       2       W         Squawk       Squawk       Squawk       Specify the device under the communication (turn the LCD on).       M         Error log       Error log Clear       Clear error records       M       M                                                                                                    |                | Engr point        | Decimal place for user set                                         | 0 to 4                          | 2             | W           |
| Pres disp point       Decimal place for differential pressure       0 to 4       2       W         Set Engr Unit       Engineering unit select       M       M         SP disp point       Decimal place for static pressure       0 to 4       2       WD         Squawk       Squawk       Squawk       Specify the device under the communication (turn the LCD on).       M         Error log       Error log Clear       Clear error records       M       M                                                                                                    |                | Engr URV          | User set upper range value                                         | Unit specified in Set Engr Unit | As specified  | W           |
| pressure     pressure       Set Engr Unit     Engineering unit select       SP disp point     Decimal place for static pressure       Quawk     Squawk       HART 7     Clear error records                                                                                                    |                | Modify Engr Unit  | User set engineering unit                                          |                                 |               | М           |
| SP disp point       Decimal place for static pressure       0 to 4       2       WD         Squawk       Squawk       Specify the device under the communication (turn the LCD on).       M         Error log       Error log Clear       Clear error records       M                                                                                                    |                | Pres disp point   |                                                                    | 0 to 4                          | 2             | W           |
| Squawk     Squawk     Squawk     Specify the device under the communication (turn the LCD on).     M       Error log     Error log Clear     Clear error records     M                                                                                                    |                | Set Engr Unit     | Engineering unit select                                            |                                 |               | М           |
| HART 7     communication (turn the LCD on).       Error log     Error log Clear     Clear error records     M                                                                                                    |                | SP disp point     | Decimal place for static pressure                                  | 0 to 4                          | 2             | WD          |
| Error log Error log Clear Clear error records M                                                                                                    |                | -                 | Squawk                                                             | communication (turn the LCD     |               | М           |
|                                                                                                    | Error log      | Error log Clear   | Clear error records                                                | ,                               |               | М           |
|                                                                                                    | 5              | Error log view    | Error records                                                      | Log1 (latest) to log4           |               | М           |

\*1: Handling: R=Read only, W=Read & Write, M=Method, A=Applicable for option code AL, G=Applicable for option code DG6, D=Applicable for differential pressure transmitters. Do not change these parameters for pressure transmitters.

\*2: \*3: Max three Burst Messages (Burst Message 1, Burst Message 2, Burst Message 3)

The default value shows MWP (Maximum working pressure) of the capsule. Since the working pressure limit varies according to the Model, refer to the General Specifications section in each user's manual. \*4: For output signal code J, refer to the subsection 3.3.19.

These parameters may contain adjustment values based on the customer range calibration at the factory upon shipment. When executing "Clear P sensor trim", P LTD and P UTD will become "0", and P LTP and P UTP will become the value of LRV and \*5: URV respectively.

| Function                        | Label                                                                                                    | Item                                | Contents                                                                                            | Default value | Handling *1 |
|---------------------------------|----------------------------------------------------------------------------------------------------|-------------------------------------|----------------------------------------------------------------------------------------------------|---------------|-------------|
| Event<br>Notification<br>4-20mA | Event Notification<br>Control<br>(HART 7)                                                                                                    | Event Notification                  | (Enable event notification on<br>token-passing data link layer,<br>Off)                             | Off           | W           |
|                                 | Device Status<br>Mask<br>(HART 7)<br>Status group 1 to<br>10 Mask<br>(HART 7)<br>Ext dev status<br>Mask<br>(HART 7)<br>Device Diagnostic<br>Status 0 Mask<br>(HART 7) | Event Masking                       |                                                                                                    |               | W           |
|                                 | Device Diagnostic<br>Status 1 Mask<br>(HART 7)<br>AO saturated Mask<br>(HART 7)<br>AO fixed Mask<br>(HART 7)                                                          |                                     |                                                                                                    |               |             |
|                                 | Set Event<br>Notification Timing<br>(HART 7)                                                                                                    | Configure Event Notification Timing | Configure Event Notification<br>Retry Time, Event Max<br>Update Time and Event<br>Debounce Interval |               | М           |

Handling: R=Read only, W=Read & Write, M=Method, A=Applicable for option code AL, G=Applicable for option code DG6, D=Applicable for differential pressure transmitters. Do not change these parameters for pressure transmitters. \*1:

\*2:

Max three Burst Messages (Burst Message 1, Burst Message 2, Burst Message 3) The default value shows MWP (Maximum working pressure) of the capsule. Since the working pressure limit varies according to the Model, refer to the General Specifications section in each user's manual. \*3: \*4: For output signal code J, refer to the subsection 3.3.19.

These parameters may contain adjustment values based on the customer range calibration at the factory upon shipment. When executing "Clear P sensor trim", P LTD and P UTD will become "0", and P LTP and P UTP will become the value of LRV and \*5: URV respectively.

| Function               | Label                                 | Item                                      | Contents                                                                                                    | Default value | Handling #1      |
|------------------------|---------------------------------------|-------------------------------------------|----------------------------------------------------------------------------------------------------|---------------|------------------|
| Event                  | Event Notification                    | Event Notification Retry Time             | Contents                                                                                                    | Delault value | Handling *1<br>R |
| Notification<br>4-20mA | Retry Time                            |                                           |                                                                                                    |               |                  |
|                        | Max Update Time                       | Max Update Time for Event<br>Notification |                                                                                                    |               | R                |
|                        | Event Debounce<br>Interval            | Event Debounce Interval                   | Debounce Interval to detect<br>an event.                                                                                                    |               | R                |
|                        | Acknowledge Event<br>Notification     | Acknowledge Event Notification            |                                                                                                    |               | W                |
|                        | Event Status<br>(HART 7)              | Event Status                              | 0x00 Approved event or no<br>event<br>0x10 Configuration changed<br>event pending<br>0x20 Device status event<br>pending<br>0x40 More status available<br>event pending |               | R                |
|                        | Event Number                          | Event Number                              |                                                                                                    |               | W                |
|                        | Time First Unack<br>Event Triggered   | Time First Unack Event Triggered          |                                                                                                    |               | W                |
|                        | Latched Cfg chng<br>count             | Latched Cfg chng count                    |                                                                                                    |               | W                |
|                        | Latched Device<br>Status              | Device status when event occurred         |                                                                                                    |               | W                |
|                        | Latched Status<br>group 1 to 10       | Field device status when event occured    |                                                                                                    |               | W                |
|                        | Latched Ext dev<br>status             |                                           |                                                                                                    |               |                  |
|                        | Latched Device<br>Diagnostic Status 0 |                                           |                                                                                                    |               |                  |
|                        | Latched Device<br>Diagnostic Status 1 |                                           |                                                                                                    |               |                  |
|                        | Latched AO<br>saturated               |                                           |                                                                                                    |               |                  |
|                        | Latched AO fixed                      |                                           |                                                                                                    |               |                  |

Handling: R=Read only, W=Read & Write, M=Method, A=Applicable for option code AL, G=Applicable for option code DG6, D=Applicable for differential pressure transmitters. Do not change these parameters for pressure transmitters. \*1:

\*2: \*3:

Max three Burst Messages (Burst Message 1, Burst Message 2, Burst Message 3) The default value shows MWP (Maximum working pressure) of the capsule. Since the working pressure limit varies according to the Model, refer to the General Specifications section in each user's manual. For output signal code J, refer to the subsection 3.3.19.

\*4: \*5:

These parameters may contain adjustment values based on the customer range calibration at the factory upon shipment. When executing "Clear P sensor trim", P LTD and P UTD will become "0", and P LTP and P UTP will become the value of LRV and URV respectively.

| Function               | Label                     | Item                                                                                                    | Contents                            | Default value                   | Handling *1 |
|------------------------|---------------------------|----------------------------------------------------------------------------------------------------|-------------------------------------|---------------------------------|-------------|
| Flg temp               | Flg temp                  | Calculated flange temperature value                                                                              |                                     |                                 | RG          |
| Flg Temp Coef          | Flg Temp Coef             |                                                                                                    |                                     | 0                               | WG          |
| Flg Temp Lim           | Flg Temp Hi Alart<br>Val  | Upper limit of Flange temperature                                                                                |                                     | 120 °C (deg C)                  | WG          |
|                        | Flg Temp Lo Alart<br>Val  | Lower limit of Flange temperature                                                                                |                                     | -40 °C (deg C)                  | WG          |
| Fluct Variables        | fDP                       | Average value of the sum of<br>squares of differential pressure/<br>pressure fluctuations                        |                                     |                                 | RG          |
|                        | fDP Status                | Status of fDP                                                                                                    |                                     |                                 | RG          |
|                        | fSPI                      | Average value of the sum of squares of low-pressure-sidestatic pressure fluctuations                             |                                     |                                 | RG          |
|                        | fSPI Status               | Status of fSPI                                                                                                   |                                     |                                 | RG          |
|                        | fSPh                      | Average value of the sum of<br>squares of high-pressure-side<br>static pressure fluctuations                     |                                     |                                 | RG          |
|                        | fSPh Status               | Status of fSPh                                                                                                   |                                     |                                 | RG          |
| Loop test              | Loop test                 | Test output setting                                                                                              | Within AO lower and upper limits    |                                 | М           |
|                        | Test Auto Release<br>Time | Auto release time for the test<br>function. Coverage is Loop test,<br>DO test and Device Variable<br>Simulation. | 10min, 30min, 60min, 3h,<br>6h, 12h | 10 min                          | W           |
| Low cut                | Low cut                   | Low cut                                                                                                    | 0.00 to 20.00%                      | Refer to<br>subsection<br>3.2.6 | W           |
|                        | Low cut mode              | Low cut mode                                                                                                    | Linear or Zero                      | Linear                          | W           |
| Master test            | Master test               | Software reset and self test                                                                                     |                                     |                                 | M           |
| Message                | Message                   | Message                                                                                                    | 32 alphanumerics                    | As specified                    | W           |
| Number of              | Num req preams            | Number of requested preambles                                                                                    |                                     |                                 | R           |
| requested<br>preambles | Num resp preams           | Number of response preambles                                                                                     |                                     | 5                               | W           |
| Optional<br>function   | Option Password           | Optional function activation password                                                                            |                                     |                                 | W           |
| Piping<br>orientation  | H/L Swap                  | Impulse piping accessing direction                                                                               | Normal or Reverse                   | Normal                          | WD          |
| Poll address           | Poll addr                 | Poll address for multidrop use                                                                                   | 0 to 15(HART 5), 0 to<br>63(HART 7) | 0                               | W           |
|                        | Loop current mode         | Loop current mode in Multi Drop<br>mode                                                                          | (Disabled, Enabled)                 | Disabled                        | W           |

Handling: R=Read only, W=Read & Write, M=Method, A=Applicable for option code AL, G=Applicable for option code DG6, D=Applicable for differential pressure transmitters. Do not change these parameters for pressure transmitters. \*1:

\*2: Max three Burst Messages (Burst Message 1, Burst Message 2, Burst Message 3)

\*3:

\*4:

The default value shows MWP (Maximum working pressure) of the capsule. Since the working pressure limit varies according to the Model, refer to the General Specifications section in each user's manual. For output signal code J, refer to the subsection 3.3.19. These parameters may contain adjustment values based on the customer range calibration at the factory upon shipment. When executing "Clear P sensor trim", P LTD and P UTD will become "0", and P LTP and P UTP will become the value of LRV and \*5: URV respectively.

| Function       | Label             | Item                                       | Contents                                            | Default value         | Handling *1 |
|----------------|-------------------|--------------------------------------------|-----------------------------------------------------|-----------------------|-------------|
| Process Alerts | Digital Output    | Display of contact output                  | Off or On                                           | Off                   | RA          |
|                | DO Select         | Contact output select                      | Off, Combination of Pres, SP<br>and Temp            | Off                   | WA          |
|                | DO Signal type    | Signal type select                         | ON WHEN AL. DETECT, OFF<br>WHEN AL. DETECT          | ON WHEN AL.<br>DETECT | WA          |
|                | DO Test           | Test output contact                        | Status High, Status Low, Exit                       |                       | MA          |
|                | Pres Alert Mode   | Alert Mode for differential pressure       | Off, Hi Al Detect,Lo Al Detect,<br>Hi/Lo Al Detect  | Off                   | W           |
|                | Hi Alert Val      | High alert value for differential pressure | Set the threshold value for high side alarm         |                       | W           |
|                | Lo Alert Val      | Low alert value for differential pressure  | Set the threshold value for low side alarm          |                       | W           |
|                | SP Alert Mode     | Alert Mode for static pressure             | Off, Hi Al Detect, Lo Al Detect,<br>Hi/Lo Al Detect | Off                   | WD          |
|                | SP Hi Alert Val   | High alert value for static pressure       | Set the threshold value for<br>high side alarm      |                       | WD          |
|                | SP Lo Alert Val   | Low alert value for static pressure        | Set the threshold value for low side alarm          |                       | WD          |
|                | Temp Alert Mode   | Alert Mode for temperature                 | Off, Hi Al Detect,Lo Al Detect,<br>Hi/Lo Al Detect  | Off                   | W           |
| Process Alerts | Temp Hi Alert Val | High alert value for temperature           | Set the threshold value for high side alarm         | 120°C (deg C)         | W           |
|                | Temp Lo Alert Val | Low alert value for temperature            | Set the threshold value for low side alarm          | -40°C (deg C)         | W           |

Handling: R=Read only, W=Read & Write, M=Method, A=Applicable for option code AL, G=Applicable for option code DG6, D=Applicable for differential pressure transmitters. Do not change these parameters for pressure transmitters. \*1: \*2:

\*3:

Max three Burst Messages (Burst Message 1, Burst Message 2, Burst Message 3) The default value shows MWP (Maximum working pressure) of the capsule. Since the working pressure limit varies according to the Model, refer to the General Specifications section in each user's manual. \*4: For output signal code J, refer to the subsection 3.3.19.

\*5: These parameters may contain adjustment values based on the customer range calibration at the factory upon shipment. When executing "Clear P sensor trim", P LTD and P UTD will become "0", and P LTP and P UTP will become the value of LRV and URV respectively.

| Function  | Label                                                                  | Item                                          | Contents                                                              | Default value | Handling *1 |
|-----------|------------------------------------------------------------------------|-----------------------------------------------|-----------------------------------------------------------------------|---------------|-------------|
| Process   | Engr Disp                                                              | User scaled value                             |                                                                       |               | R           |
| variables | Engr Unit                                                              | User set engineering unit                     | Unit specified in Set Engr Unit<br>8 alphanumerics                    |               | R           |
|           | Loop Current (DD)<br>AO (DTM)<br>(HART 7)                              | Loop current value<br>(Analog Output Current) | 3.6 to 21.6 mA                                                        |               | R           |
|           | Loop Current Data<br>Quality<br>(HART 7)                               | Device variable process data<br>quality       | Device variable process data<br>quality of Loop Current               | Good          | R           |
|           | Loop Current Limit<br>Status<br>HART 7                                 | Device variable limit status                  | Device variable limit status of<br>Loop Current                       | Not limited   | R           |
|           | PV (DD)<br>Pres (DTM)                                                  | Pressure/Differential pressure value          |                                                                       |               | R           |
|           | PV (Pres) Data<br>Quality<br>(HART 7)                                  | Device variable process data quality          | Device variable process data quality of pressure                      | Good          | R           |
|           | PV (Pres) Limit<br>Status<br>HART 7                                    | Device variable limit status                  | Device variable limit status of pressure                              | Not limited   | R           |
|           | PV Update time<br>period (DD)<br>Update time period<br>(DTM)<br>HART 7 | PV (Pres) Update time period                  |                                                                       | 45 ms         | R           |
|           | % range (DD)<br>Pres % (DTM)<br>(HART 7)                               | Pressure value in %                           | -2.50 to 110.00%                                                      |               | R           |
|           | % rnge (Percent<br>Range) Data<br>Quality<br>(HART 7)                  | Device variable process data quality          | Device variable process data<br>quality of % range (Percent<br>Range) | Good          | R           |
|           | % rnge (Percent<br>Range) Limit Status<br>(HART 7)                     | Device variable limit status                  | Device variable limit status of<br>% range (Percent Range)            | Not limited   | R           |
|           | SV (DD), SP (DTM)                                                      | Static pressure value                         |                                                                       |               | RD          |
|           | SP %                                                                   | Static pressure value in %                    | -10.0 to 100.00 %                                                     |               | RD          |
|           | SV (SP) Data<br>Quality<br>(HART 7)                                    | Device variable process data<br>quality       | Device variable process data<br>quality of SV (SP)                    | Good          | R           |
|           | SV (SP) Limit<br>Status<br>HART 7                                      | Device variable limit status                  | Device variable limit status of SV (SP)                               | Not limited   | R           |
|           | SV Update time<br>period (DD)<br>SP update time<br>(DTM)<br>(HART 7)   | SV (SP) Update time period                    |                                                                       | 360 ms        | R           |

\*1: Handling: R=Read only, W=Read & Write, M=Method, A=Applicable for option code AL, G=Applicable for option code DG6, D=Applicable for differential pressure transmitters. Do not change these parameters for pressure transmitters. \*2: \*3:

Max three Burst Messages (Burst Message 1, Burst Message 2, Burst Message 3)

The default value shows MWP (Maximum working pressure) of the capsule. Since the working pressure limit varies according to the Model, refer to the General Specifications section in each user's manual. For output signal code J, refer to the subsection 3.3.19. \*4:

\*5: These parameters may contain adjustment values based on the customer range calibration at the factory upon shipment. When executing "Clear P sensor trim", P LTD and P UTD will become "0", and P LTP and P UTP will become the value of LRV and URV respectively.

| Function      | Label                     | Item                                                              | Contents                           | Default value | Handling *1 |
|---------------|---------------------------|-------------------------------------------------------------------|------------------------------------|---------------|-------------|
| Process       | TV (DD)                   | Temperature value                                                 | Capsule temperature                |               | R           |
| variables     | Snsr temp (DTM)           |                                                                   |                                    |               |             |
|               | TV (Temp) Data            | Device variable process data                                      | Device variable process data       | Good          | R           |
|               | Quality                   | quality                                                           | quality of TV (Temp)               |               |             |
|               | HART 7                    |                                                                   |                                    |               |             |
|               | TV (Temp) Limit           | Device variable limit status                                      | Device variable limit status of    | Not limited   | R           |
|               | Status                    |                                                                   | TV (Temp)                          |               |             |
|               | HART 7                    |                                                                   |                                    |               |             |
|               | TV Update time            | TV (Temp) Update time period                                      |                                    | 1s            | R           |
|               | period (DD)               |                                                                   |                                    |               |             |
|               | Temp update time<br>(DTM) |                                                                   |                                    |               |             |
|               | (HART 7)                  |                                                                   |                                    |               |             |
|               |                           |                                                                   |                                    |               |             |
| Range change  | Apply values              | Re range for measured pressure                                    | 4 mA, 20 mA, or Exit               |               | M           |
|               | Min Span<br>LRV           | Minimum span for pressure<br>Lower range value for pressure       |                                    | Accessified   | R           |
|               | LRV                       | - · ·                                                             |                                    | As specified  | R           |
|               | URV                       | Lower sensor limit for pressure<br>Upper range value for pressure |                                    | As specified  | W           |
|               | USL                       | Upper sensor limit for pressure                                   |                                    | As specified  | R           |
| Self test     | Self test                 | Self-diagnostics                                                  |                                    |               | M           |
| Sensor trim   | Clear P snsr trim         | Reset pressure trim to factory                                    |                                    |               | M           |
|               |                           | setting                                                           |                                    |               | IVI         |
|               | Clear SP snsr trim        | Reset SP trim to factory setting                                  |                                    |               | MD          |
|               | P LTD                     | Lower pressure trim deviation                                     |                                    | *5            | R           |
|               | P LTP                     | Lower temperature trim point                                      |                                    | *5            | R           |
|               | P UTD                     | Upper pressure trim deviation                                     |                                    | *5            | R           |
|               | P UTP                     | Upper temperature trim point                                      |                                    | *5            | R           |
|               | Pres trim                 | Pressure trim                                                     |                                    |               | М           |
|               | Pres Zero trim            | Zeroing                                                           |                                    |               | М           |
|               | SP LTD                    | Lower SP trim deviation                                           |                                    | 0             | RD          |
|               | SP LTP                    | Lower SP trim point                                               |                                    | SP LRV        | RD          |
|               | SP UTD                    | Upper SP trim deviation                                           |                                    | 0             | RD          |
|               | SP UTP                    | Upper SP trim point                                               |                                    | SP URV        | RD          |
|               | Static Pres trim          | Static pressure trim                                              |                                    |               | MD          |
|               | Trim Date                 | Trim date                                                         | **/**/**                           |               | W           |
|               | Trim Desc                 | Trim description                                                  | 16 alphanumerics                   |               | W           |
|               | Trim Loc                  | Trim location                                                     | 8 alphanumerics                    |               | W           |
|               | Trim Who                  | Trim person                                                       | 8 alphanumerics                    |               | W           |
| Set Diag Mode | Set Diag Mode             | ILBD operation mode                                               | Stop, Calculation, or<br>Reference |               | WG          |
| Signal        | Num of points             | Number of coordinates                                             | 0 to 9                             | 9             | W           |
| characterizer | Point setting             | Coordinates editor                                                |                                    |               | М           |
|               | S.C.                      | Signal characterizer permission                                   | Disabled or Enabled                | Disabled      | W           |
|               | X End                     | End point of X                                                    |                                    | 100.00%       | R           |
|               | X Start                   | Start point of X                                                  |                                    | 0.00%         | R           |
|               | Y End                     | End point of Y                                                    |                                    | 100.00%       | R           |
|               | Y Start                   | Start point of Y                                                  |                                    | 0.00%         | R           |

\*1: Handling: R=Read only, W=Read & Write, M=Method, A=Applicable for option code AL, G=Applicable for option code DG6, D=Applicable for differential pressure transmitters. Do not change these parameters for pressure transmitters. Max three Burst Messages (Burst Message 1, Burst Message 2, Burst Message 3) The default value shows MWP (Maximum working pressure) of the capsule. Since the working pressure limit varies according to the Model, refer to the General Specifications section in each user's manual.

\*2: \*3:

\*4: For output signal code J, refer to the subsection 3.3.19.

These parameters may contain adjustment values based on the customer range calibration at the factory upon shipment. When executing "Clear P sensor trim", P LTD and P UTD will become "0", and P LTP and P UTP will become the value of LRV and URV respectively. \*5:

| Function             | Label            | ltem                                   | Contents                                            | Default value          | Handling *1 |
|----------------------|------------------|----------------------------------------|-----------------------------------------------------|------------------------|-------------|
| SP setup             | A/G Select       | Gauge/Abs select for static pressure   | Gauge or Absolute                                   | Absolute               | WD          |
|                      | Atm. Pres Value  | Conversion coefficient                 |                                                     | 101.3 kPa              | WD          |
|                      | SP Apply values  | Rerange for static pressure            | "0%, 100%, or Exit"                                 |                        | MD          |
|                      | SP Damp          | Damping time constant for SP           | 0.00 to 100.00                                      | 2.00 s                 | WD          |
|                      | SP H/L Select    | H/L select for static pressure         | High or Low                                         | High                   | WD          |
|                      | SP Min Span      | Minimum span for static pressure       | 5                                                   |                        | RD          |
|                      | SP LRV           | Lower range value for static pressure  | Within measurement range                            | 0.0 MPa                | WD          |
|                      | SP LSL           | Lower sensor limit for static pressure |                                                     |                        | RD          |
|                      | SP URV*3         | Upper range value for static pressure  | Within measurement range                            |                        | WD          |
|                      | SP USL           | Upper sensor limit for static pressure |                                                     |                        | RD          |
| Status               | Device Status    | Current operating status               |                                                     |                        | R           |
|                      | Status group 1   | Device status information for hardware | Display the hardware error                          |                        | R           |
|                      | Status group 2   | Device status information for hardware | Display the hardware error                          |                        | R           |
|                      | Status group 3   | Device status information for process  | Display the process error<br>(Out of specification) |                        | R           |
|                      | Status group 4   | Device status information for process  | Display the process error<br>(Out of setting range) |                        | R           |
|                      | Status group 5   | Device status information for process  | Display the process error<br>(Alarm)                |                        | R           |
|                      | Status group 6   | Device status information for data     | Display the setting error                           |                        | R           |
|                      | Status group 7   | Device status information for data     | Display the setting error                           |                        | R           |
|                      | Status group 8   | Device status information for data     | Display the diagnostic alarm                        |                        | R           |
|                      | Status group 9   | Device status information for data     | Display the diagnostic alarm                        |                        | R           |
|                      | Status group 10  | Device status information for data     | Display the simulation mode                         |                        | R           |
|                      | Ext dev status   | Extended Device Status                 |                                                     |                        | R           |
|                      | Time Stamp       | Time Stamp                             |                                                     | 00:00:00               | R           |
| Тад                  | Tag              | Tag number                             | 8 alphanumerics                                     | As specified           | W           |
| 5                    | Long tag         | Long tag                               | Max 32 alphanumerics                                | As specified           | W           |
| Temperature          | T.Z. Cmp mode    | Temperature compensation mode          | Off or On                                           | Off                    | W           |
| compensation         | Temp Zero        | Zero shift compensation                | -99.999 to 99.999%/degC                             | 0.000%/degC            | W           |
| Temperature          | Amp temp         | Amplifier temperature                  |                                                     |                        | R           |
| sensor               | Snsr temp        | Capsule temperature                    |                                                     |                        | R           |
| Transfer<br>function | Xfer fnctn       | Output mode                            | Linear or Sq root                                   | As specified or Linear | W           |
| Units                | Unit             | Pressure, Differential pressure unit   |                                                     | As specified or kPa    | W           |
|                      | SP Unit          | Static pressure unit                   |                                                     | MPa                    | WD          |
|                      | Temp Unit        | Temperature unit                       | deg C, deg F, or Kelvin                             | deg C                  | W           |
| Write                | Enable wrt 10min | Write protection release               | 8 alphanumerics                                     | Ĭ                      | М           |
| protection<br>menu   | New password     | User set password for write protection | 8 alphanumerics                                     |                        | М           |
|                      | Write protect    | Write protection indicator             | Yes or No                                           | No                     | R           |
|                      |                  |                                        |                                                     |                        |             |

Handling: R=Read only, W=Read & Write, M=Method, A=Applicable for option code AL, G=Applicable for option code DG6, D=Applicable for differential pressure transmitters. Do not change these parameters for pressure transmitters. \*1:

\*2: Max three Burst Messages (Burst Message 1, Burst Message 2, Burst Message 3)

\*3:

The default value shows MWP (Maximum working pressure) of the capsule. Since the working pressure limit varies according to the Model, refer to the General Specifications section in each user's manual. \*4: For output signal code J, refer to the subsection 3.3.19.

\*5: These parameters may contain adjustment values based on the customer range calibration at the factory upon shipment.

When executing "Clear P sensor trim", P LTD and P UTD will become "0", and P LTP and P UTP will become the value of LRV and URV respectively.

## Appendix 1. Safety Instrumented Systems Installation

When using the transmitters in a Safety Instrumented System application, refer to the Functional Safety Data Sheet (Document No.: TI 01C25A05-01EN or TI 01C25A05-21EN for option code SLT) and follow the instructions and procedures described there.

The document can be downloaded from the website of Yokogawa.

(Website address: https://www.yokogawa.com/solutions/products-platforms/field-instruments/)

In order to satisfy the requirement of Safety Instrumented System, executing parameters setting is required. Please refer to chapter 3. "Parameter Setting" for setting range.

Please also refer to the status output setting in the same clause. After installing the transmitter, confirm that the range and unit is set correctly. Calibration of the transmitters shall be done after completing the range setting.

## Appendix 2. ILBD Check List

Fill out the below checklist according to the operation flow of the ILBD in order to keep the important information for the blockage detection.

#### Checklist (1/5)

| No. | Items                                                                                                    | Parameters         | Result       | Example                 |
|-----|----------------------------------------------------------------------------------------------------|--------------------|--------------|-------------------------|
| 1   | 4-20 mA Analog Signal Setting                                                                                    |                    | Off: 🗆       | $\checkmark$            |
|     |                                                                                                    | Diag Out Option    | Burnout:     |                         |
|     | Select the output mode when an alarm is generaed.                                                                |                    | Fall back: 🛛 |                         |
|     | generaed.                                                                                                    | Diag Fixed Out Val | mA           | 21.6 mA                 |
| 2   | Status Output                                                                                                    |                    | Pres:        |                         |
|     |                                                                                                    |                    | SP: 🗆        |                         |
|     |                                                                                                    | DO Select          | Temp: 🗆      |                         |
|     |                                                                                                    |                    | Diag: 🗆      | V                       |
|     |                                                                                                    |                    | All: 🗆       |                         |
| 3   | Stability of Pres<br>(differential pressure/pressure)<br>under normal condition                                  | Status             |              | Good                    |
|     | Check that the status of <b>Pres</b> is "GOOD".                                                                  |                    | Max.:        | Max.: 12.3 kPa          |
|     | Check the maximum and minimum values of     Pres                                                                 |                    | Min.:        | Min.: 12.1 kPa          |
|     | Pres.                                                                                                    |                    | 171111       | IVIII. 12.1 KFa         |
| 4   | fDP under normal condition                                                                                       |                    |              |                         |
|     | Check that the value of <b>fDP</b> is more than 7x10 <sup>-10</sup> .                                            |                    |              | V                       |
| 5   | Start to obtain Reference values                                                                                 |                    |              |                         |
|     |                                                                                                    | Diag Mode          |              | $\overline{\mathbf{A}}$ |
| 6   | Set "Reference" to <b>Diag Mode</b> .  End of Reference Value Sampling                                           |                    |              |                         |
| 6   | End of Reference value Sampling                                                                                  |                    | _            |                         |
|     | <ul> <li>Check that <b>Diag Mode</b> is "Calculation" after<br/>the time set to "Diag Period" passed.</li> </ul> | Diag Mode          |              |                         |
| 7   | Alarm setting                                                                                                    | Diag Option        |              |                         |
|     | Desculture status of Observice Discu                                                                             | A Blocking         |              | $\checkmark$            |
|     | Record the status of Checkbox in <b>Diag Option</b> .                                                            | Large Fluct L      |              |                         |
|     |                                                                                                    | Large Fluct H      |              | $\square$               |
|     |                                                                                                    | L Side Blocking    |              | $\square$               |
|     |                                                                                                    | H Side Blocking    |              | Ø                       |
|     |                                                                                                    | B Blocking         |              | Ø                       |
|     |                                                                                                    | Invalid Ref F      |              | Ø                       |
|     |                                                                                                    | Invalid Ref SPH    |              |                         |
|     |                                                                                                    | Invalid Ref SPL    |              |                         |
|     |                                                                                                    | Invalid Ref DP     |              | Ø                       |
|     |                                                                                                    | ILBD over range    |              |                         |

#### Checklist (2/5)

| No. | Items                                                                                                    | Parameters      | Result | Example     |
|-----|----------------------------------------------------------------------------------------------------|-----------------|--------|-------------|
| 8   | Alarm status                                                                                                    | Diag Error      |        |             |
|     | Check the alarm status shown in <b>Diag Error</b> .                                                                                 | A Blocking      |        |             |
|     | Check that the alarm status of "ILBD over                                                                                           | Large Fluct L   |        |             |
|     | range" is not shown in <b>Diag Error</b> .                                                                                          | Large Fluct H   |        |             |
|     |                                                                                                    | L Side Blocking |        |             |
|     |                                                                                                    | H Side Blocking |        |             |
|     |                                                                                                    | B Blocking      |        |             |
|     |                                                                                                    | Invalid Ref F   |        | $\square$   |
|     |                                                                                                    | Invalid Ref SPH |        |             |
|     |                                                                                                    | Invalid Ref SPL |        |             |
|     |                                                                                                    | Invalid Ref DP  |        |             |
|     |                                                                                                    | ILBD over range |        |             |
| 9   | ILBD parameters                                                                                                    | Diag Period     |        | 180         |
|     | - Depart the values of peremeters for II PD                                                                                         | Lim fDPmax      |        | 3.000000    |
|     | <ul> <li>Record the values of parameters for ILBD operation.</li> <li>Check the status of parameters for ILBD operation.</li> </ul> | Lim fDPmin      |        | 0.300000    |
|     |                                                                                                    | Lim fSPImax     |        | 5.000000    |
|     |                                                                                                    | Lim fSPImin     |        | 0.500000    |
|     |                                                                                                    | Lim fSPhmax     |        | 5.000000    |
|     |                                                                                                    | Lim fSPhmin     |        | 0.500000    |
|     |                                                                                                    | Lim BlkFmax     |        | 0.600000    |
|     |                                                                                                    | Lim BlkFmin     |        | -0.600000   |
|     |                                                                                                    | Lim DPAvgmax    |        | 1.000000    |
|     |                                                                                                    | Lim DPAvgmin    |        | 0.050000    |
|     |                                                                                                    | Diag Supp Count |        | 3           |
|     | *: Record the value after checked that the                                                                                          | Ref fDP*        |        | 7.43245E-09 |
|     | status of each parameter is "GOOD".                                                                                                 | Ref fSPI*       |        | 7.25765E-09 |
|     |                                                                                                    | Ref fSPh*       |        | 7.18374E-09 |
|     |                                                                                                    | Ref DPAvg*      |        | 5.36425E+00 |
|     |                                                                                                    | fDP*            |        | 7.48562E-09 |
|     |                                                                                                    | fSPI*           |        | 7.23277E-09 |
|     |                                                                                                    | fSPh*           |        | 7.14085E-09 |
|     |                                                                                                    | BlkF*           |        | -0.287259   |
|     |                                                                                                    | DPAvg*          |        | 0.055957    |

#### Checklist (3/5)

Go to the following step according to the result of "Invalid Ref xx" shown in the **Diag Error** of 8th check item.

|                 | ]               | Check          |               |      |
|-----------------|-----------------|----------------|---------------|------|
| Invalid Ref SPH | Invalid Ref SPL | Invalid Ref DP | ]             | item |
|                 |                 |                | $\rightarrow$ | 10-a |
|                 | $\checkmark$    |                | $\rightarrow$ | 10-b |

☑: The alarm is generated.□: The alarm is not generated.

| No.    | Items                                                                                                    | Parameters      | Result | Example      |
|--------|----------------------------------------------------------------------------------------------------|-----------------|--------|--------------|
| 10-a   | Simulation of Blockage detection operation<br>• H Side Blocking: 10-a-1<br>• L Side Blocking: 10-a-2<br>• Both Side Blocking: 10-a-3 |                 |        |              |
| 10-a-1 | <ul><li>H Side Blocking</li><li>Close the high-pressure side valve completely.</li></ul>                                             |                 |        |              |
|        | • Record the values of <b>fDP</b> , <b>fSPI</b> , <b>fSPh</b> , <b>BlkF</b> ,                                                        | fDP*            |        | 7.48562E-09  |
|        | and <b>DPAvg</b> after the certain time,<br>( <b>Diag Period X Diag Supp Count</b> ), passed.                                        | fSPI*           |        | 7.23277E-09  |
|        |                                                                                                    | fSPh*           |        | 7.14085E-09  |
|        | *: Record the value after checked that the status is "GOOD".                                                                         | BlkF            |        | -0.287259    |
|        | Record the status of Checkbox in <b>Diag</b>                                                                                         | Diag Option     |        |              |
|        | <ul><li>Option.</li><li>Check that the alarms status of "A Blocking"</li></ul>                                                       | A Blocking      |        | $\checkmark$ |
|        | and "H Side Blocking" are set.                                                                                                    | Large Fluct L   |        |              |
|        |                                                                                                    | Large Fluct H   |        |              |
|        | Note: If the alarm of "ILBD over range" is generated,                                                                                | L Side Blocking |        |              |
|        | the valve may be closed too much tightly. Open<br>valve a little and record the updated status of the                                | H Side Blocking |        | Ø            |
|        | parameters.                                                                                                    | B Blocking      |        |              |
|        |                                                                                                    | Invalid Ref F   |        |              |
|        |                                                                                                    | Invalid Ref SPH |        |              |
|        |                                                                                                    | Invalid Ref SPL |        |              |
|        |                                                                                                    | Invalid Ref DP  |        |              |
|        |                                                                                                    | ILBD over range |        |              |
|        | Check that the alarm of "H Side Blocking" is                                                                                         | Diag Error      |        |              |
|        | generated. <ul> <li>Check that the alarm of "L Side Blocking" is</li> </ul>                                                          | L Side Blocking |        |              |
|        | not generated.                                                                                                    | H Side Blocking |        |              |

### Checklist (4/5)

| No.    | Items                                                                                                   | Parameters      | Result | Example      |
|--------|----------------------------------------------------------------------------------------------------|-----------------|--------|--------------|
| 10-a-2 | L Side Blocking <ul> <li>Close the low-pressure side valve completely.</li> </ul>                       |                 |        |              |
|        | • Record the values of fDP, fSPI, fSPh, BlkF,                                                           | fDP*            |        | 7.48562E-09  |
|        | and <b>DPAvg</b> after the certain time,<br>( <b>Diag Period X Diag Supp Count</b> ), passed.           | fSPI*           |        | 7.23277E-09  |
|        | *: Record the value after checked that the                                                              | fSPh*           |        | 7.14085E-09  |
|        | status is "GOOD".                                                                                       | BlkF            |        | -0.287259    |
|        | Record the status of Checkbox in <b>Diag</b>                                                            | Diag Option     |        |              |
|        | <ul><li>Option.</li><li>Check that the alarms status of "A Blocking"</li></ul>                          | A Blocking      |        |              |
|        | and "L Side Blocking" are set.                                                                          | Large Fluct L   |        |              |
|        |                                                                                                    | Large Fluct H   |        |              |
|        | Note: If the alarm of "ILBD over range" is generated,                                                   | L Side Blocking |        |              |
|        | the valve may be closed too much tightly. Open<br>valve a little and record the updated status of the   | H Side Blocking |        |              |
|        | parameters.                                                                                             | B Blocking      |        |              |
|        |                                                                                                    | Invalid Ref F   |        |              |
|        |                                                                                                    | Invalid Ref SPH |        |              |
|        |                                                                                                    | Invalid Ref SPL |        |              |
|        |                                                                                                    | Invalid Ref DP  |        |              |
|        |                                                                                                    | ILBD over range |        |              |
|        | <ul> <li>Check that the alarm of "L Side Blocking" is<br/>generated.</li> </ul>                         | Diag Error      |        |              |
|        | <ul> <li>Check that the alarm of "H Side Blocking" is</li> </ul>                                        | L Side Blocking |        |              |
|        | not generated.                                                                                          | H Side Blocking |        |              |
| 0-a-3  | Both Side Blocking <ul> <li>Close the both-pressure side valves completely.</li> </ul>                  |                 |        |              |
|        | • Record the values of <b>fDP</b> , <b>fSPI</b> , <b>fSPh</b> , <b>BlkF</b> ,                           | fDP*            |        | 7.48562E-09  |
|        | and <b>DPAvg</b> after the certain time,<br>( <b>Diag Period X Diag Supp Count</b> ), passed.           | fSPI*           |        | 7.23277E-09  |
|        | *: Record the value after checked that the                                                              | fSPh*           |        | 7.14085E-09  |
|        | status is "GOOD".                                                                                       | BlkF            |        | -0.287259    |
|        | Record the status of Checkbox in <b>Diag</b>                                                            | Diag Option     |        |              |
|        | <ul><li>Option.</li><li>Check that the alarms status of "H Side</li></ul>                               | A Blocking      |        |              |
|        | Blocking", "L Side Blocking", and "B Blocking"                                                          | Large Fluct L   |        |              |
|        | are set.                                                                                                | Large Fluct H   |        |              |
|        |                                                                                                    | L Side Blocking |        |              |
|        | Note: If the alarm of "ILBD over range" is generated,<br>the valve may be closed too much tightly. Open | H Side Blocking |        |              |
|        | valve a little and record the updated status of the                                                     | B Blocking      |        |              |
|        | parameters.                                                                                             | Invalid Ref F   |        |              |
|        |                                                                                                    | Invalid Ref SPH |        |              |
|        |                                                                                                    | Invalid Ref SPL |        |              |
|        |                                                                                                    | Invalid Ref DP  |        |              |
|        |                                                                                                    | ILBD over range |        |              |
|        | Check that the alarm of "B Blocking" is                                                                 | Diag Error      |        |              |
|        | generated.                                                                                              | B Blocking      |        | $\checkmark$ |

### Checklist (5/5)

| No.  | Items                                                                                                    | Parameters      | Result | Example      |
|------|----------------------------------------------------------------------------------------------------|-----------------|--------|--------------|
| 10-b | Simulation of Blockage detection operation                                                                                                    |                 |        |              |
|      | Close completely the valve for the side where<br>the alarm of Invalid Reference Value is not<br>generated.                                                                   |                 |        |              |
|      | For the case that the high-pressure side value is closed;                                                                                                    | fDP*            |        | 7.48562E-09  |
|      | <ul> <li>Record the values of fDP, fSPI, fSPh, BlkF,<br/>and DPAvg after the certain time,<br/>(Diag Period X Diag Supp Count), passed.</li> </ul>                           |                 |        |              |
|      | *: Record the value after checked that the status is "GOOD".                                                                                                    | fSPh*           |        | 7.14085E-09  |
|      | <ul> <li>For the case that the low-pressure side value is closed;</li> <li>Record the values of <b>fDP</b>, <b>fSPI</b>, <b>fSPh</b>, <b>BlkF</b>,</li> </ul>                | fDP*            |        | 7.48562E-09  |
|      | <ul> <li>and DPAvg after the certain time,<br/>(Diag Period X Diag Supp Count), passed.</li> <li>*: Record the value after checked that the<br/>status is "GOOD".</li> </ul> | fSPI*           |        | 7.23277E-09  |
|      | <ul> <li>Record the status of Checkbox in Diag<br/>Option.</li> <li>Check that the alarms status of "B Blocking" is<br/>set.</li> </ul>                                      | Diag Option     |        |              |
|      |                                                                                                    | A Blocking      |        |              |
|      |                                                                                                    | Large Fluct L   |        |              |
|      |                                                                                                    | Large Fluct H   |        |              |
|      | Note: If the alarm of "ILBD over range" is generated,                                                                                                    | L Side Blocking |        |              |
|      | the valve may be closed too much tightly. Open<br>valve a little and record the updated status of the                                                                        | H Side Blocking |        |              |
|      | parameters.                                                                                                    | B Blocking      |        | Ø            |
|      |                                                                                                    | Invalid Ref F   |        | Ø            |
|      |                                                                                                    | Invalid Ref SPH |        |              |
|      |                                                                                                    | Invalid Ref SPL |        | $\checkmark$ |
|      |                                                                                                    | Invalid Ref DP  |        |              |
|      |                                                                                                    | ILBD over range |        |              |
|      | Check that the alarm of "B Blocking" is not                                                                                                    | Diag Error      |        |              |
|      | generated.                                                                                                    | B Blocking      |        | $\checkmark$ |

## Appendix 3. Parameter Setting for Previous Version

This chapter shows the parameter setting for the products of HART 7 Device Revision 10 and HART 5. Refer to chapter 3 for the information of the latest version.

| Applied model | [HART] | [Dev.Rev.] | DD     | DTM    | DTM                                                  |
|---------------|--------|------------|--------|--------|------------------------------------------------------|
| EJA series    | HART 7 | 10         | A3.1.1 | A3.1.1 | EJA-NEXT FDT2.0 HART7 DTM<br>(or EJA-NEXT HART7 DTM) |
| EJA Series    | HART 5 | 1          |        | A3.1.1 | A3.1.1                                               |
| EJX series    | HART 7 | 10         | A3.1.1 | A3.1.1 | EJX FDT2.0 HART7 DTM<br>(or EJX HART7 DTM)           |
|               | HART 5 | 3          |        | A3.1.2 | EJX V3.1                                             |

# A3.1 Group I: DD and DTM (excluding EJX HART 5 DTM based on FDT1.2)

When FieldMate with DD and DTM (excluding EJX HART 5 DTM based on FDT1.2) is used in order to set or refer to parameters, there is difference on the initial root menu as below.

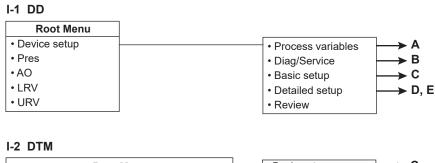

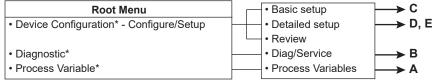

\*: The next parameter is displayed on the top menu when using the DTM based or FDT2.0.

FA0301-01.ai

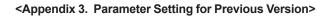

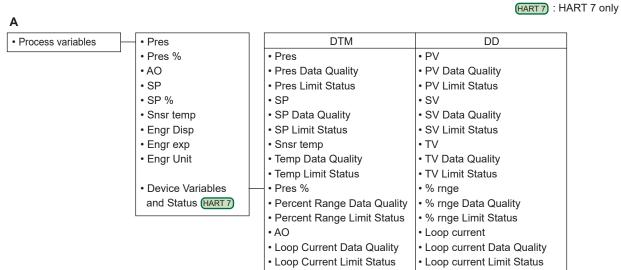

FA0301-02.ai

#### \_\_\_\_\_

A3-2

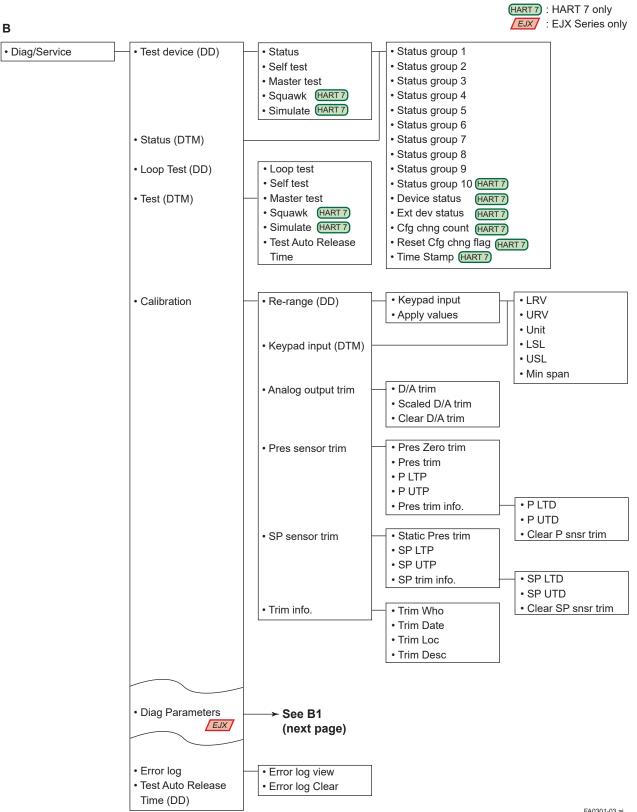

FA0301-03.ai

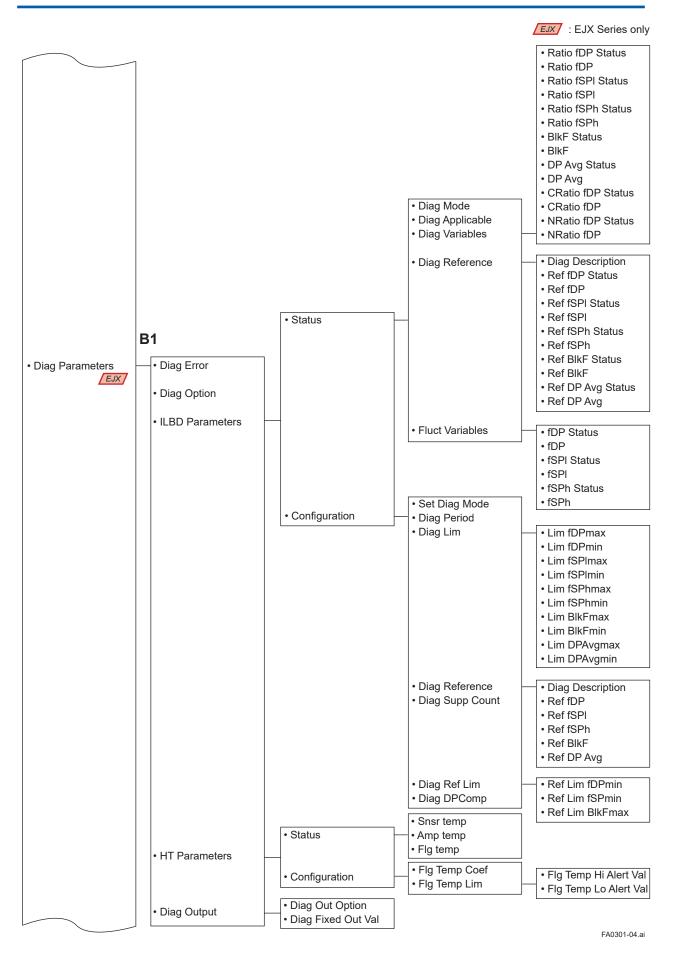

IM 01C25T01-06EN

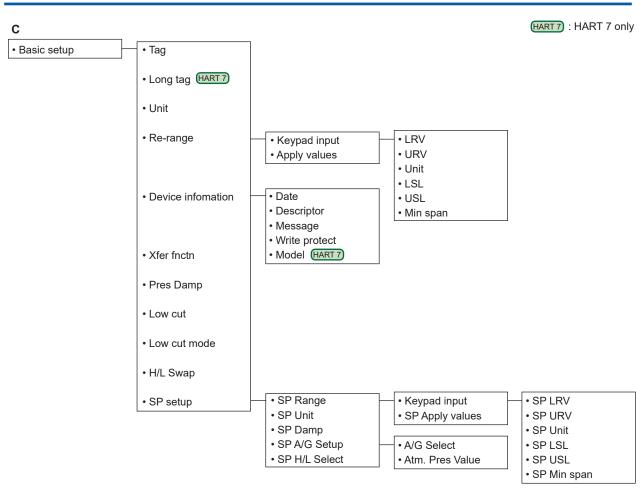

FA0301-05.ai

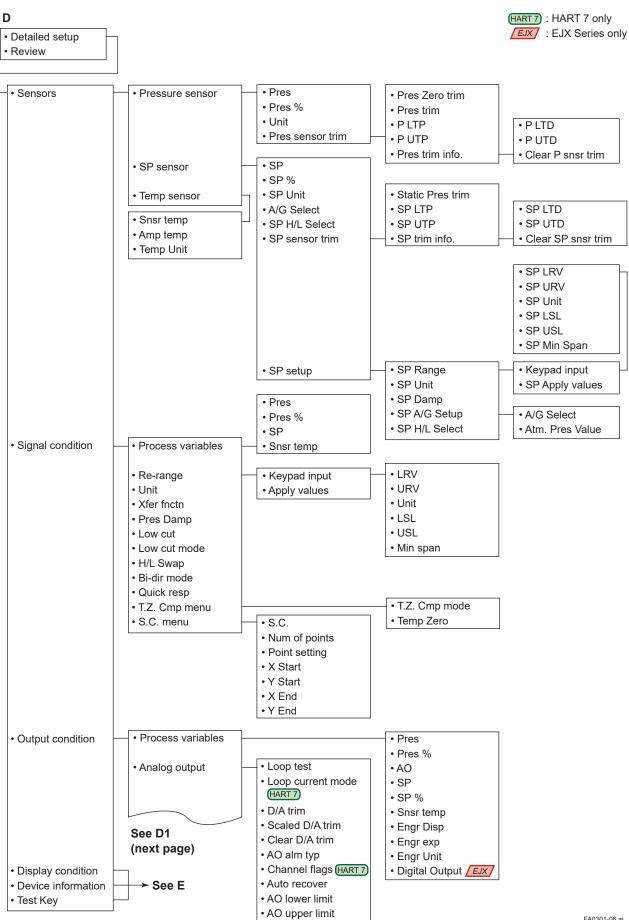

FA0301-06.ai

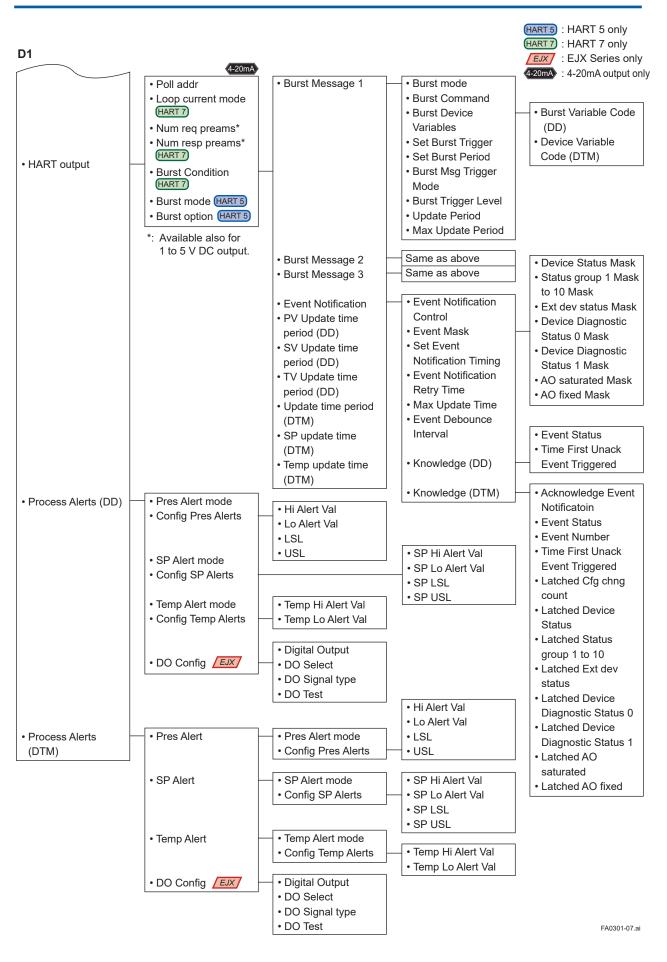

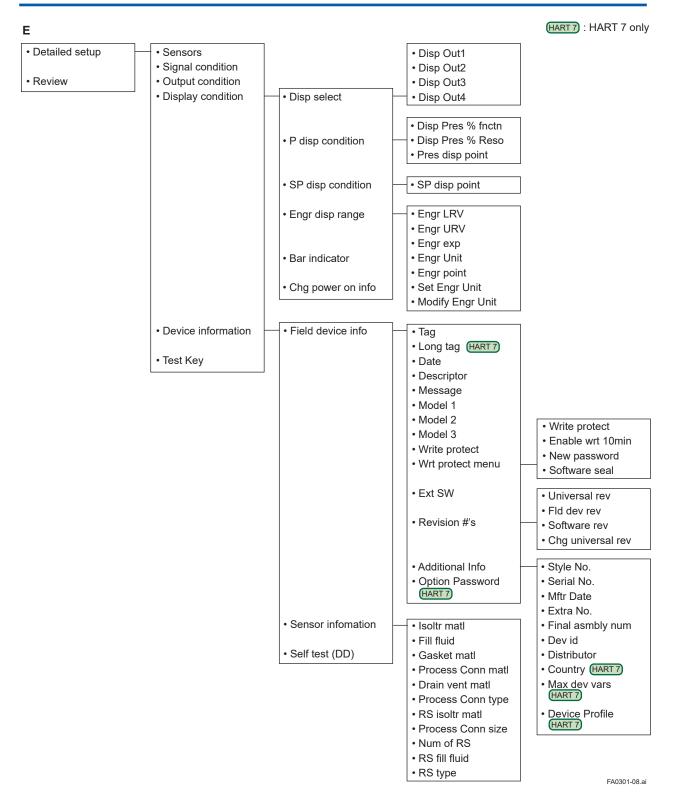

### A3.2 Group II: EJX HART 5 DTM based on FDT1.2

| Root Menu         |              |
|-------------------|--------------|
| Process Variables | — <b>→</b> P |
| Device Status     | → Q          |
| Diag and Service  | → R          |
| • Easy Setup      | → s          |
| Configuration     | → T          |
| Calibration       | <b>→</b> U   |
| Write Protect     | → V          |

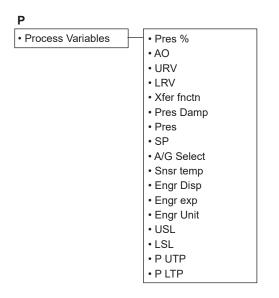

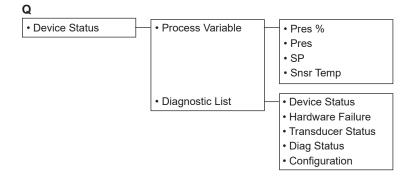

FA0301-21.ai

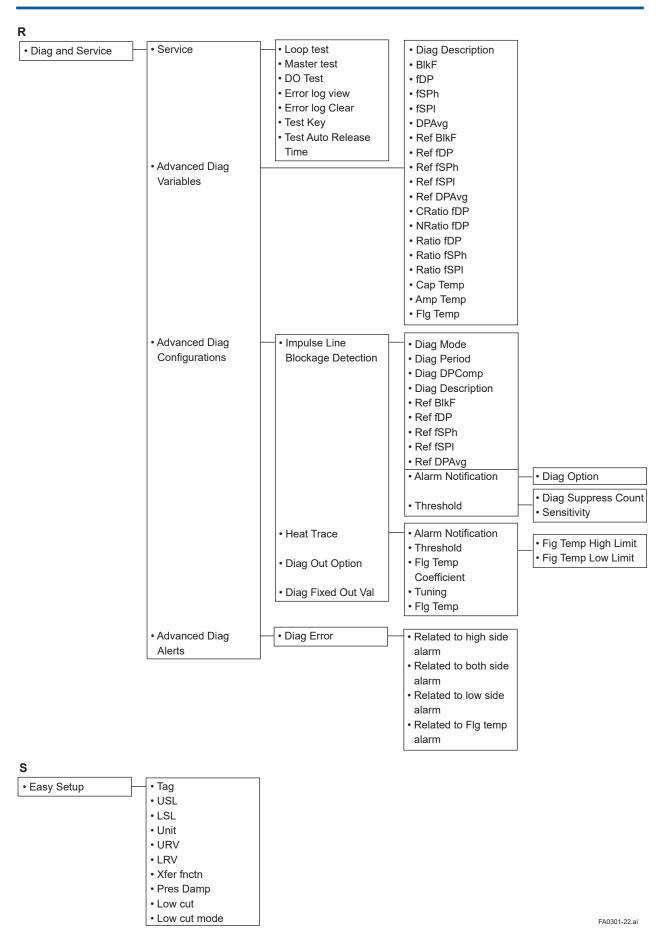

IM 01C25T01-06EN

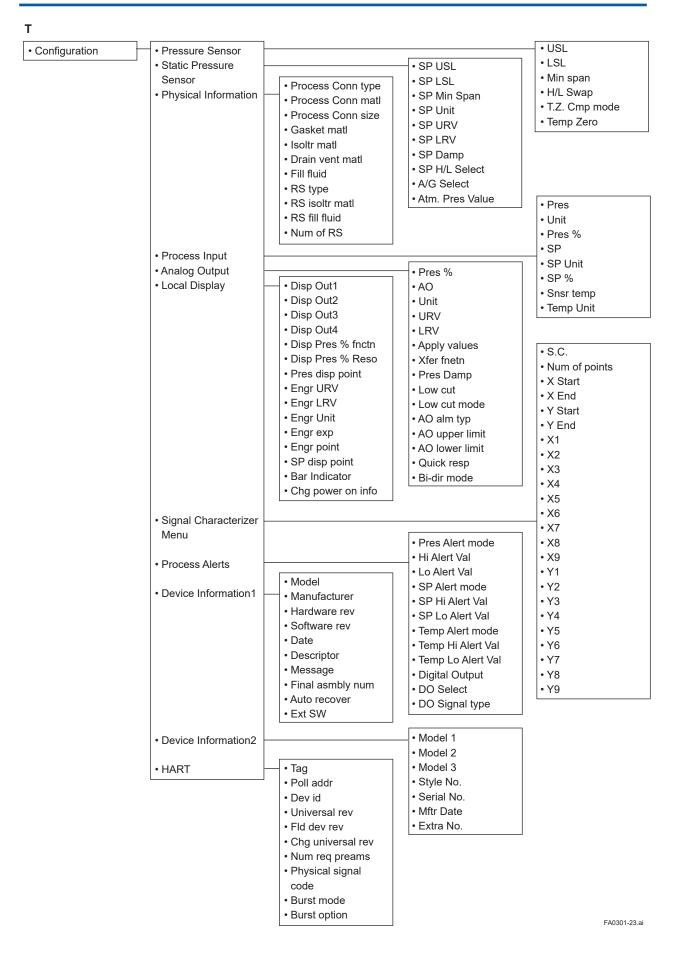

| U           |                                      |
|-------------|--------------------------------------|
| Calibration | • Trim Who                           |
|             | Trim Date                            |
|             | Trim Loc                             |
|             | Trim Desc                            |
|             | Pres Zero trim                       |
|             | • P UTP                              |
|             | • P LTP                              |
|             | • P UTD                              |
|             | • P LTD                              |
|             | Pres trim                            |
|             | Clear P snsr trim                    |
|             | • SP UTP                             |
|             | • SP LTP                             |
|             | • SP UTD                             |
|             | • SP LTD                             |
|             | <ul> <li>Static Pres trim</li> </ul> |
|             | Clear SP snsr trim                   |
|             | • D/A trim                           |
|             | Scaled D/A trim                      |
|             | Clear D/A trim                       |

۷

Write Protect

Write ProtectEnter new password

FA0301-24.ai

## **Revision Information**

• Title

: DPharp

HART 5/HART 7 Communication Type

 $(\mathsf{EJX}\Box\Box\Box\mathsf{A},\,\mathsf{EJA}\Box\Box\mathsf{E})$ 

• Manual No. : IM 01C25T01-06EN

| Edition | Date      | Page                                        | Revised Item                                                                                                    |
|---------|-----------|---------------------------------------------|----------------------------------------------------------------------------------------------------|
| 1st     | June 2010 | _                                           | New publication                                                                                                    |
| 2nd     | Apr. 2012 |                                             | <ul> <li>Re-edit to a common User's Manual of HART 5 and HART 7.</li> <li>2.1 Add integral indicator display when powering on.</li> <li>3.3.18 Add switching procedure for HART protocol revision (HART 5/HART 7)</li> </ul> |
| 3rd     | June 2012 | —                                           | Add EJA series                                                                                                    |
| 4th     | June 2013 |                                             | Add DTM for EJX and EJA based on FDT 2.0.                                                                                                    |
| 5th     | June 2014 | 2-4<br>3-7, 5-6                             | Change terminal drawing.<br>Add note for Option Password parameter.                                                                                                    |
| 6th     | Oct. 2014 |                                             | Add Add Add Add Add Add Add Add Add Add                                                                                                    |
| 7th     | Apr. 2019 | 1-5<br>3-13<br>3-24<br>5-10<br>A1-1<br>A1-2 | Delete "1.5 ATEX Documentation."3.2.3Add descriptions for Safety Instrumented System.3.3.13Add descriptions for Safety Instrumented System.5.Add *5.A1.2.3Add note.A1.2.9Add document title and number.                      |
| 8th     | Nov. 2019 | 4-3<br>1-1, A1-1<br>A3-1 to A3-12           | <ul> <li>4.1.4 Add NE107 Status Information.</li> <li>Change the description for using the transmitters in Safety Instrumented<br/>Systems (SIS) application.</li> <li>Add Appendix 3.</li> </ul>                            |